# SECTION TMS TRACTION MOTOR SYSTEM TMS

 $\Box$ 

B

E

# **CONTENTS**

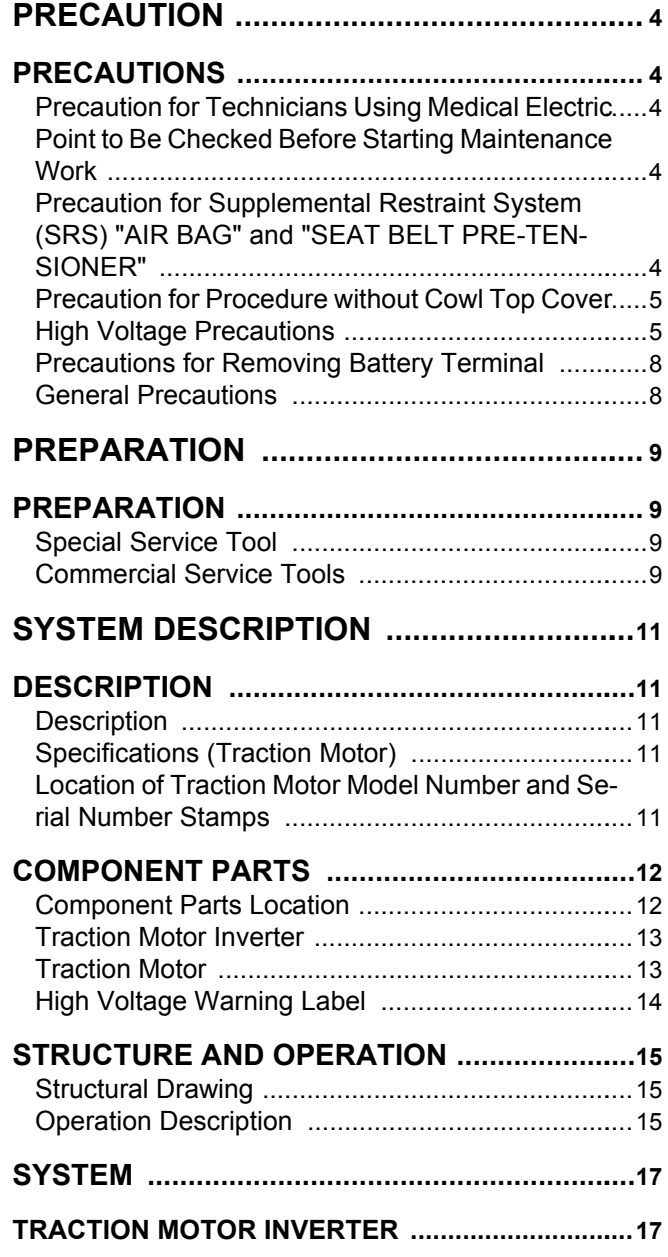

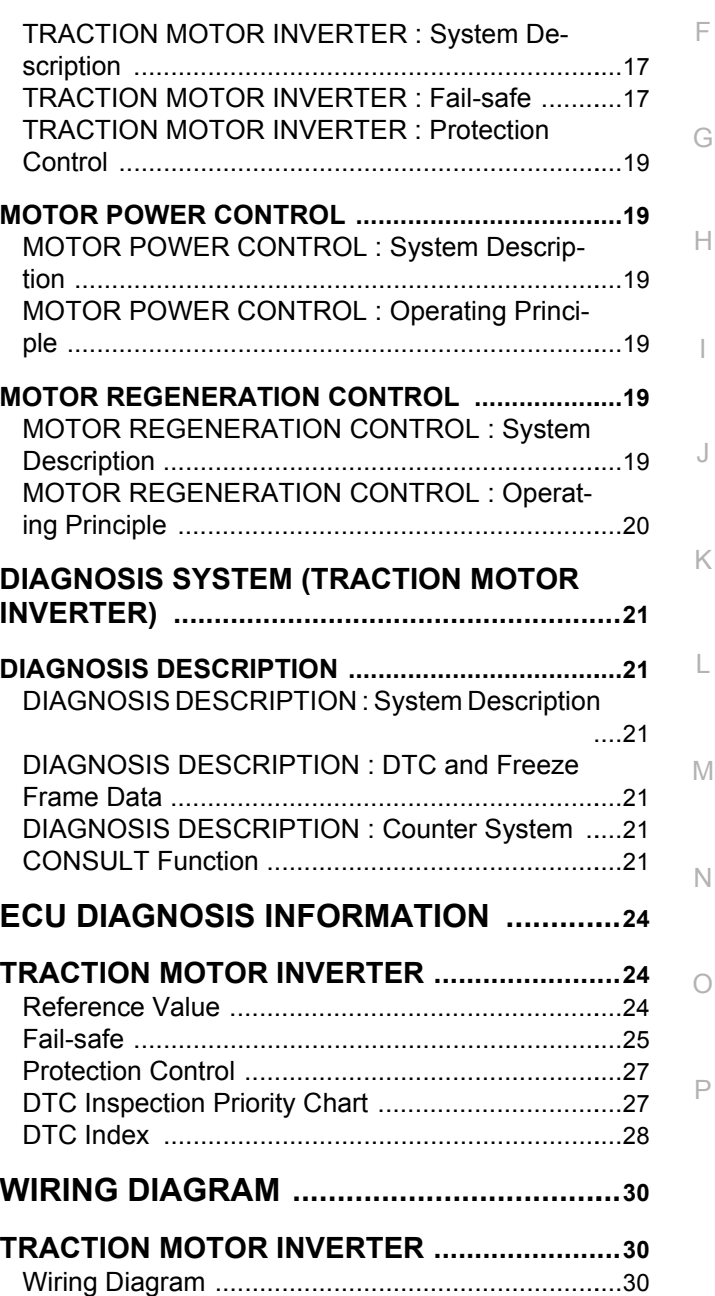

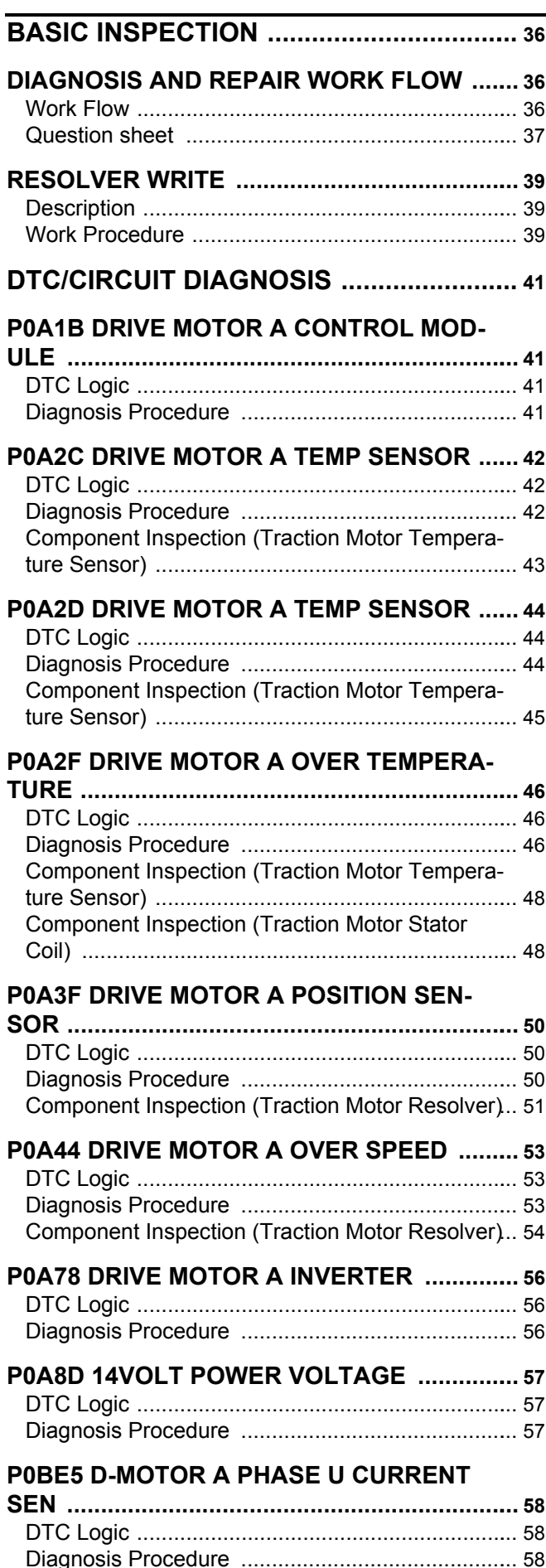

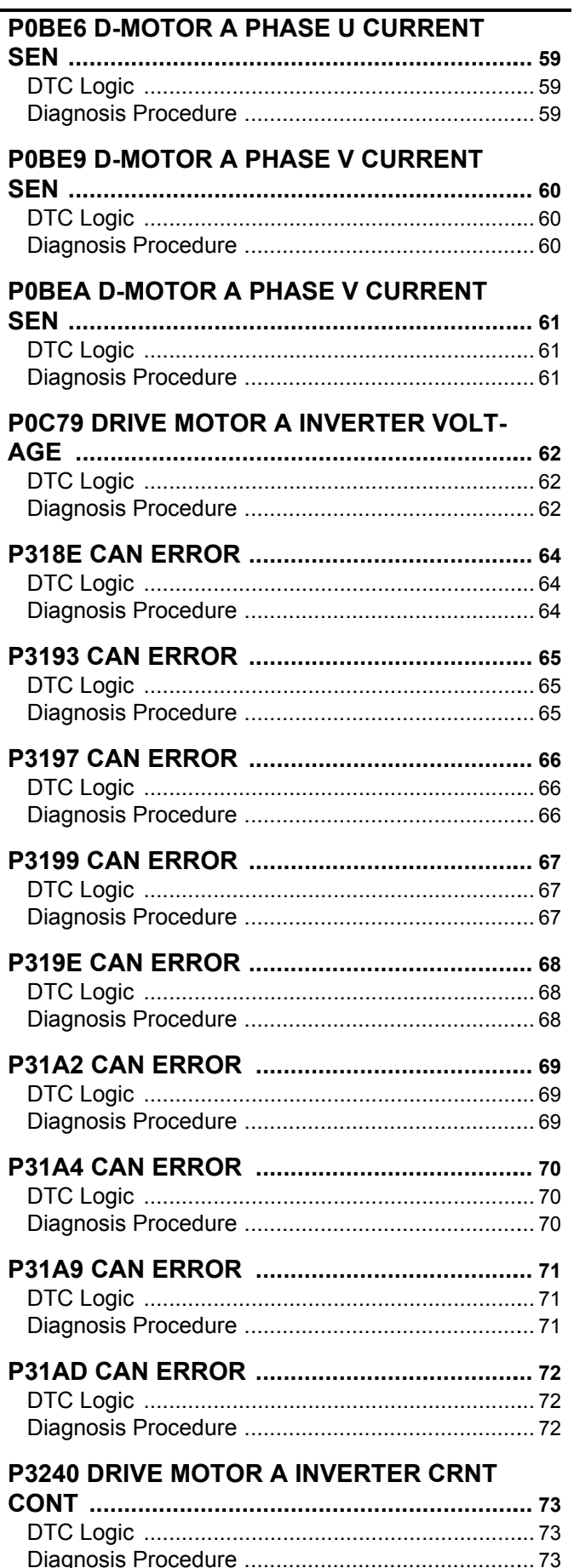

 $\overline{1}$ 

 $\overline{1}$ 

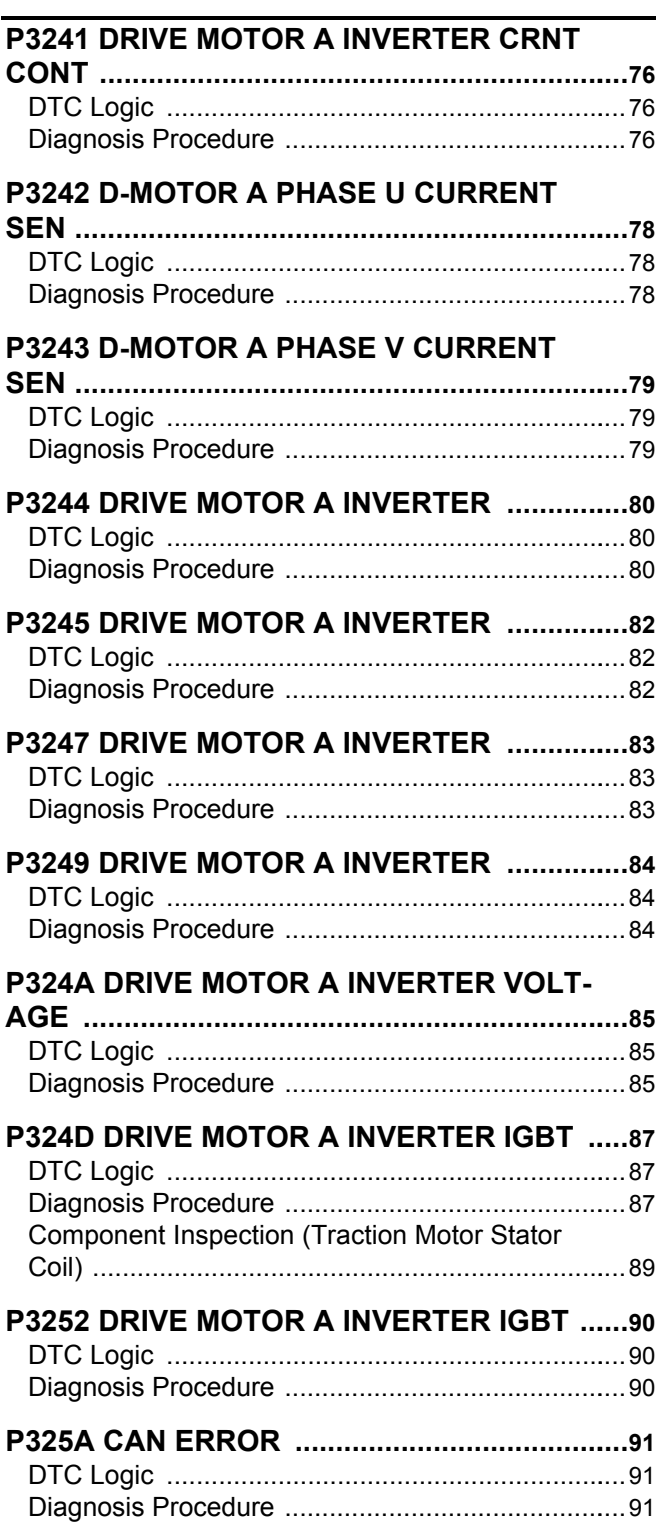

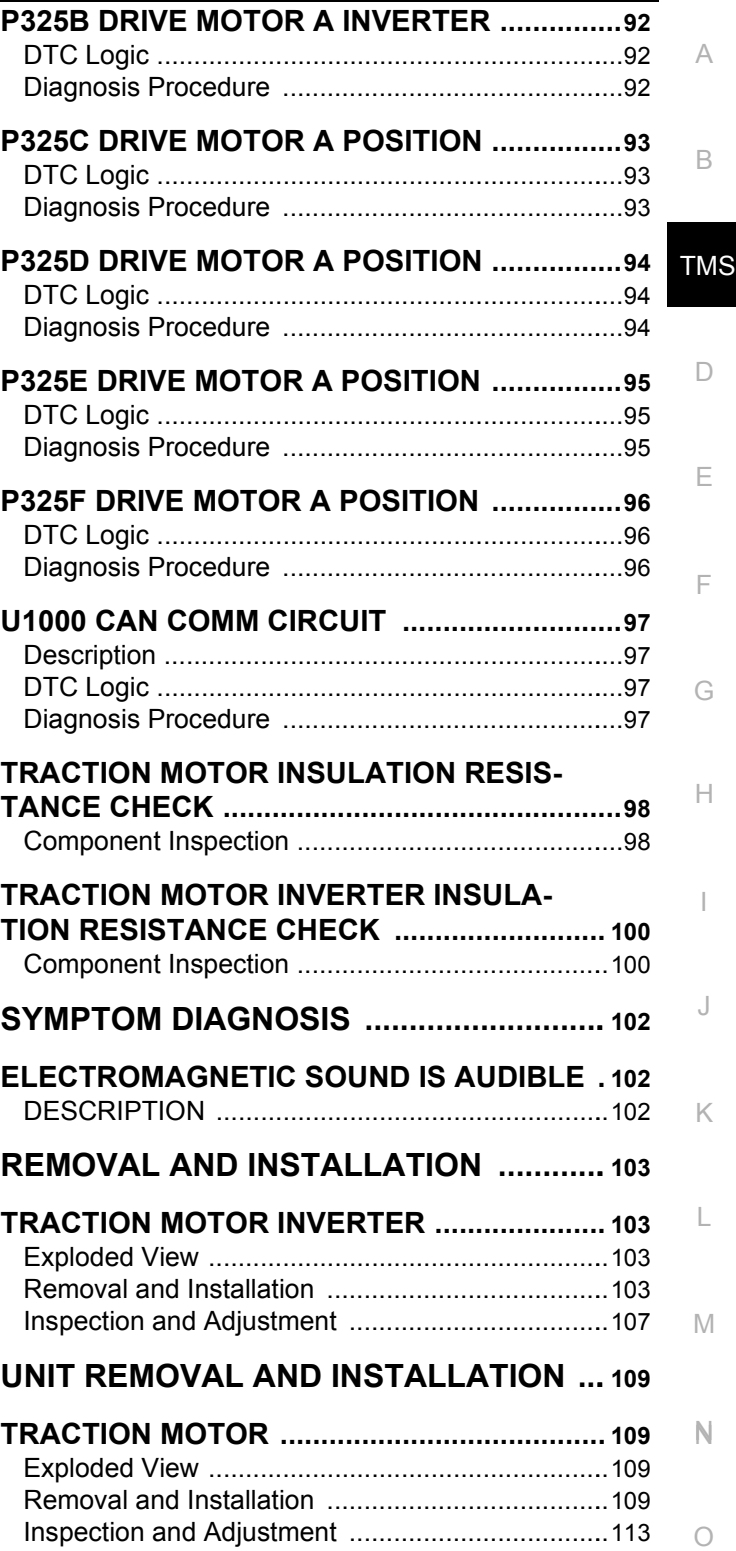

P

< PRECAUTION >

# <span id="page-3-0"></span>PRECAUTION

# <span id="page-3-1"></span>PRECAUTIONS

<span id="page-3-2"></span>Precaution for Technicians Using Medical Electric *INFOID:000000010640366* 

#### OPERATION PROHIBITION

#### **WARNING:**

- **Parts with strong magnet is used in this vehicle.**
- **Technicians using a medical electric device such as pacemaker must never perform operation on the vehicle, as magnetic field can affect the device function by approaching to such parts.**

#### NORMAL CHARGE PRECAUTION

#### **WARNING:**

- **If a technician uses a medical electric device such as an implantable cardiac pacemaker or an implantable cardioverter defibrillator, the possible effects on the devices must be checked with the device manufacturer before starting the charge operation.**
- **As radiated electromagnetic wave generated by PDM (Power Delivery Module) at normal charge operation may affect medical electric devices, a technician using a medical electric device such as implantable cardiac pacemaker or an implantable cardioverter defibrillator must not approach motor room [PDM (Power Delivery Module)] at the hood-opened condition during normal charge operation.**

#### PRECAUTION AT TELEMATICS SYSTEM OPERATION

#### **WARNING:**

- **If a technician uses implantable cardiac pacemaker or implantable cardioverter defibrillator (ICD), avoid the device implanted part from approaching within approximately 220 mm (8.66 in) from interior/exterior antenna.**
- **The electromagnetic wave of TCU might affect the function of the implantable cardiac pacemaker or the implantable cardioverter defibrillator (ICD), when using the service, etc.**
- **If a technician uses other medical electric devices than implantable cardiac pacemaker or implantable cardioverter defibrillator (ICD), the electromagnetic wave of TCU might affect the function of the device. The possible effects on the devices must be checked with the device manufacturer before TCU use.**

#### PRECAUTION AT INTELLIGENT KEY SYSTEM OPERATION

#### **WARNING:**

- **If a technician uses implantable cardiac pacemaker or implantable cardioverter defibrillator (ICD), avoid the device implanted part from approaching within approximately 220 mm (8.66 in) from interior/exterior antenna.**
- **The electromagnetic wave of Intelligent Key might affect the function of the implantable cardiac pacemaker or the implantable cardioverter defibrillator (ICD), at door operation, at each request switch operation, or at engine starting.**
- **If a technician uses other medical electric devices than implantable cardiac pacemaker or implantable cardioverter defibrillator (ICD), the electromagnetic wave of Intelligent Key might affect the function of the device. The possible effects on the devices must be checked with the device manufacturer before Intelligent Key use.**

<span id="page-3-3"></span>Point to Be Checked Before Starting Maintenance Work *INFOID:0000000010640367* 

**The high voltage system may starts automatically. It is required to check that the timer air conditioner and timer charge (during EVSE connection) are not set before starting maintenance work. NOTE:**

If the timer air conditioner or timer charge (during EVSE connection) is set, the high voltage system starts automatically even when the power switch is in OFF state.

# <span id="page-3-4"></span>Precaution for Supplemental Restraint System (SRS) "AIR BAG" and "SEAT BELT PRE-TENSIONER" *INFOID:0000000011005796*

The Supplemental Restraint System such as "AIR BAG" and "SEAT BELT PRE-TENSIONER", used along with a front seat belt, helps to reduce the risk or severity of injury to the driver and front passenger for certain types of collision. This system includes seat belt switch inputs and dual stage front air bag modules. The SRS

# **PRECAUTIONS**

#### < PRECAUTION >

system uses the seat belt switches to determine the front air bag deployment, and may only deploy one front air bag, depending on the severity of a collision and whether the front occupants are belted or unbelted. Information necessary to service the system safely is included in the SR and SB section of this Service Manual.

#### **WARNING:**

- **To avoid rendering the SRS inoperative, which could increase the risk of personal injury or death in the event of a collision which would result in air bag inflation, all maintenance must be performed by an authorized NISSAN/INFINITI dealer.**
- **TMS • Improper maintenance, including incorrect removal and installation of the SRS, can lead to personal injury caused by unintentional activation of the system. For removal of Spiral Cable and Air Bag Module, see the SR section.**
- $\Box$ **• Do not use electrical test equipment on any circuit related to the SRS unless instructed to in this Service Manual. SRS wiring harnesses can be identified by yellow and/or orange harnesses or harness connectors.**

PRECAUTIONS WHEN USING POWER TOOLS (AIR OR ELECTRIC) AND HAMMERS

#### **WARNING:**

windshield.

- **When working near the Airbag Diagnosis Sensor Unit or other Airbag System sensors with the Ignition ON or engine running, DO NOT use air or electric power tools or strike near the sensor(s) with a hammer. Heavy vibration could activate the sensor(s) and deploy the air bag(s), possibly causing serious injury.**
- **When using air or electric power tools or hammers, always switch the Ignition OFF, disconnect the battery and wait at least three minutes before performing any service.**

### <span id="page-4-0"></span>Precaution for Procedure without Cowl Top Cover *INFOID:0000000010640369*

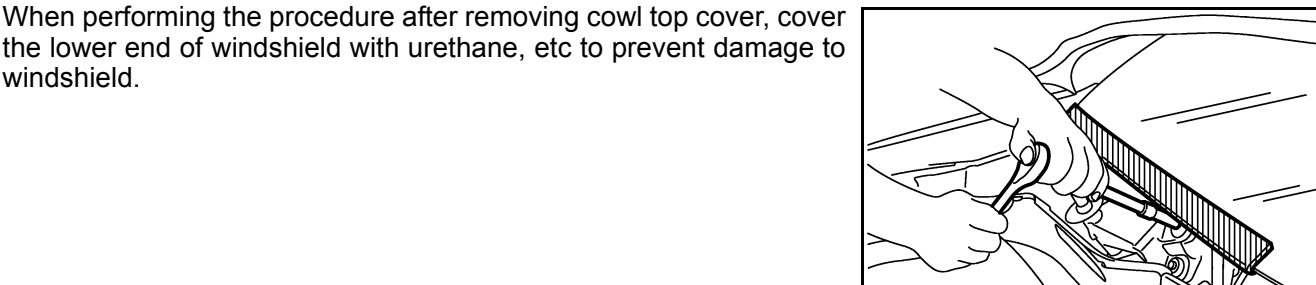

# <span id="page-4-1"></span>High Voltage Precautions *INFOID:0000000010640370*

PIIB3706J

#### **DANGER:**

M N **Since hybrid vehicles and electric vehicles contain a high voltage battery, there is the risk of electric shock, electric leakage, or similar accidents if the high voltage component and vehicle are handled incorrectly. Be sure to follow the correct work procedures when performing inspection and maintenance.**

#### **WARNING:**

- **Be sure to remove the service plug in order to disconnect the high voltage circuits before performing inspection or maintenance of high voltage system harnesses and parts.**
- $\bigcap$ **• The removed service plug must always be carried in a pocket of the responsible worker or placed in the tool box during the procedure to prevent the plug from being connected by mistake.**
- **Be sure to wear insulated protective equipment before beginning work on the high voltage system.**
- **Never allow workers other than the responsible person to touch the vehicle containing high voltage parts. To keep others from touching the high voltage parts, these parts must be covered with an insulating sheet except when using them.**

#### **CAUTION:**

**Never bring the vehicle into the READY status with the service plug removed unless otherwise instructed in the Service Manual. A malfunction may occur if this is not observed.**

HIGH VOLTAGE HARNESS AND EQUIPMENT IDENTIFICATION

# **TMS-5**

B

A

E

F

G

H

I

J

K

L

P

# **PRECAUTIONS**

#### < PRECAUTION >

All the high voltage harnesses and connectors are orange. The Li-ion battery and other high voltage devices include an orange high voltage label. Never touch these harnesses and high voltage parts.

#### HANDLING OF HIGH VOLTAGE HARNESS AND TERMINALS

Immediately insulate disconnected high voltage connectors and terminals with insulating tape.

#### REGULATIONS ON WORKERS WITH MEDICAL ELECTRONICS

#### **WARNING:**

**The vehicle contains parts that contain powerful magnets. If a person who is wearing a heart pacemaker or other medical device is close to these parts, the medical device may be affected by the magnets. Such persons must not perform work on the vehicle.**

#### PROHIBITED ITEMS TO CARRY DURING THE WORK

Hybrid vehicles and electric vehicles contain parts with high voltage and intense magnetic force. Never carry metal products and magnetic recording media (e.g. cash card, prepaid card) to repair/inspect high voltage parts. If this is not observed, the metal products may create a risk of short circuit and the magnetic recording media may lose their magnetic recording.

POSTING A SIGN OF "DANGER! HIGH VOLTAGE AREA. KEEP OUT"

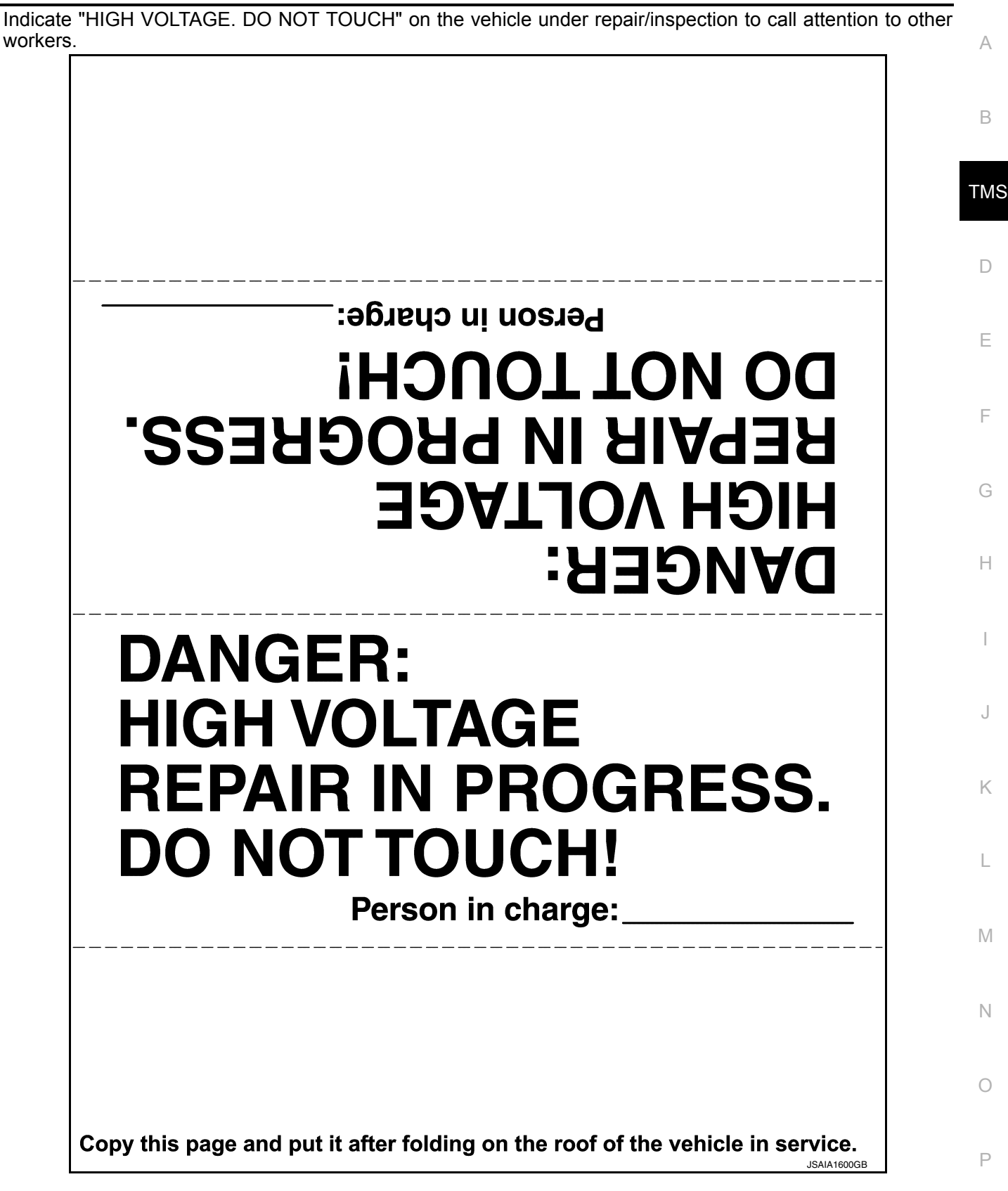

# <span id="page-7-0"></span>Precautions for Removing Battery Terminal *INFOID:000000010640371*

• When removing the 12V battery terminal, turn OFF the power switch and wait at least 5 minutes.

#### **NOTE:**

< PRECAUTION >

ECU may be active for several minutes after the power switch is turned OFF. If the battery terminal is removed before ECU stops, then a DTC detection error or ECU data corruption may occur.

- Always disconnect the battery terminal within 60 minutes after turning OFF the power switch. Even when the power switch is OFF, the 12V battery automatic charge control may automatically start after a lapse of 60 minutes from power switch OFF.
- Disconnect 12V battery terminal according to the following steps.

# WORK PROCEDURE

1. Check that EVSE is not connected. **NOTE:**

If EVSE is connected, the air conditioning system may be automatically activated by the timer A/C function.

- 2. Turn the power switch OFF  $\rightarrow$  ON  $\rightarrow$  OFF. Get out of the vehicle. Close all doors (including back door).
- 3. Check that the charge status indicator lamp does not blink and wait for 5 minutes or more. **NOTE:**

If the battery is removed within 5 minutes after the power switch is turned OFF, plural DTCs may be detected.

- 4. Remove 12V battery terminal within 60 minutes after turning the power switch OFF  $\rightarrow$  ON  $\rightarrow$  OFF. **CAUTION:**
	- **After all doors (including back door) are closed, if a door (including back door) is opened before battery terminals are disconnected, start over from Step 1.**
	- **After turning the power switch OFF, if "Remote A/C" is activated by user operation, stop the air conditioner and start over from Step 1. NOTE:**

Once the power switch is turned ON  $\rightarrow$  OFF, the 12V battery automatic charge control does not start for approximately 1 hour.

• For vehicles with the 2-batteries, be sure to connect the main battery and the sub battery before turning ON the power switch.

#### **NOTE:**

If the power switch is turned ON with any one of the terminals of main battery and sub battery disconnected, then DTC may be detected.

• After installing the 12V battery, always check "Self Diagnosis Result" of all ECUs and erase DTC. **NOTE:**

The removal of 12V battery may cause a DTC detection error.

#### <span id="page-7-1"></span>General Precautions *INFOID:0000000010640372*

#### **CAUTION:**

**If the traction motor inverter or traction motor was replaced, be sure to perform writing of the traction motor resolver offset. Refer to [TMS-39, "Description".](#page-38-1)**

Take care when handling the traction motor inverter so that dust, dirt, and other substances do not enter into the inside from the opening.

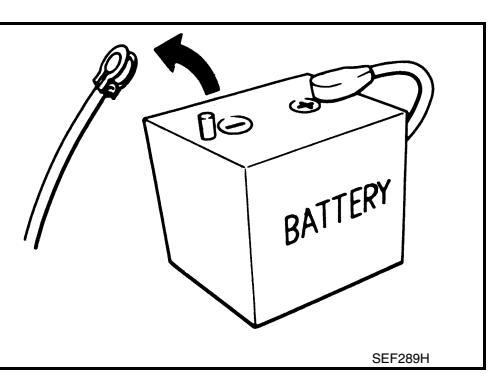

# **PREPARATION**

# Revision: June 2014 **2015 Leaf NAM TMS-9** 2015 Leaf NAM

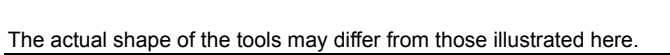

< PREPARATION >

<span id="page-8-1"></span>PREPARATION

Tool number

<span id="page-8-0"></span>**PREPARATION** 

<span id="page-8-3"></span>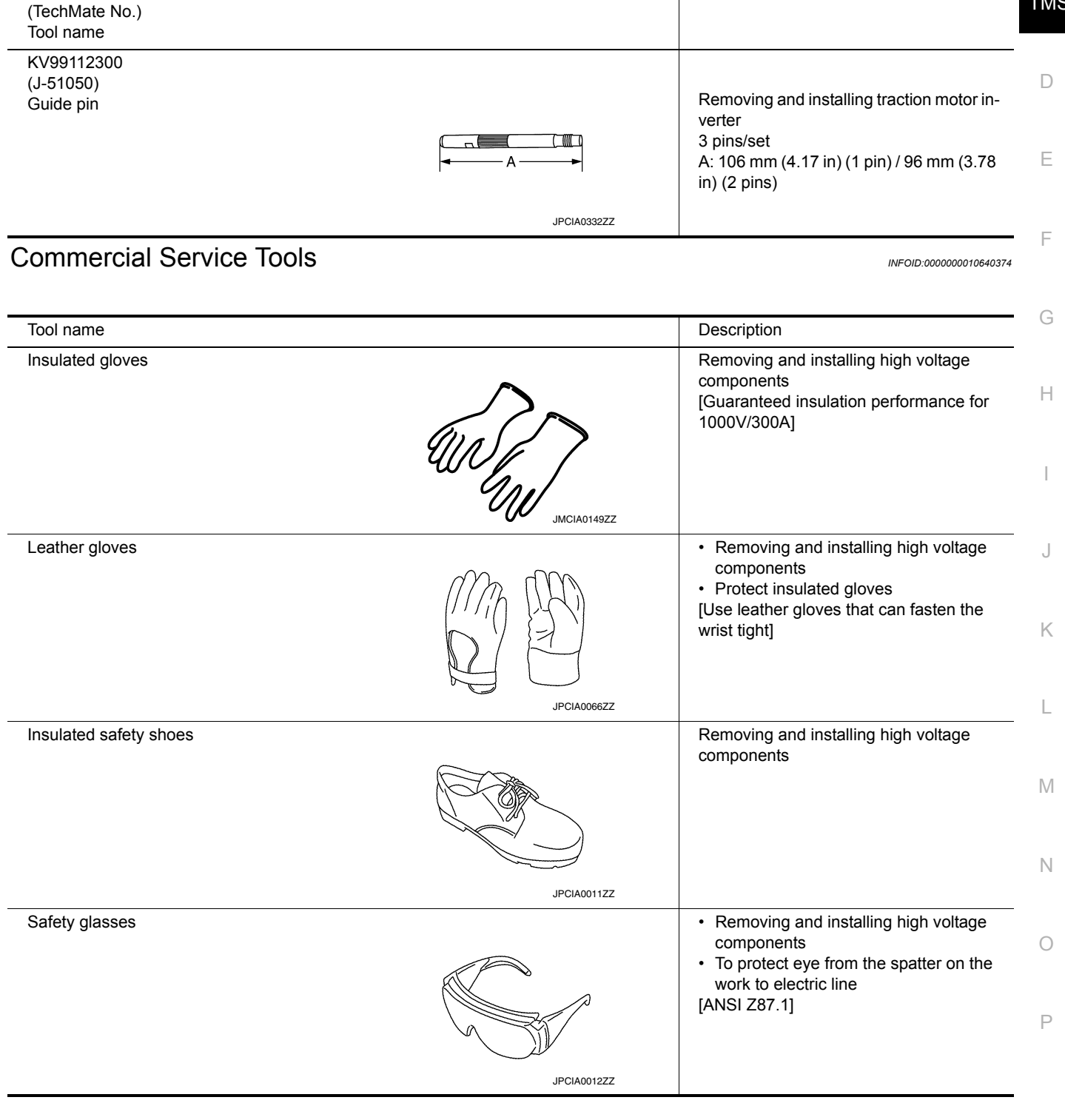

TMS

<span id="page-8-2"></span>B Special Service Tool *INFOID:0000000010640373*

Description

# **PREPARATION**

#### < PREPARATION >

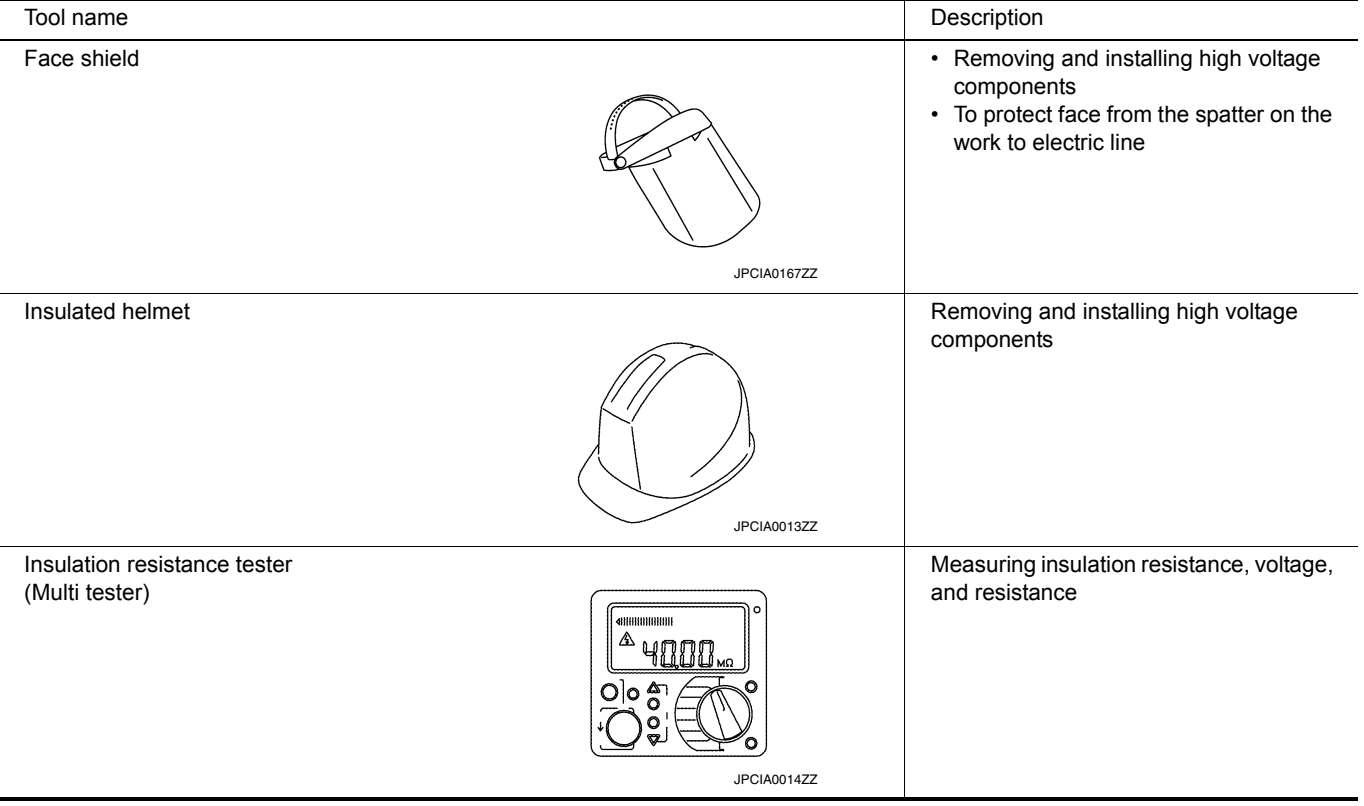

# **DESCRIPTION**

# <span id="page-10-0"></span>< SYSTEM DESCRIPTION > SYSTEM DESCRIPTION **DESCRIPTION**

# <span id="page-10-2"></span><span id="page-10-1"></span>Description *INFOID:0000000010640375*

- B
- The traction motor contains a compact, lightweight, high output, high efficiency "Interior Permanent Magnet Synchronous Motor (IPMSM)".
- TMS • The traction motor inverter is a device which converts DC power from the Li-ion battery to AC power, and drives the traction motor. Because the AC power frequency and voltage can be varied when the DC power is converted to AC power, it provides control performance with a high degree of freedom.

# <span id="page-10-3"></span>Specifications (Traction Motor) *INFOID:000000010640376*

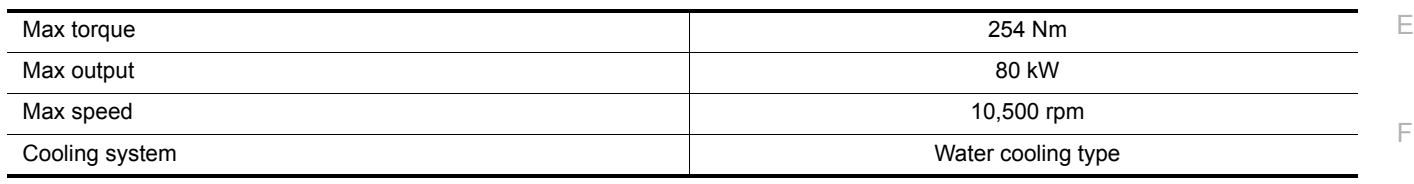

# <span id="page-10-4"></span>Location of Traction Motor Model Number and Serial Number Stamps *INFOID:000000010640377*

G

D

A

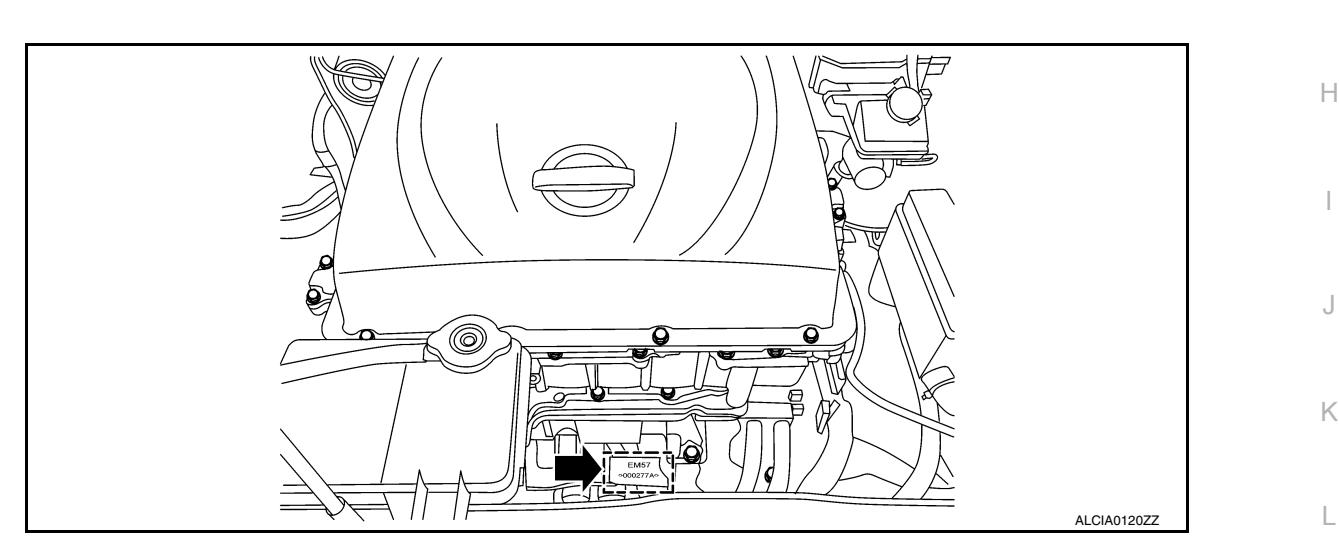

M

N

O

P

# < SYSTEM DESCRIPTION >

# <span id="page-11-0"></span>COMPONENT PARTS

# <span id="page-11-1"></span>Component Parts Location *INFOID:0000000010640378*

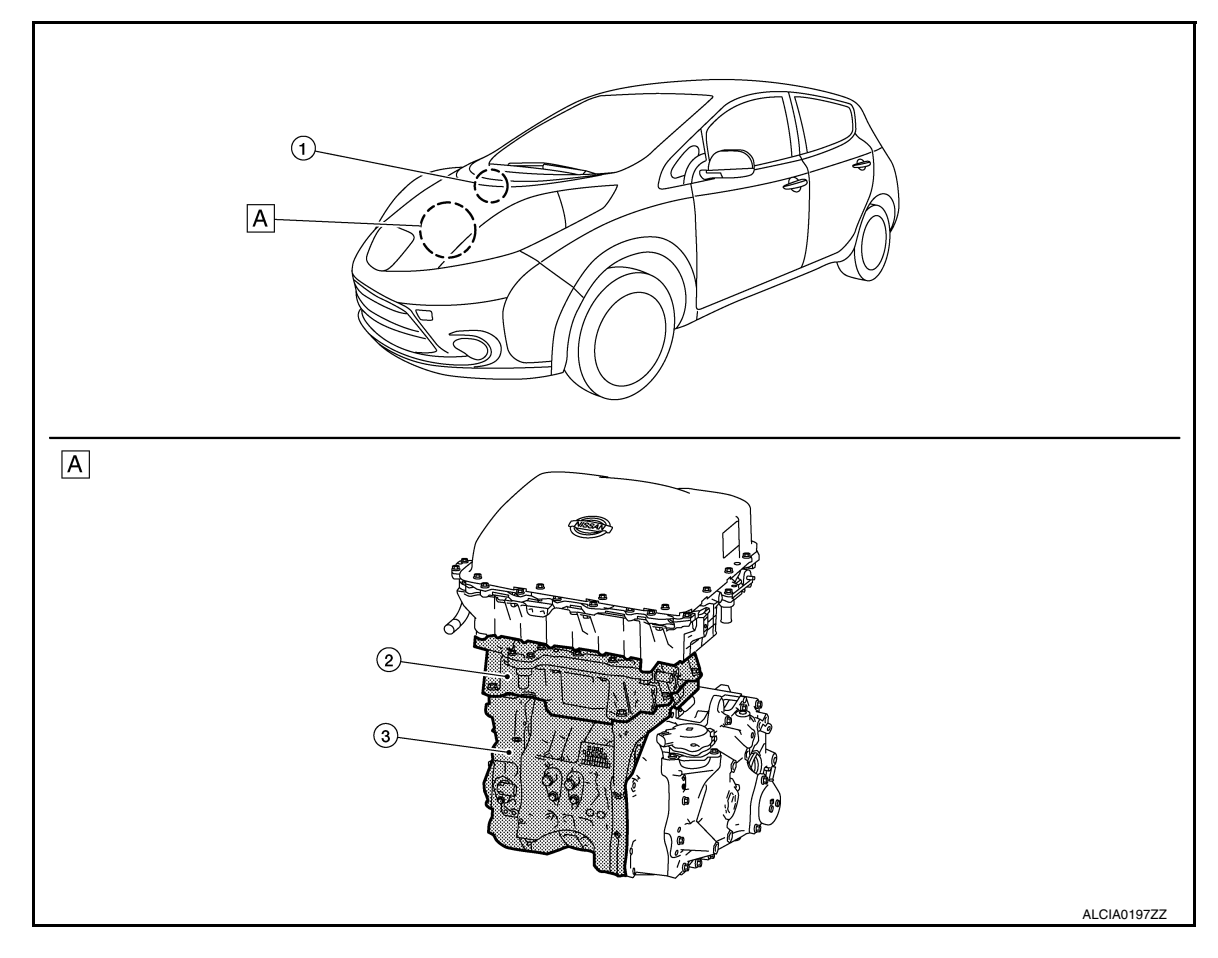

### A Motor room

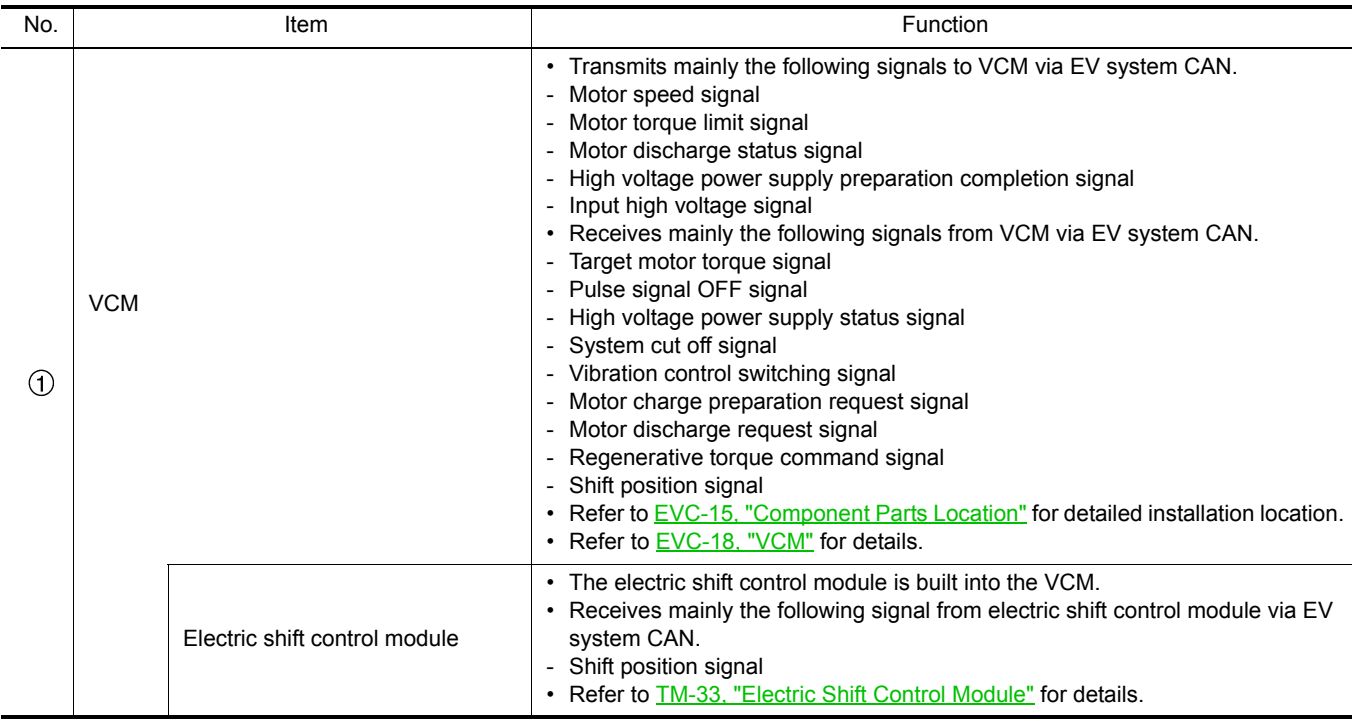

# **COMPONENT PARTS**

#### < SYSTEM DESCRIPTION >

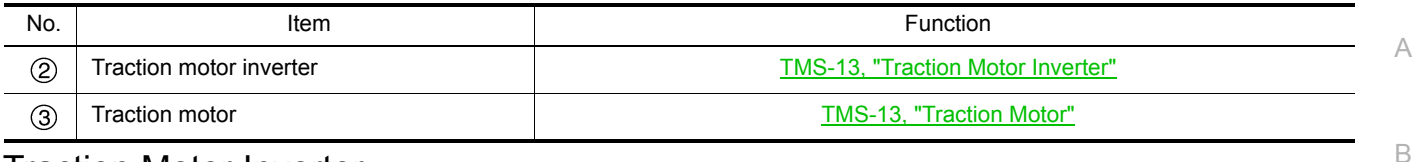

#### <span id="page-12-0"></span>Traction Motor Inverter *INFOID:0000000010640379*

#### **NOTE:**

TMS Control of the traction motor and control of EV system CAN communications with other control modules is actually performed by the motor controller. However, because the motor controller is installed inside the traction motor inverter, the motor controller is here referred to as the traction motor inverter.

- $\Box$ • The traction motor inverter is composed of the motor controller, driver, smoothing condenser, 2 current sensors, and power module.
- The traction motor inverter controls the traction motor based on the target motor torque signal transmitted by EV system CAN from the VCM.
- Traction motor inverter drives traction motor accurately based on resolver detection signal and current sensor detection signal.
- The traction motor inverter performs charging judgment for the high voltage circuit and also discharges the voltage inside the circuit.
- The traction motor inverter performs vibration control in order to improve accelerator response and provide good acceleration while driving.

#### MOTOR CONTROLLER

- The motor controller receives the rotor rotation angle from the traction motor resolver and the traction motor current value from the current sensor, and creates the pulse signal for driving the IGBT (Insulated Gate Bipolar Transistor).
- The motor controller detects the traction motor temperature by means of the traction motor temperature sensor, and limits the output torque (protection control) according to the level of heat in the traction motor.

#### DRIVER

The driver converts the pulse signal (12 V) from the motor controller to a high voltage signal (300 V) and drives the IGBT.

#### POWER MODULE

- The power module is composed of 6 power semiconductor IGBTs.
- An IGBT is a semiconductor switch that is capable of switching ON/OFF at high speed.
- K • An IGBT uses the IGBT drive signal from the driver to perform switching, converting the Li-ion battery DC power to AC power and supplying AC power to the traction motor.

#### SMOOTHING CONDENSER

The smoothing condenser controls the voltage ripple which occurs as a result of IGBT switching.

#### CURRENT SENSOR

M Current sensors are located in Phase U and V, respectively. These sensors detect a current supplied to the drive motor and feed back a current value to the motor controller. The current sensors have two built-in sensors.

A current of Phase W is calculated according to the values of Phase U and V.

#### DISCHARGE RESISTER

The discharge resistor discharges the high voltage in case the traction motor inverter is unable to discharge the remaining high voltage in the high voltage circuit due to a malfunction.

#### <span id="page-12-1"></span>Traction Motor *INFOID:0000000010640380*

P • The traction motor contains an "Interior Permanent Magnet Synchronous Motor (IPMSM)". A permanent magnet is embedded inside the rotor core, and the rotating magnetic field generated by the stator coil is used to generate rotational torque.

E

F

G

H

I

J

L

N

O

# **COMPONENT PARTS**

#### < SYSTEM DESCRIPTION >

• The traction motor is able to generate torque even when the vehicle is stopped, and outputs maximum drive torque when the vehicle starts moving in order to provide good initial acceleration.

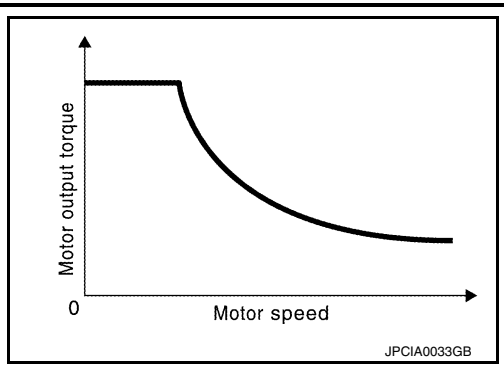

#### TRACTION MOTOR RESOLVER

The traction motor resolver is located coaxially with the traction motor, and detects the rotor rotation angle. The rotation angle is sent to the motor controller.

#### **CAUTION:**

**If the traction motor inverter or traction motor is replaced, be sure to perform writing of the traction motor resolver offset. Refer to [TMS-39, "Description".](#page-38-1)**

#### TRACTION MOTOR TEMPERATURE SENSOR

The traction motor temperature sensor detects the temperature of the stator inside the traction motor, and sends that temperature information to the motor controller.

### <span id="page-13-0"></span>High Voltage Warning Label *Infolesement INFOID:0000000010640381*

When replacing component parts make sure to affix the label in the original position. The label  $\odot$  is affixed to the right side of traction motor.

 $\Leftrightarrow$ : Vehicle front

: Direction of the label

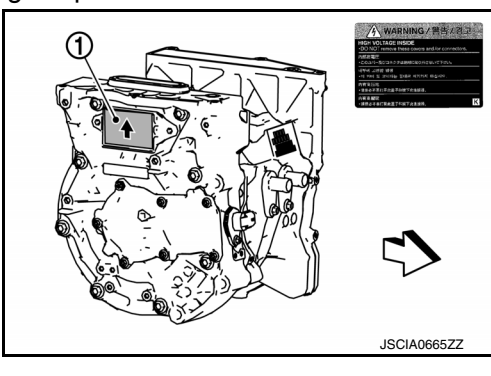

#### < SYSTEM DESCRIPTION >

# <span id="page-14-0"></span>STRUCTURE AND OPERATION

# <span id="page-14-1"></span>Structural Drawing **Information Information INFOID:0000000010640382**

MOTOR MECHANISM (DIAGRAM)

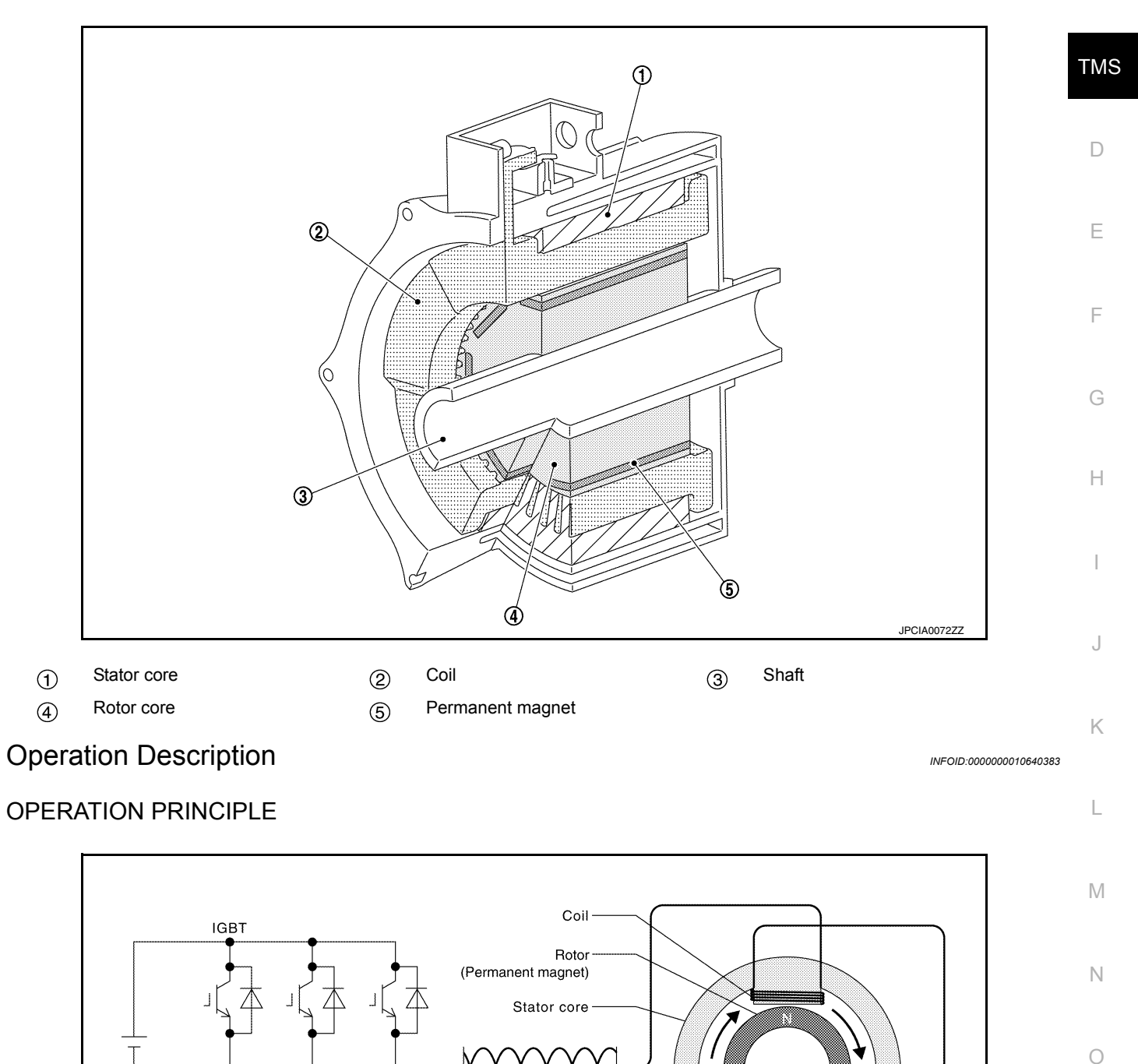

<span id="page-14-2"></span>• When 3-phase AC current is applied to the stator coil, a rotating magnetic field is generated. This rotating magnetic field pulls on the permanent magnet inside the rotor core, generating rotational torque that is syn-

3-phase AC

JPCIA0034GB

P

A

B

# **STRUCTURE AND OPERATION**

#### < SYSTEM DESCRIPTION >

chronized with the rotating magnetic field. The generated torque is approximately proportional to the current, and the rotating speed depends on the frequency of the 3-phase current.

• In order to generate optimal rotor rotation, judgments regarding the position (angle) of the permanent magnet within the rotor core and the timing of current application to the coil are necessary. For this purpose, the traction motor resolver and current sensor are used in order to continually detect the rotating position of the rotor and control the timing of current application to the coil.

# <span id="page-16-0"></span>< SYSTEM DESCRIPTION > **SYSTEM**

# <span id="page-16-1"></span>TRACTION MOTOR INVERTER

# <span id="page-16-2"></span>TRACTION MOTOR INVERTER : System Description *INFOID:0000000010640384*

- The traction motor inverter controls the traction motor based on the target motor torque signal transmitted by EV system CAN from the VCM.
- Traction motor inverter converts DC power from Li-ion battery to AC power, and drives traction motor accurately based on resolver detection signal and current sensor detection signal.
- At deceleration, traction motor is used as generator. It converts kinetic energy generated by rotary motion of tires (AC power) to electric energy (DC power) and charges Li-ion battery.
- If malfunction is detected, the system enters fail-safe mode. Refer to [TMS-25, "Fail-safe"](#page-24-0).

#### SYSTEM DIAGRAM

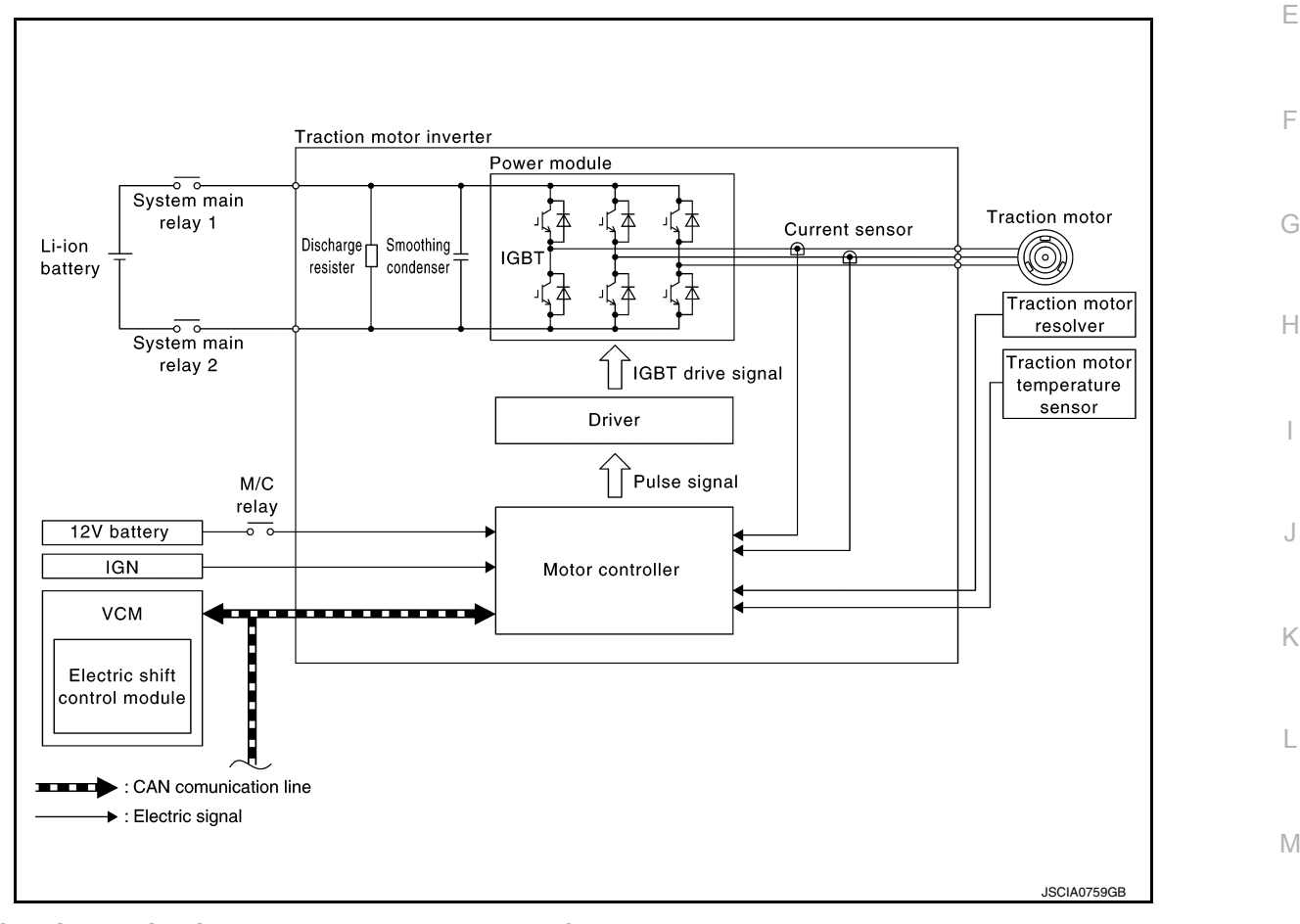

# <span id="page-16-3"></span>TRACTION MOTOR INVERTER : Fail-safe *INFOID:0000000010640385*

O P DTC and the state of the state of the Vehicle behavior P0A1B Any of the following statuses is observed. • No impact to vehicle behavior • Stops drive control of traction motor • Stops drive control of traction motor, and requires system main relay OFF to VCM • Limits the maximum torque of traction motor to 40% or less P0A2C | Limits the maximum torque of traction motor to 40% or less P0A2D Limits the maximum torque of traction motor to 40% or less P0A2F Stops drive control of traction motor P0A3F Stops drive control of traction motor P0A44 Stops drive control of traction motor

Revision: June 2014 **2015 Leaf NAM TMS-17** 2015 Leaf NAM

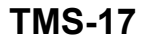

A

B

TMS

D

N

### < SYSTEM DESCRIPTION >

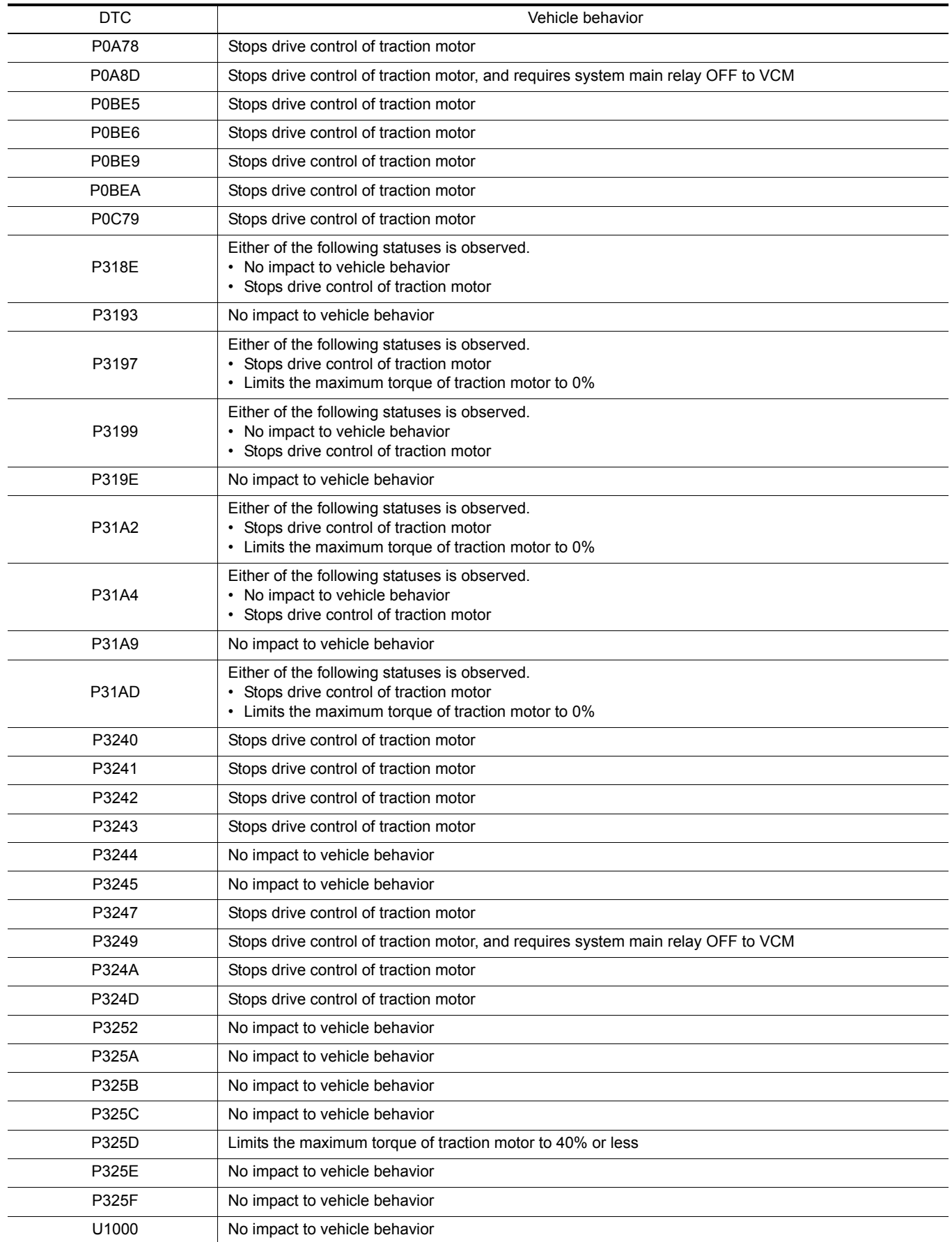

#### < SYSTEM DESCRIPTION >

### <span id="page-18-0"></span>TRACTION MOTOR INVERTER : Protection Control *INFOID:0000000010640386*

When temperature of traction motor inverter or traction motor components rises, the traction motor inverter temporarily enters a protective control state in order to protect the system. It automatically returns to the normal status if the safety is secured.

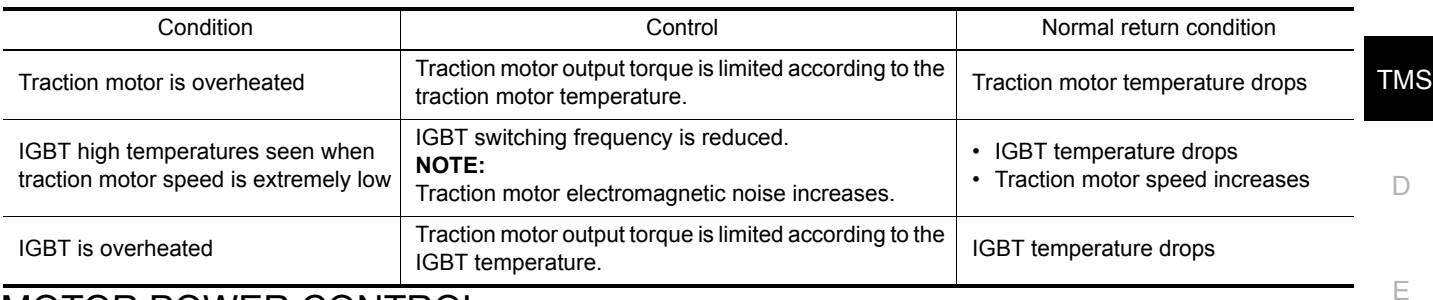

# <span id="page-18-1"></span>MOTOR POWER CONTROL

# <span id="page-18-2"></span>MOTOR POWER CONTROL : System Description *INFOID:000000010640387*

The traction motor inverter applies AC power to the traction motor according to the target motor torque signal calculated by VCM in order to generate drive force.

### <span id="page-18-3"></span>MOTOR POWER CONTROL : Operating Principle *INFOID:000000010640388*

Flow of energy

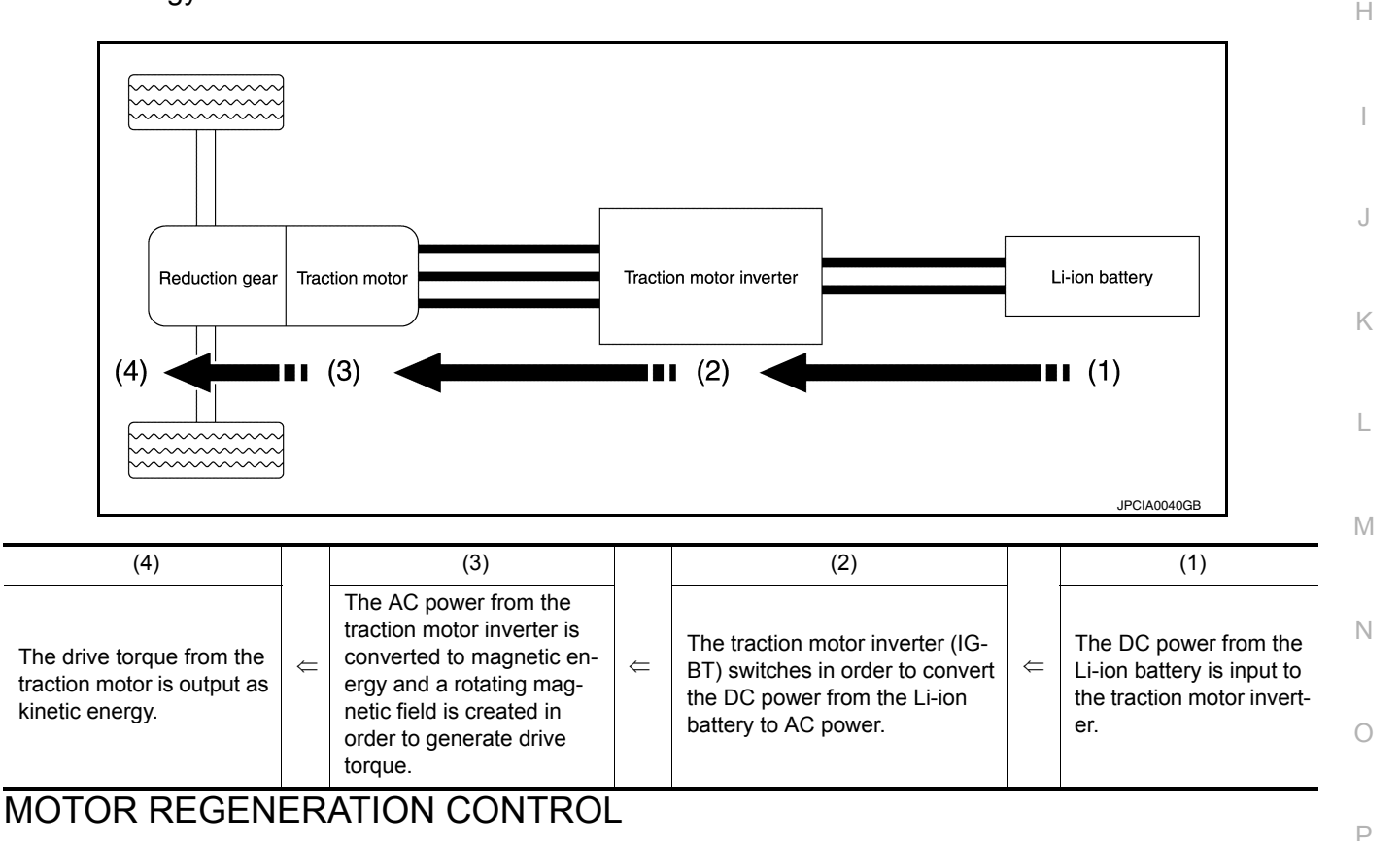

# <span id="page-18-5"></span><span id="page-18-4"></span>MOTOR REGENERATION CONTROL : System Description *INFOID:000000010640389*

During deceleration, the traction motor inverter drives the traction motor to function as a generator based on the regenerative torque command signal sent via EV system CAN from the VCM, converting the kinetic torque generated by rotation of the tires into electrical energy. The converted electrical energy charges the Li-ion battery.

A

B

F

G

#### < SYSTEM DESCRIPTION >

The regenerative torque that is generated when the traction motor is driven as a generator can be used as braking force, acting similar to engine braking and reducing the burden on the service brakes.

# <span id="page-19-0"></span>MOTOR REGENERATION CONTROL : Operating Principle *INFOID:0000000010640390*

#### Flow of energy

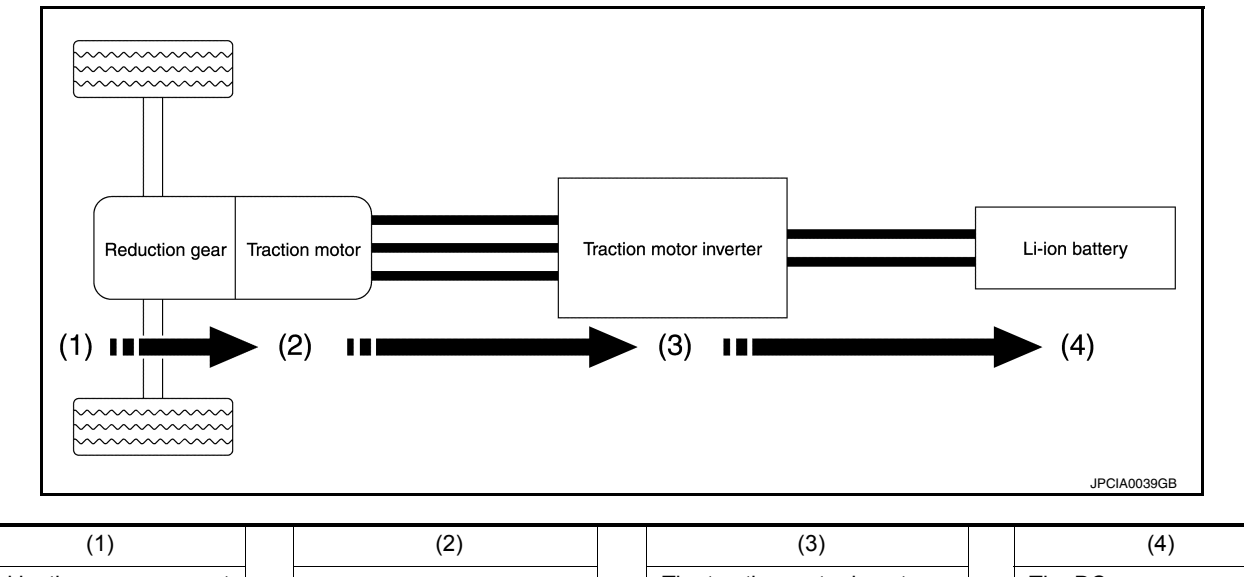

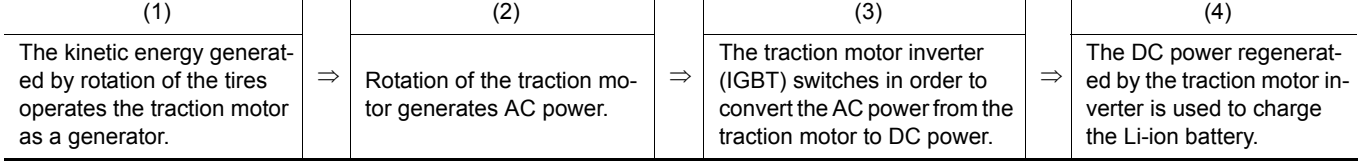

# **DIAGNOSIS SYSTEM (TRACTION MOTOR INVERTER)**

# <span id="page-20-2"></span><span id="page-20-1"></span><span id="page-20-0"></span>TMS DIAGNOSIS SYSTEM (TRACTION MOTOR INVERTER) DIAGNOSIS DESCRIPTION DIAGNOSIS DESCRIPTION : System Description *INFOID:0000000010640391* This is an on-board trouble diagnosis system which automatically detects malfunction. Detected malfunction is memorized in ECU as DTC. Diagnosis information can be confirmed using CONSULT. DIAGNOSIS DESCRIPTION : DTC and Freeze Frame Data *INFOID:0000000010640392* **NOTE:** Operate the power switch from OFF to ON. This operation is defined as 1 trip. • DTC (P0A1B, P0A8D, P0C79, etc.) is specified by SAE J2012/ISO 15031-6. • Traction motor inverter memorizes DTC and freeze frame data when malfunction is detected. • Traction motor inverter can memorize plural DTCs but only 1 set of freeze frame data.

- <span id="page-20-3"></span>• Freeze frame data is not updated even if a different DTC is detected in another trip. The first memorized data is kept as freeze frame data.
- The procedure to erase DTC from traction motor inverter memory is described in "How to Erase DTC". Refer to [TMS-21, "CONSULT Function"](#page-20-5).

# <span id="page-20-4"></span>DIAGNOSIS DESCRIPTION : Counter System *INFOID:0000000010640393*

G Counter system counts up at every operation of power switch from OFF to ON under condition that the same malfunction is not detected. On the other hand, if the same DTC as memorized one is detected again, the count is reset and the counter system counts up again from "0".

# <span id="page-20-5"></span>CONSULT Function *INFOID:0000000010640394*

< SYSTEM DESCRIPTION >

H

D

A

B

E

F

I

P

#### APPLICATION ITEM

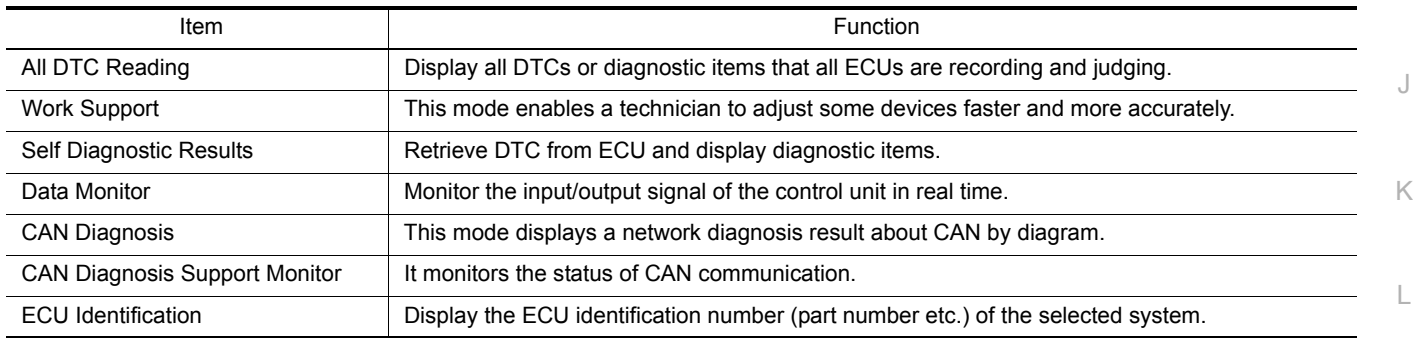

#### WORK SUPPORT

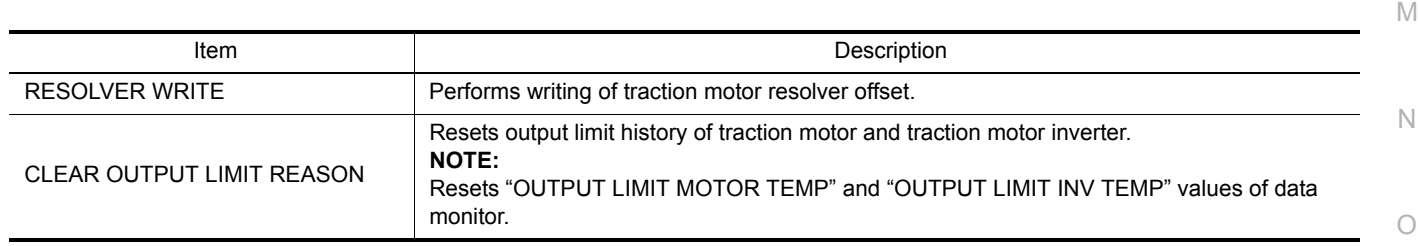

#### SELF DIAGNOSTIC RESULTS

Display Item List Refer to [TMS-28, "DTC Index"](#page-27-0).

#### How to Read DTC

DTC is displayed on "Self Diagnostic results" of CONSULT.

When DTC is currently detected, "CRNT" is displayed. If "PAST" is displayed, it shows a malfunction occurred in the past.The trip number of drive without malfunction of concerned DTC can be confirmed with "IGN counter" inside "FFD".

# **DIAGNOSIS SYSTEM (TRACTION MOTOR INVERTER)**

< SYSTEM DESCRIPTION >

#### How to Erase DTC

#### **NOTE:**

If the power switch is kept ON after repair operation, operate the power switch to OFF. Operate the power switch to ON again after waiting at least 10 seconds.

- 1. Touch "MOTOR CONTROL" of CONSULT.
- 2. Touch "Self Diagnostic Result".

3. Touch "Erase". (DTC memorized in electric traction motor inverter is erased.)

#### IGN Counter

IGN counter is displayed in "FFD". It displays the number of operations of power switch from OFF to ON after DTC recovery to normal.

- If malfunction (DTC) is currently detected, "0" is displayed.
- The displayed number counts up at each operation of power switch from OFF to ON after recovery to normal, such as  $1 \rightarrow 2 \rightarrow 3...38 \rightarrow 39$ .
- When the number reaches to 40, DTC is erased. **NOTE:**

The counter display of "40" cannot be checked.

#### FREEZE FRAME DATA (FFD)

The following vehicle status is recorded when DTC is detected and is displayed on CONSULT.

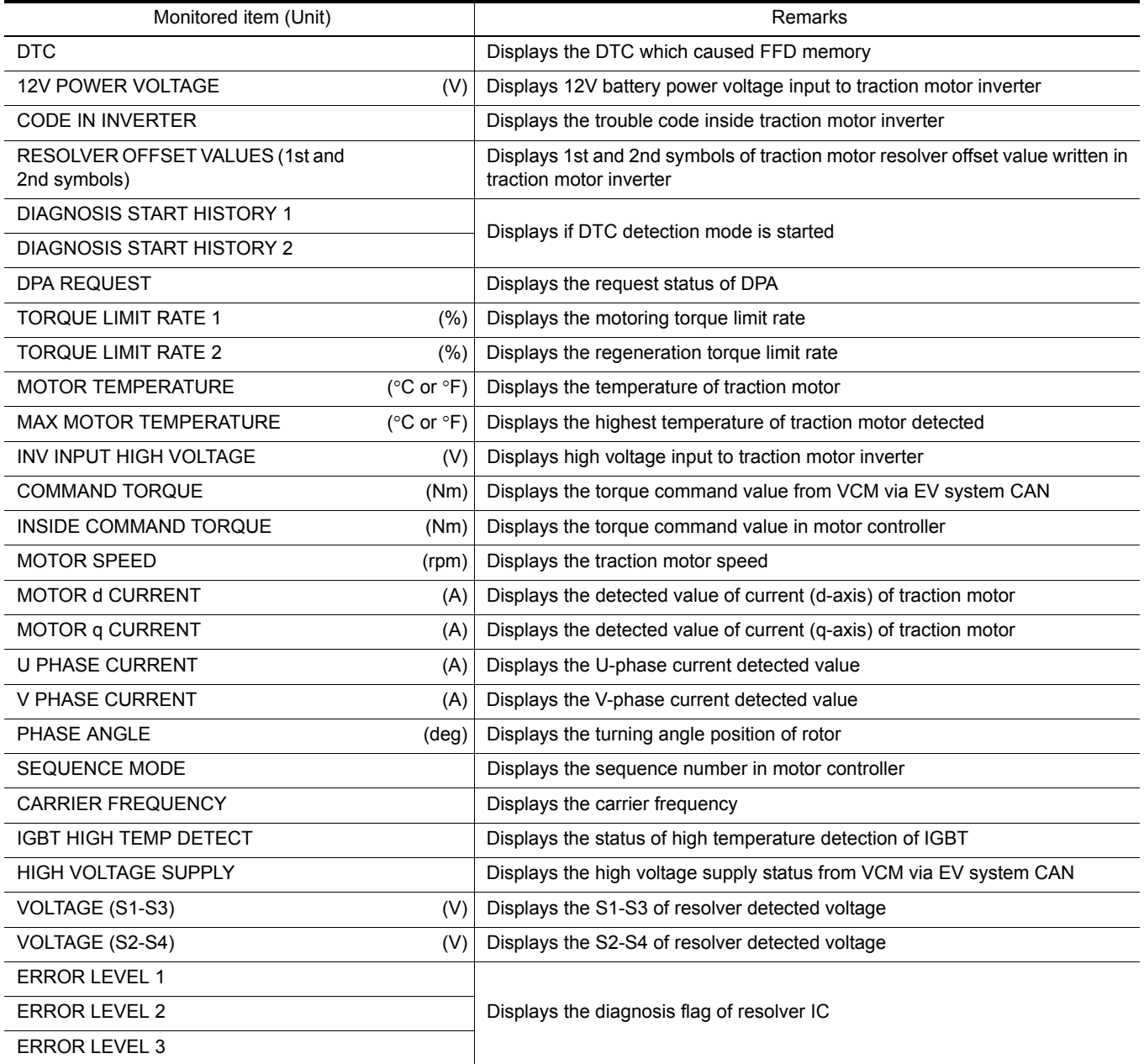

Revision: June 2014 **2015 Leaf NAM TMS-22** 2015 Leaf NAM

# **DIAGNOSIS SYSTEM (TRACTION MOTOR INVERTER)**

#### < SYSTEM DESCRIPTION >

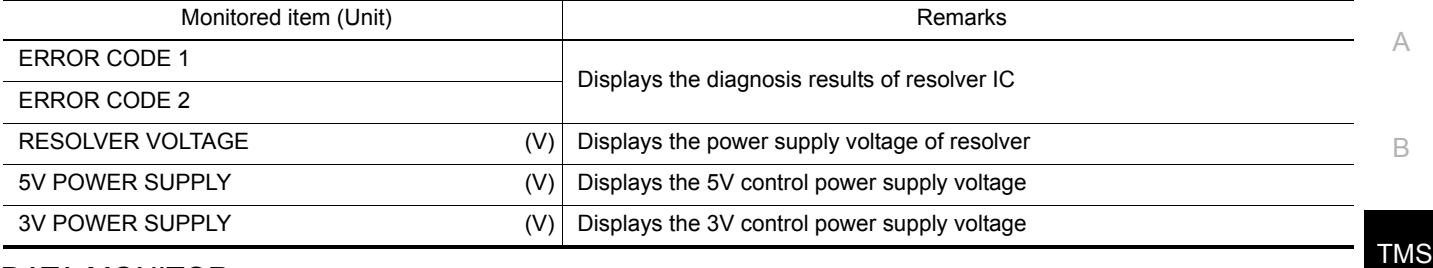

### DATA MONITOR

#### **NOTE:**

The following table includes information (items) inapplicable to this vehicle. For information (items) applicableto this vehicle, refer to CONSULT display items.

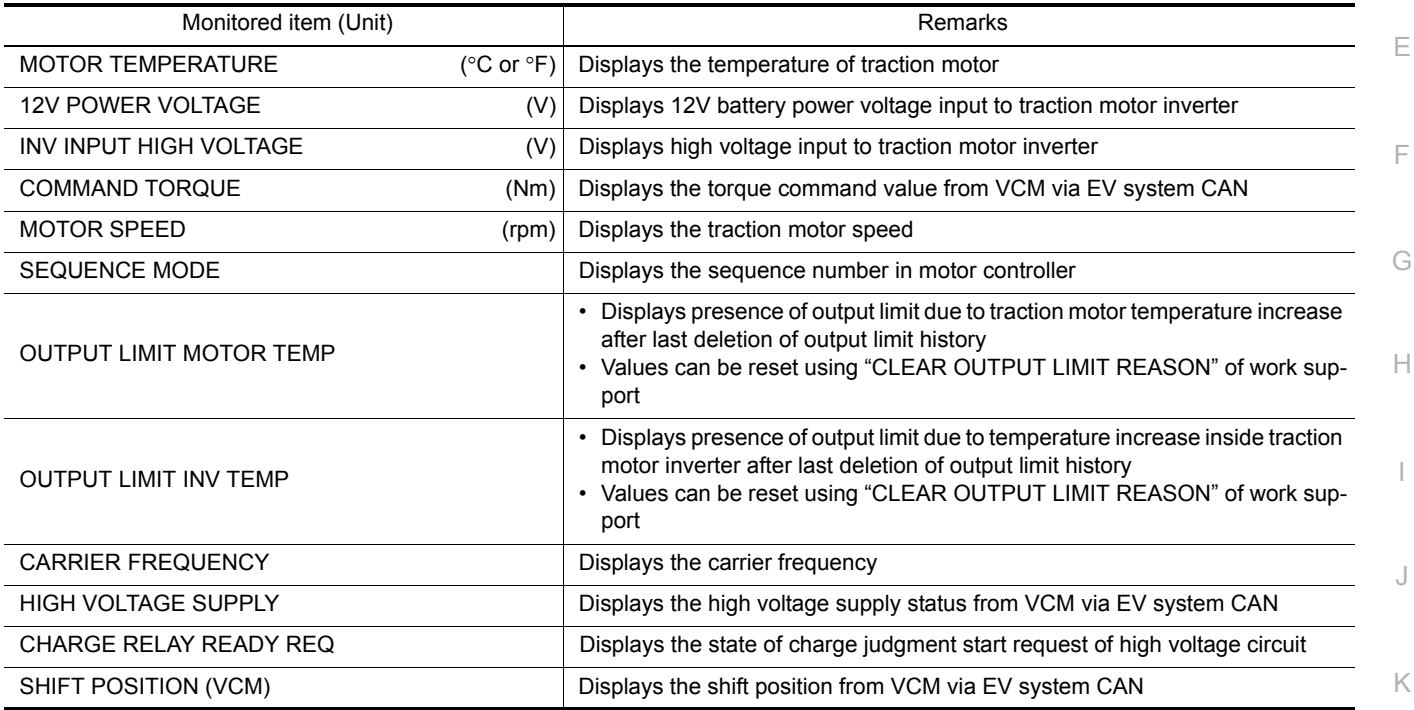

L

M

N

O

P

 $\Box$ 

# <span id="page-23-0"></span>ECU DIAGNOSIS INFORMATION

# <span id="page-23-1"></span>TRACTION MOTOR INVERTER

### <span id="page-23-2"></span>Reference Value **Information Information** *INFOID:0000000010640395*

### CONSULT DATA MONITOR STANDARD VALUE

#### **NOTE:**

The following table includes information (items) inapplicable to this vehicle. For information (items) applicable to this vehicle, refer to CONSULT display items.

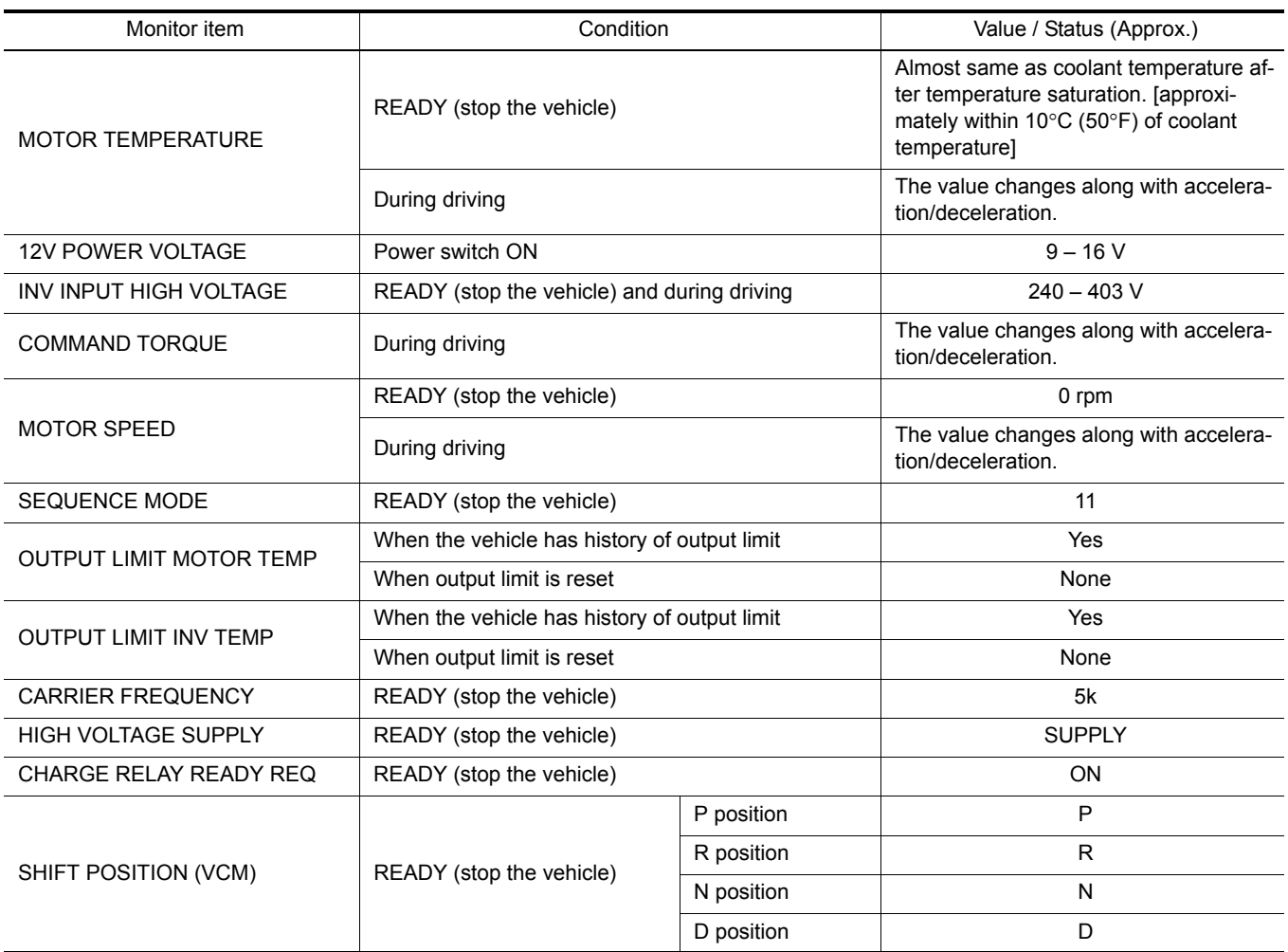

# TERMINAL LAYOUT

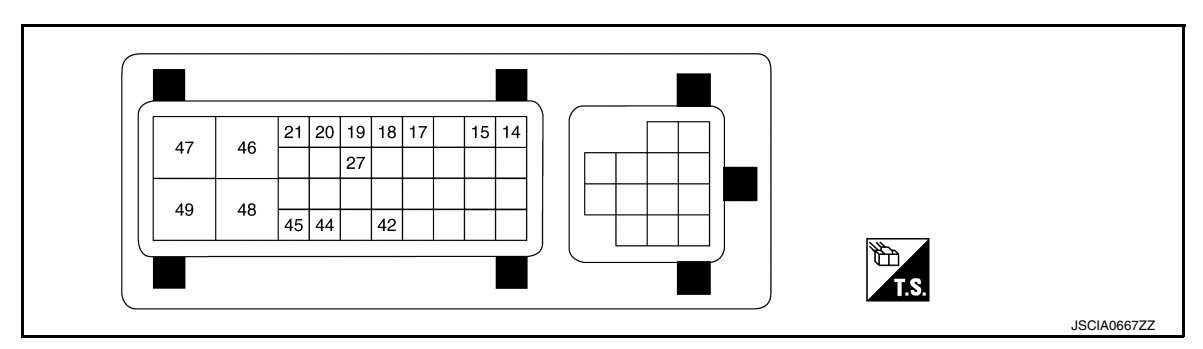

#### PHYSICAL VALUES **CAUTION:**

#### < ECU DIAGNOSIS INFORMATION >

- **Check them with vehicle side harness connector, removing traction motor inverter connector. Never touch terminals of traction motor inverter side connector at this operation.**
- **If power switch is pushed ON with traction motor inverter connector removed, other control modules might detect malfunction of traction motor inverter.**

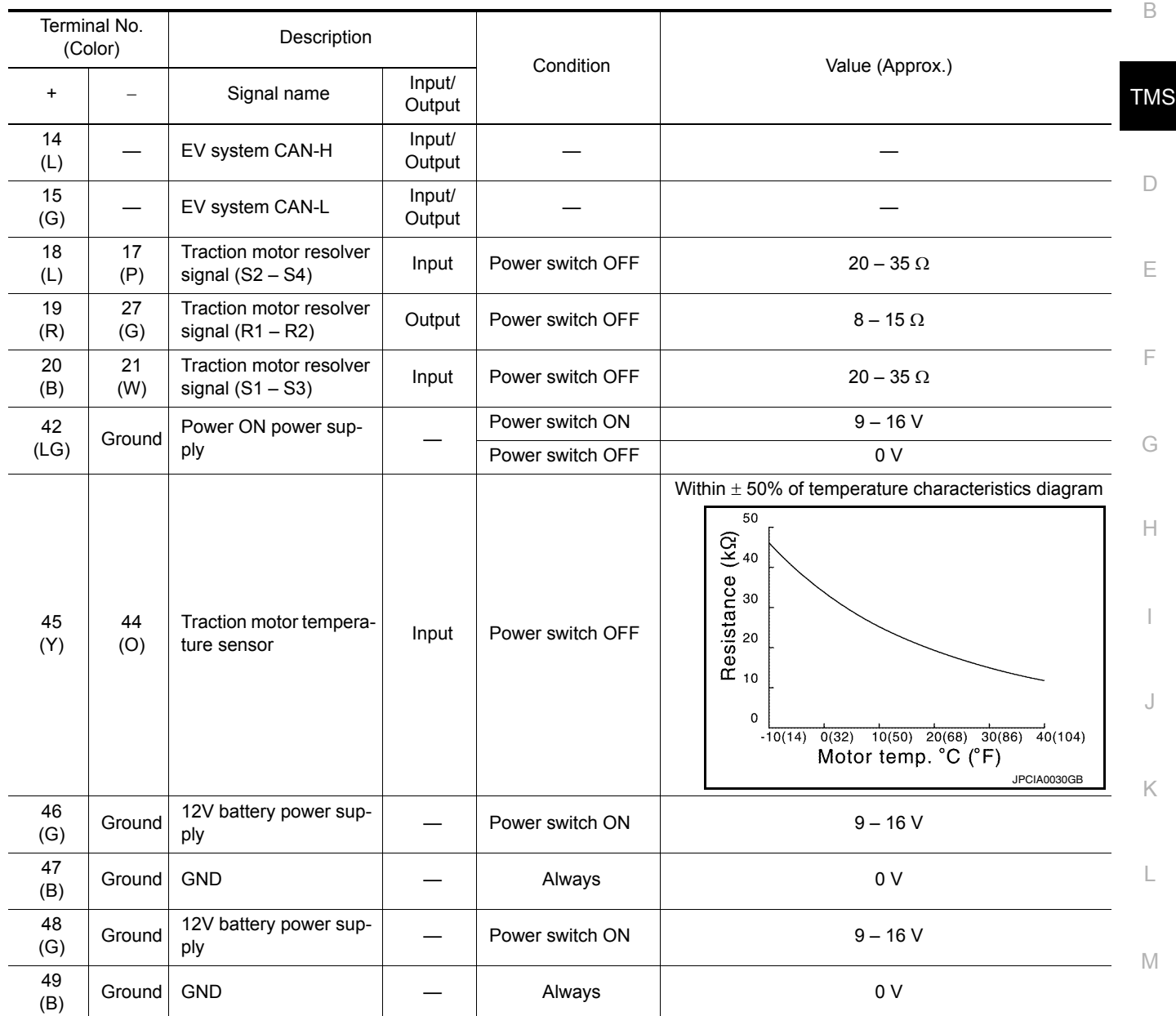

# <span id="page-24-0"></span> $\mathsf{Fall}\text{-}\mathsf{safe}$

N

A

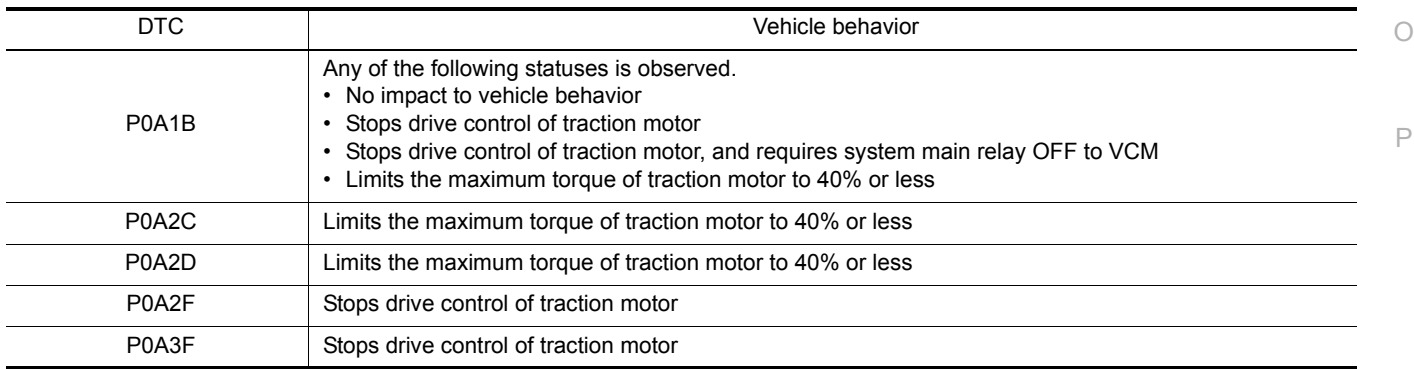

### < ECU DIAGNOSIS INFORMATION >

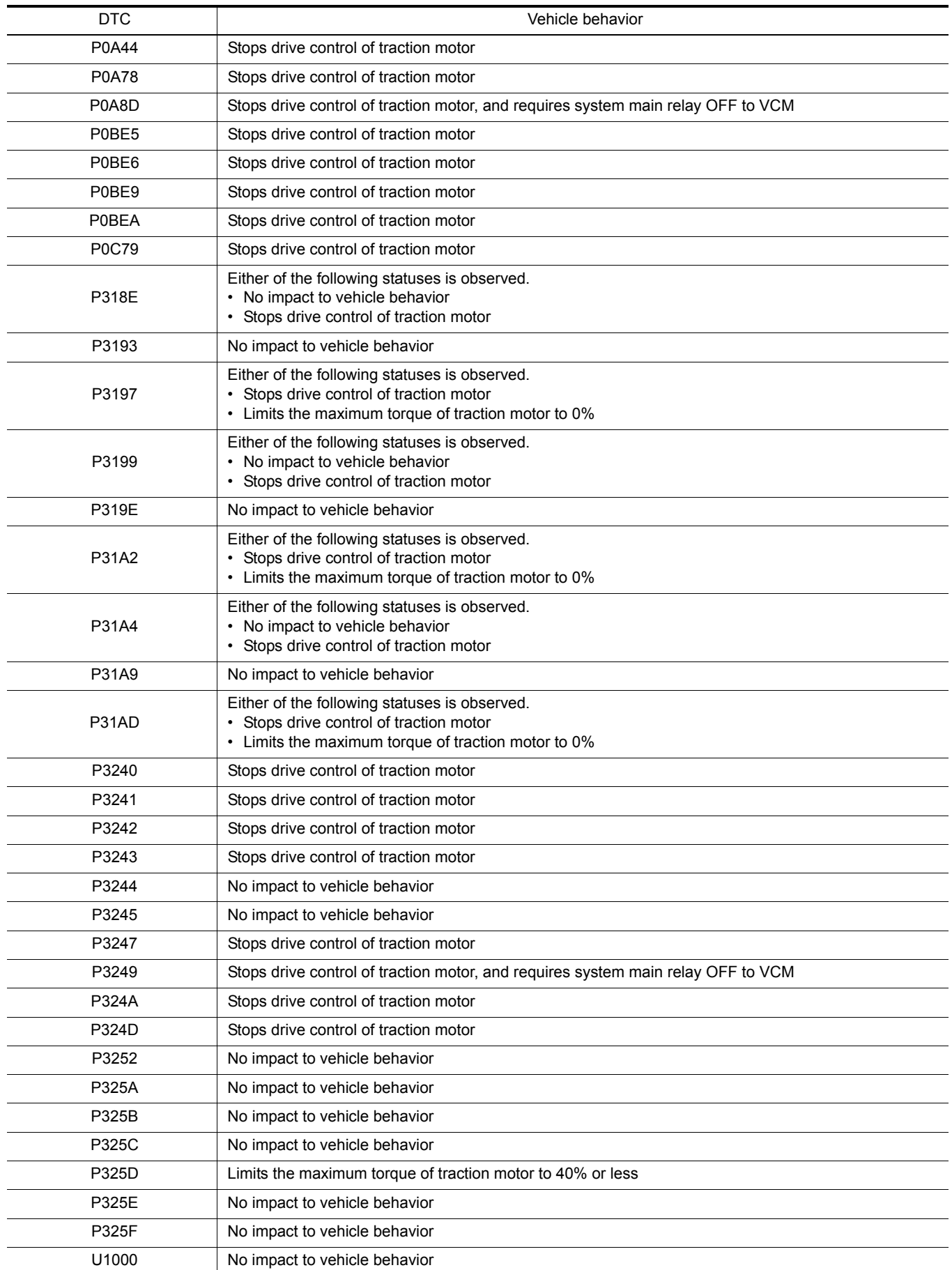

#### < ECU DIAGNOSIS INFORMATION >

### <span id="page-26-0"></span>Protection Control *INFOID:0000000010640397*

When temperature of traction motor inverter or traction motor components rises, the traction motor inverter temporarily enters a protective control state in order to protect the system. It automatically returns to the normal status if the safety is secured.

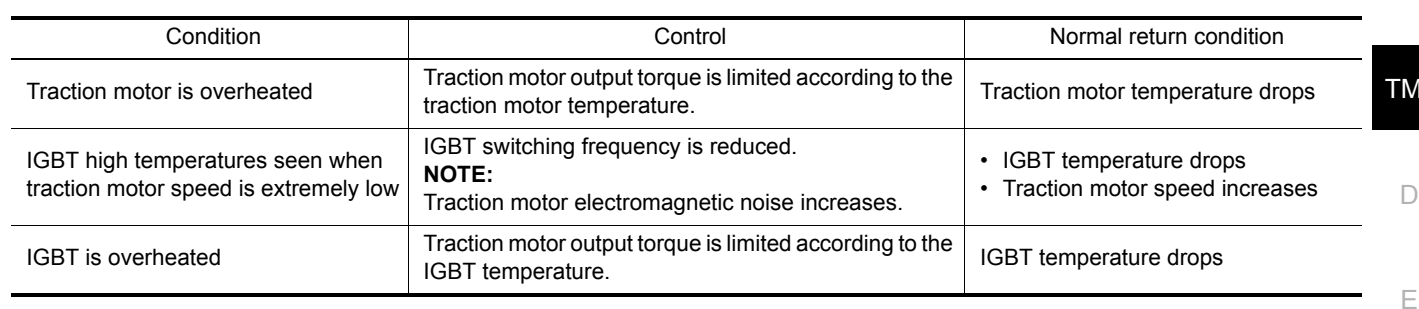

# <span id="page-26-1"></span>DTC Inspection Priority Chart *INFOID:0000000010640398*

If some DTCs are displayed at the same time, perform inspections one by one based on the priority as per thefollowing list.

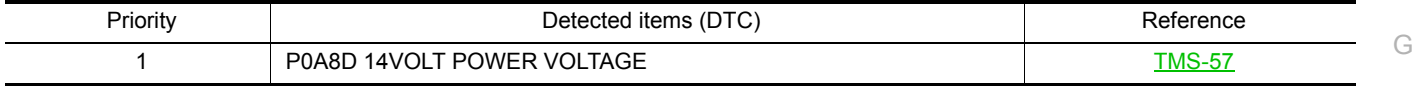

H

I

J

K

L

M

N

 $\bigcirc$ 

P

F

A

B

IS.

# < ECU DIAGNOSIS INFORMATION >

÷,

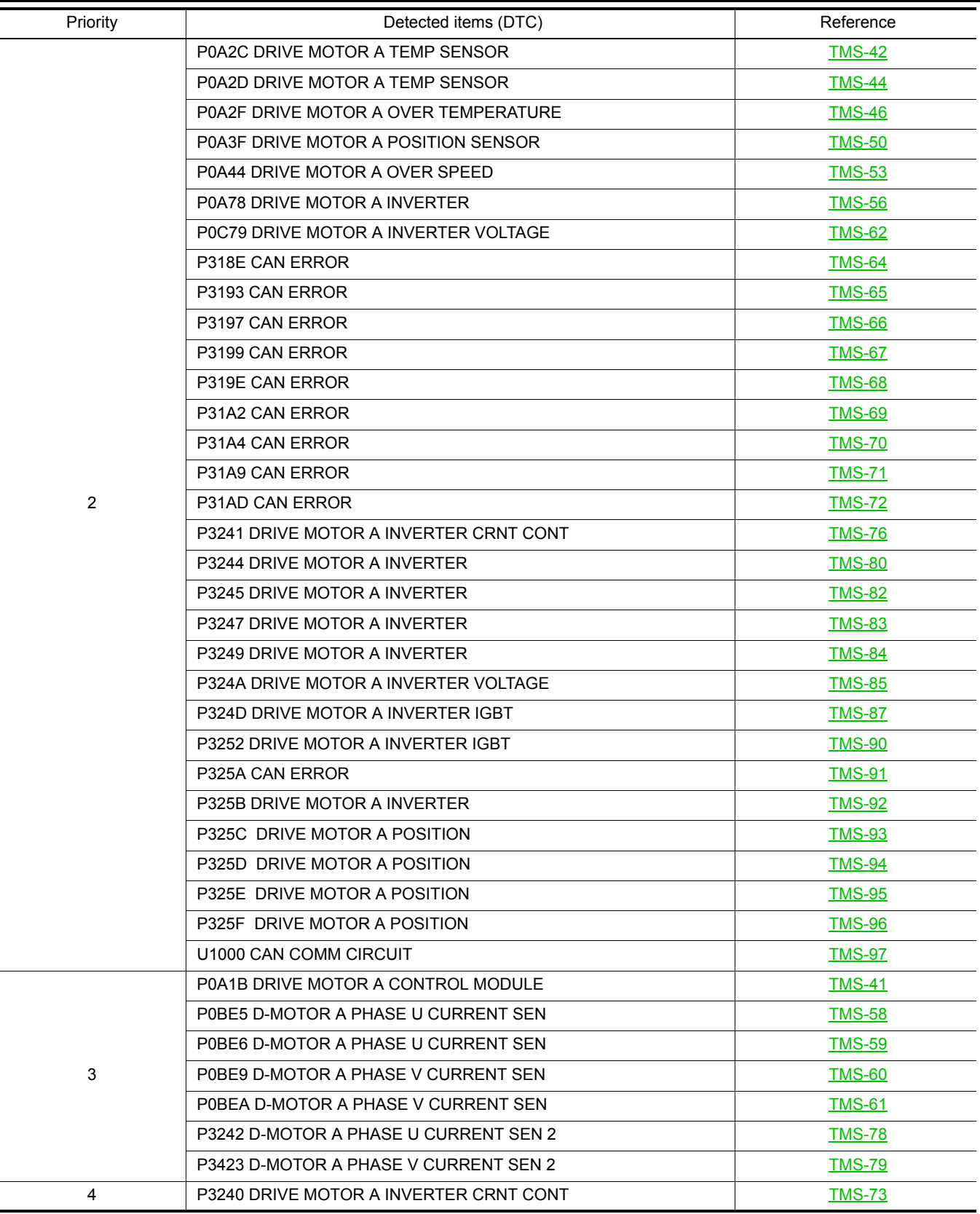

# <span id="page-27-0"></span>DTC Index *INFOID:0000000010640399*

#### **NOTE:**

 $\overline{a}$ 

If some DTCs are displayed at the same time, perform inspections one by one based on the priority as per the following list. Refer to **[TMS-27, "DTC Inspection Priority Chart"](#page-26-1)**.

# < ECU DIAGNOSIS INFORMATION >

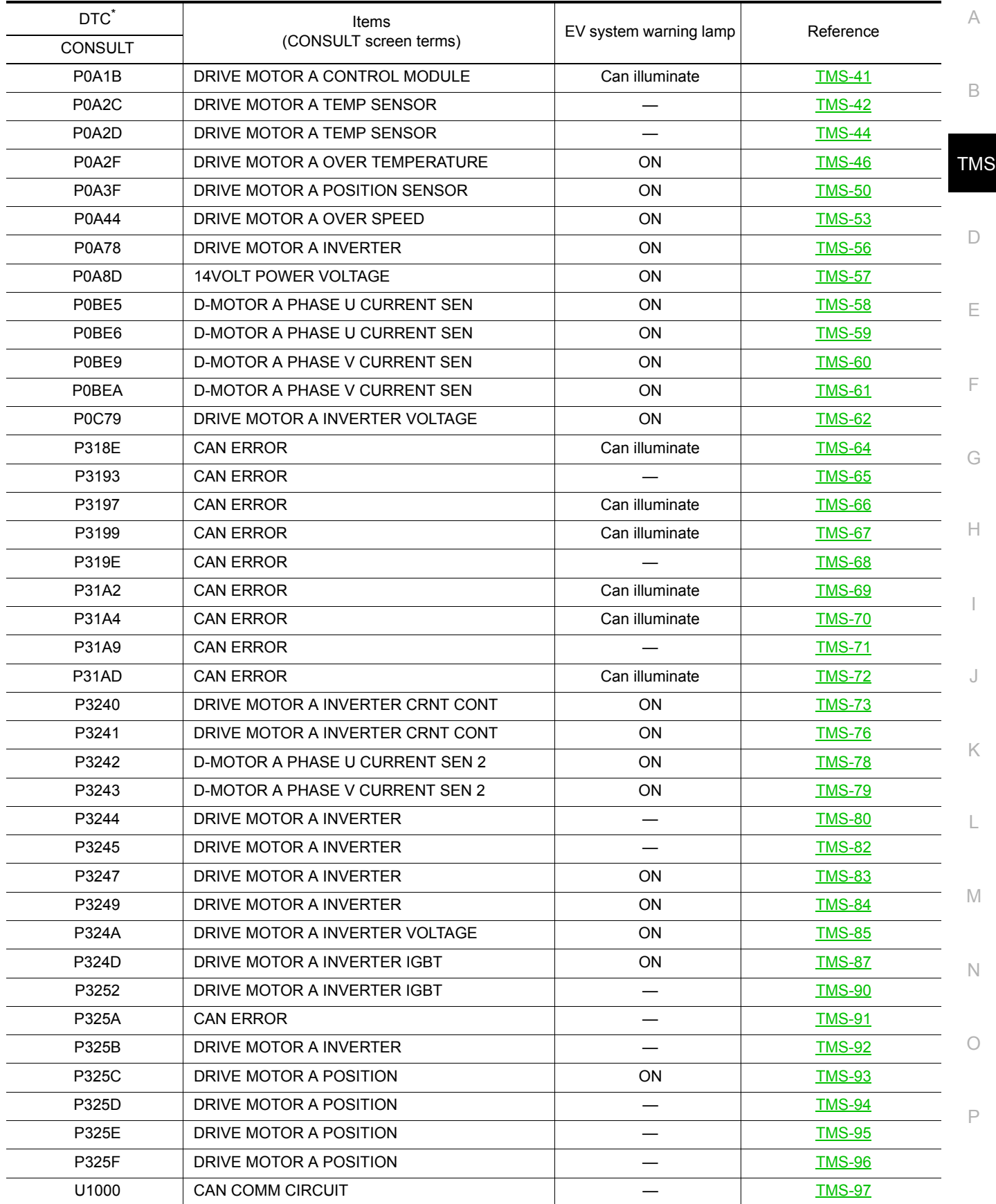

\*: These numbers are prescribed by SAE J2012/ISO 15031-6.

< WIRING DIAGRAM >

# <span id="page-29-0"></span>WIRING DIAGRAM

<span id="page-29-1"></span>TRACTION MOTOR INVERTER

# <span id="page-29-2"></span>**Wiring Diagram** *INFOID:000000010640400*

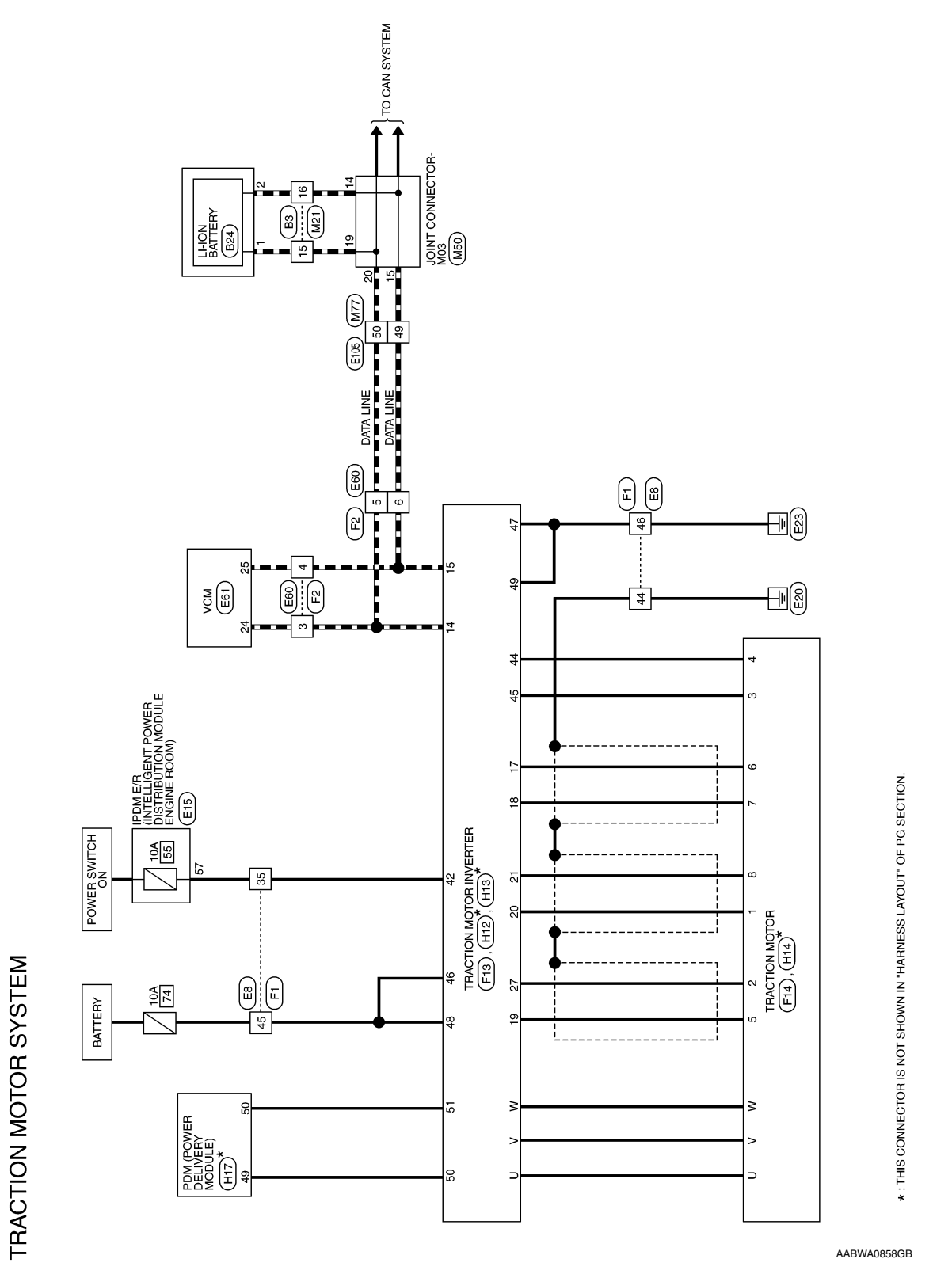

< WIRING DIAGRAM >

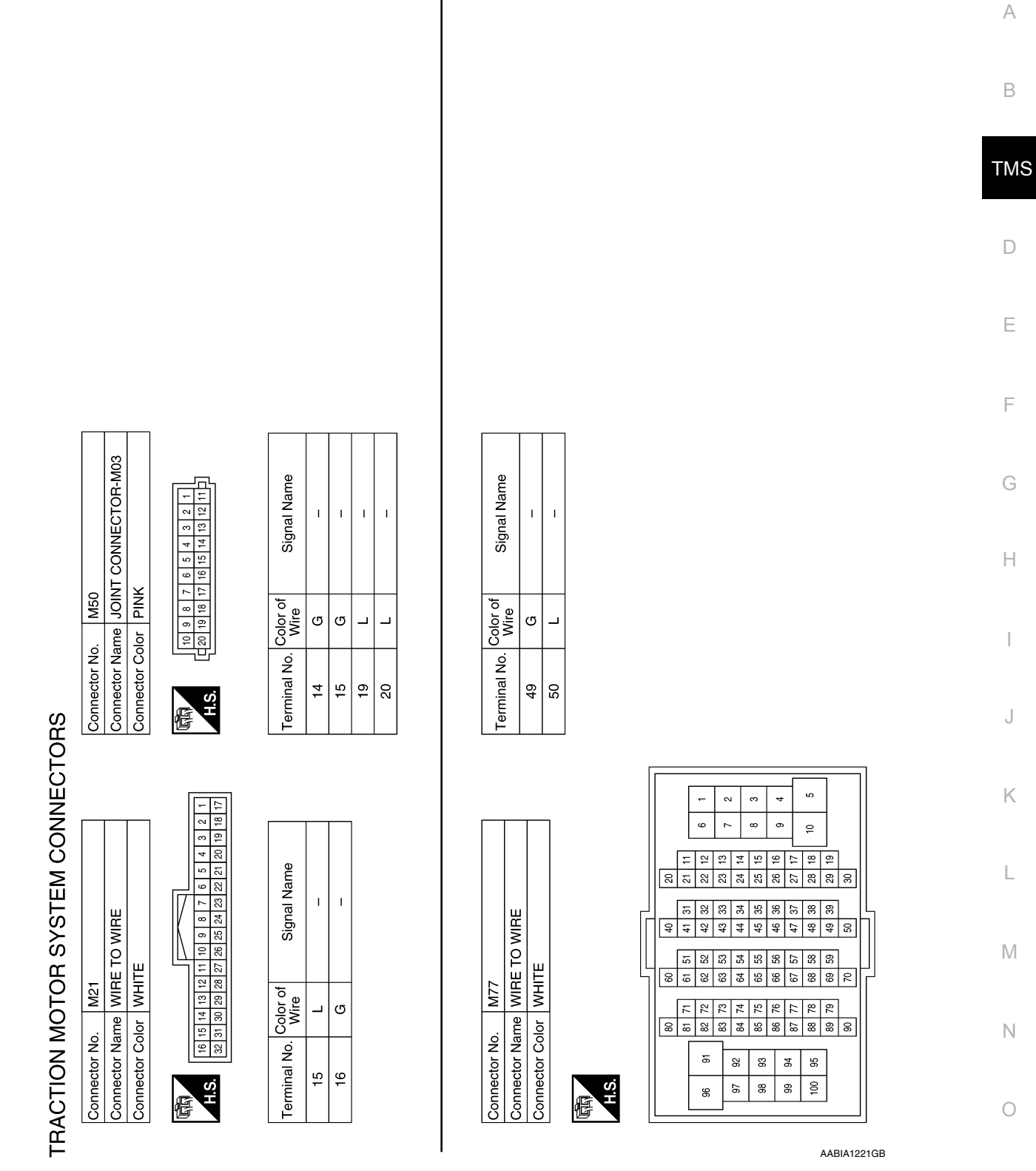

P

#### < WIRING DIAGRAM >

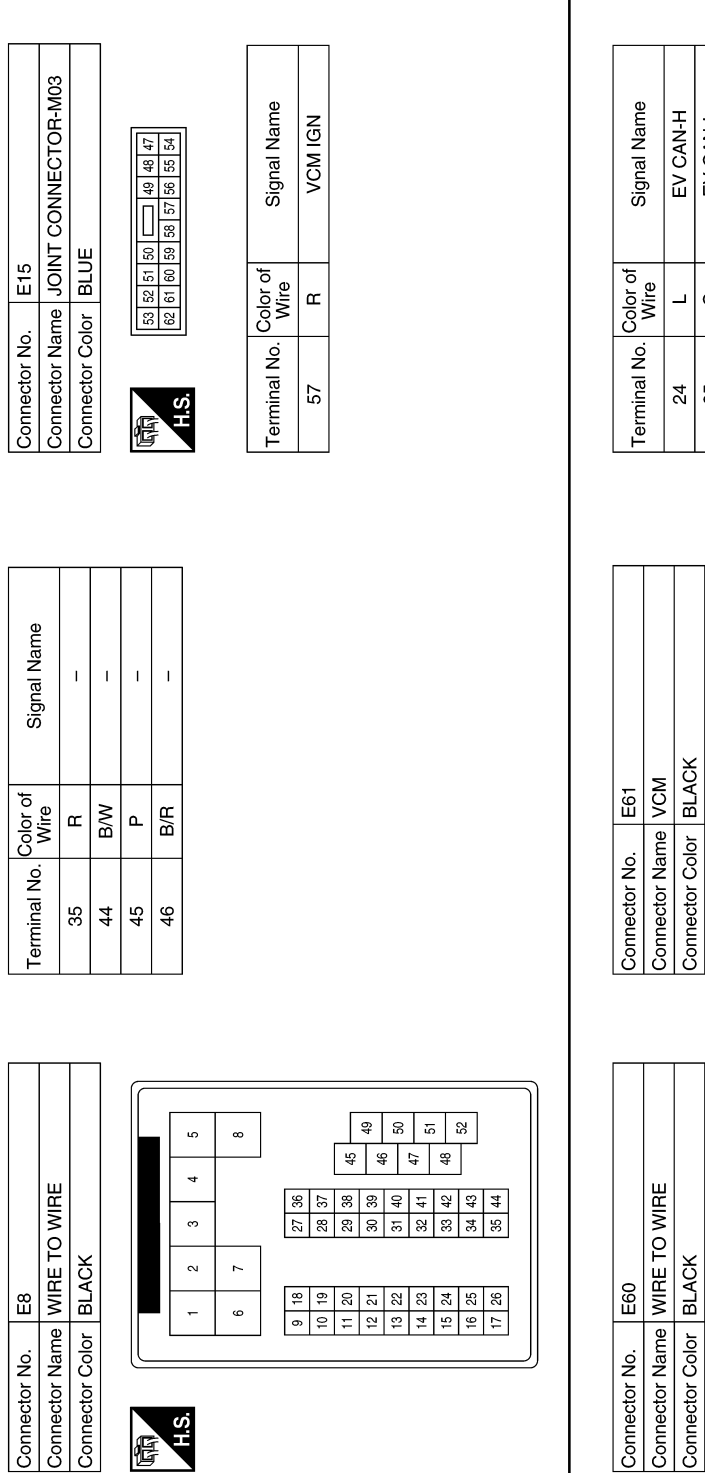

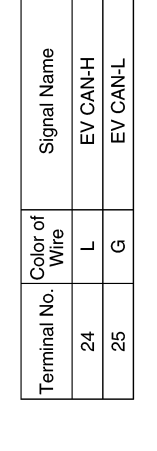

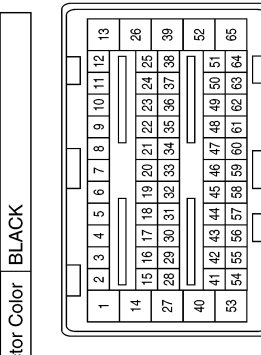

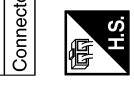

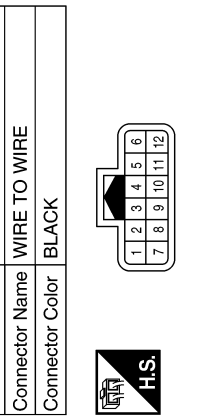

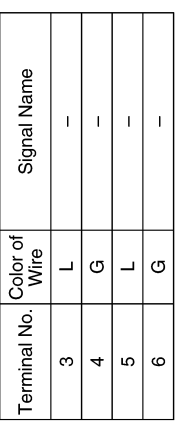

AABIA1222GB

fis.

修

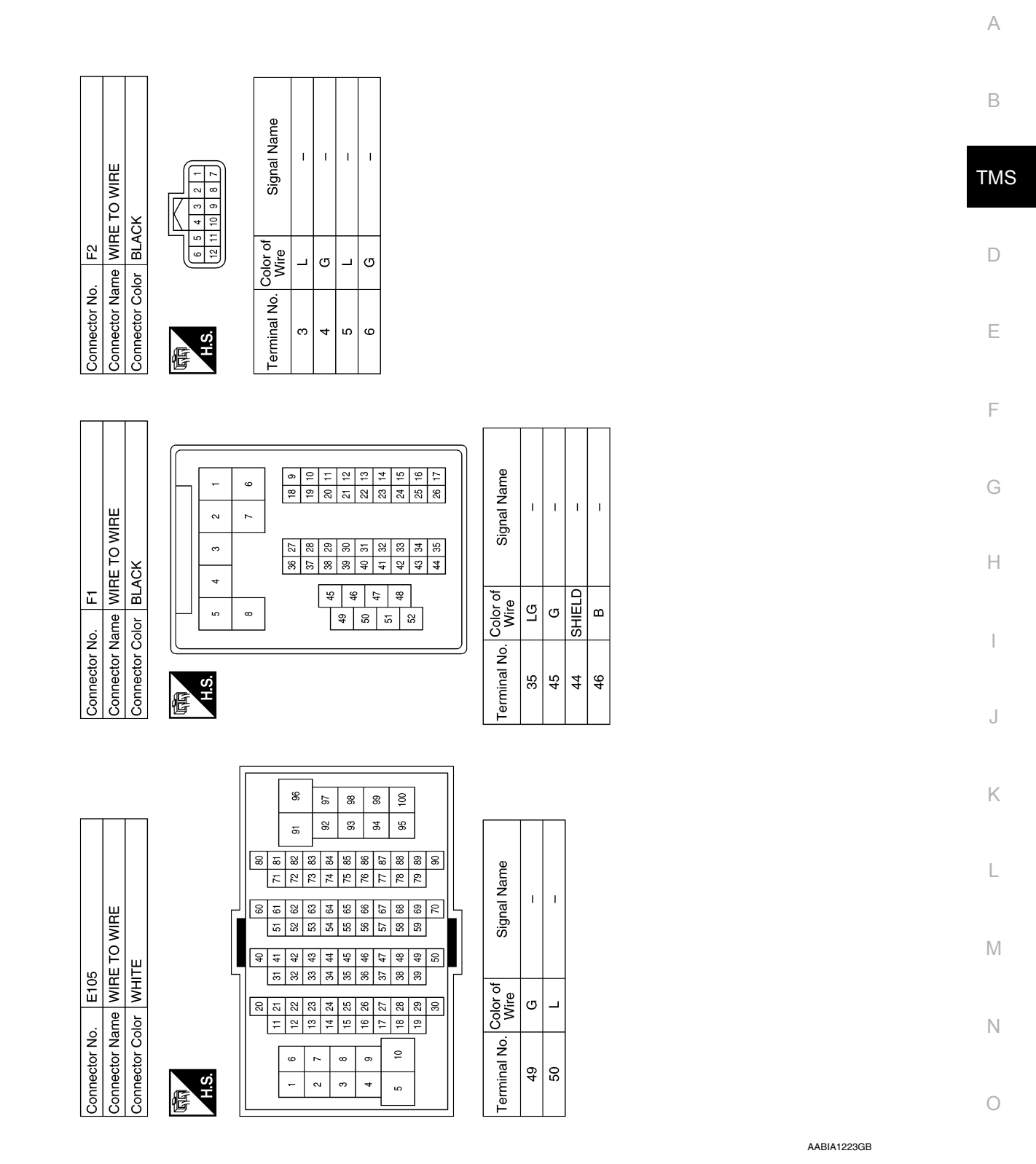

P

#### < WIRING DIAGRAM >

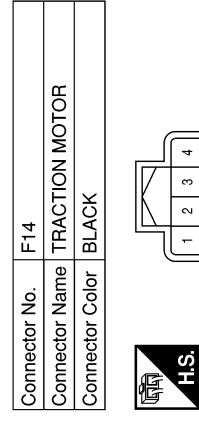

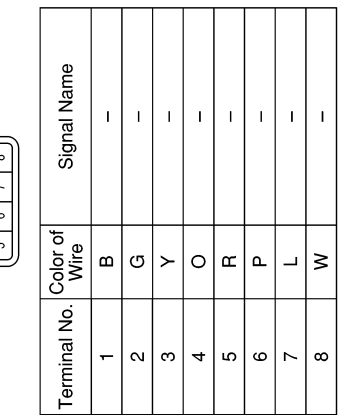

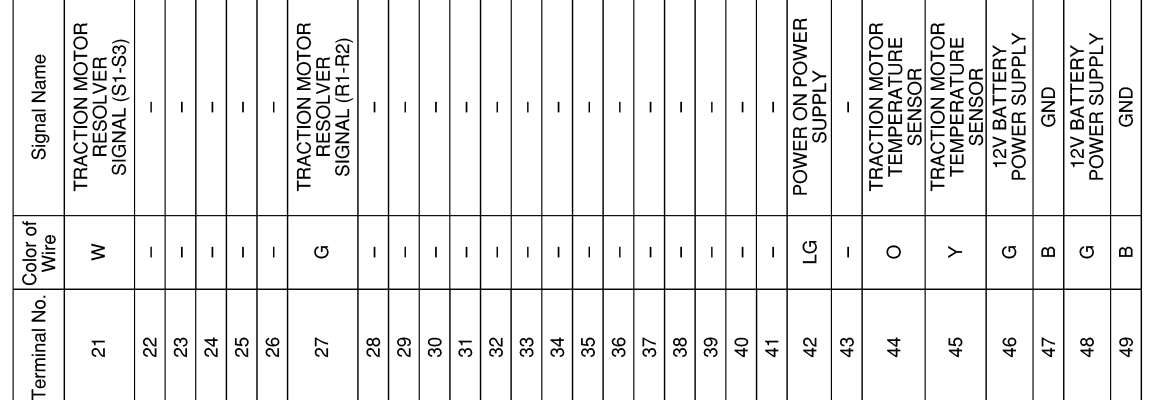

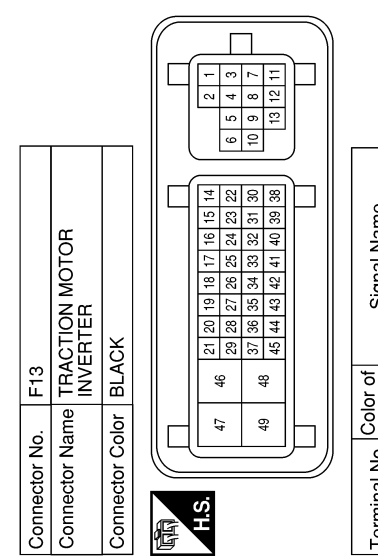

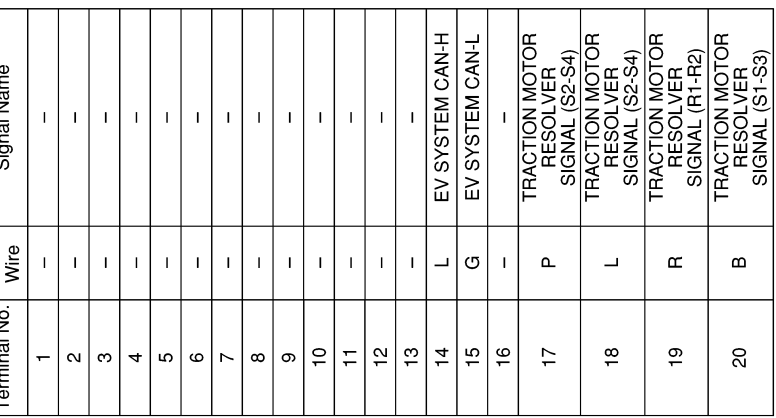

AABIA1276GB

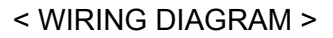

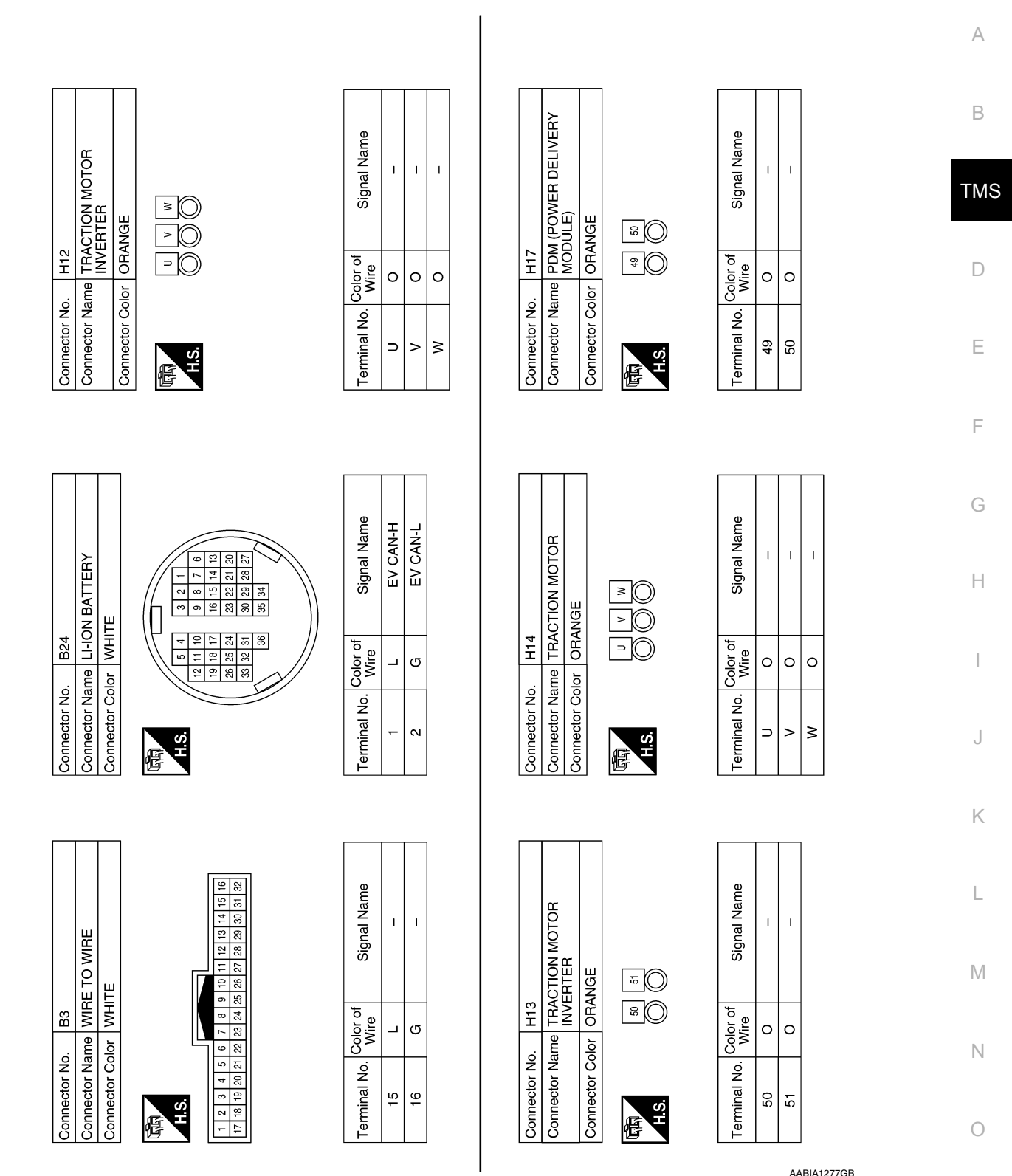

P

< BASIC INSPECTION >

# <span id="page-35-1"></span><span id="page-35-0"></span>BASIC INSPECTION DIAGNOSIS AND REPAIR WORK FLOW

# <span id="page-35-2"></span>Work Flow *INFOID:0000000010640401*

1.OBTAIN INFORMATION ABOUT SYMPTOM

Refer to **TMS-37**, "Question sheet" and interview the customer to obtain the malfunction information (conditions and environment when the malfunction occurred) as much as possible when the customer brings in the vehicle.

>> GO TO 2.

2. CHECK DTC IN VCM

1. Check DTC in VCM.

2. Check related service bulletins for information.

#### Are any DTCs detected?

YES >> Check the DTC. Refer to EVC-103, "DTC Index".

NO >> GO TO 3.

 $3.$ CHECK DTC IN TRACTION MOTOR INVERTER

- 1. Before checking the malfunction, check whether any DTC exists.
- 2. If DTC exists, perform the following operations.
- Record the DTC and freeze frame data. (Print out the data using CONSULT and affix them to the Work Order Sheet.)
- Erase DTCs.
- Check the relationship between the cause that is clarified with DTC and the malfunction information described by the customer.
- 3. Check the information of related service bulletins and others also.

#### Do malfunction information and DTC exist?

Malfunction information and DTC exists. >>GO TO 4. Malfunction information exists, but no DTC. >>GO TO 5. No malfunction information, but DTC exists. >>GO TO 6.

#### 4. REPRODUCE MALFUNCTION SYMPTOM

Check any malfunction described by a customer, except those with DTC on the vehicle.

Also investigate whether the symptom is a fail-safe or normal operation. Refer to [TMS-25, "Fail-safe"](#page-24-0).

When a malfunction symptom is reproduced, the question sheet is effective. Refer to [TMS-37, "Question](#page-36-0) [sheet"](#page-36-0).

Verify the relationship between the symptom and the conditions in which the malfunction described by the customer occurs.

#### >> GO TO 6.

# **5.** REPRODUCE MALFUNCTION SYMPTOM

Check the malfunction described by the customer on the vehicle.

Also investigate whether the symptom is a normal operation. Refer to **TMS-27**, "Protection Control".

When a malfunction symptom is reproduced, the question sheet is effective. Refer to [TMS-37, "Question](#page-36-0) [sheet"](#page-36-0).

Verify the relationship between the symptom and the conditions in which the malfunction described by the customer occurs.

#### >> GO TO 8.

6.PERFORM "DTC CONFIRMATION PROCEDURE"

Perform "DTC CONFIRMATION PROCEDURE" of the appropriate DTC to check if DTC is detected again. Refer to **[TMS-27, "DTC Inspection Priority Chart"](#page-26-1)** when multiple DTCs are detected, and then determine the order for performing the diagnosis.
# **DIAGNOSIS AND REPAIR WORK FLOW**

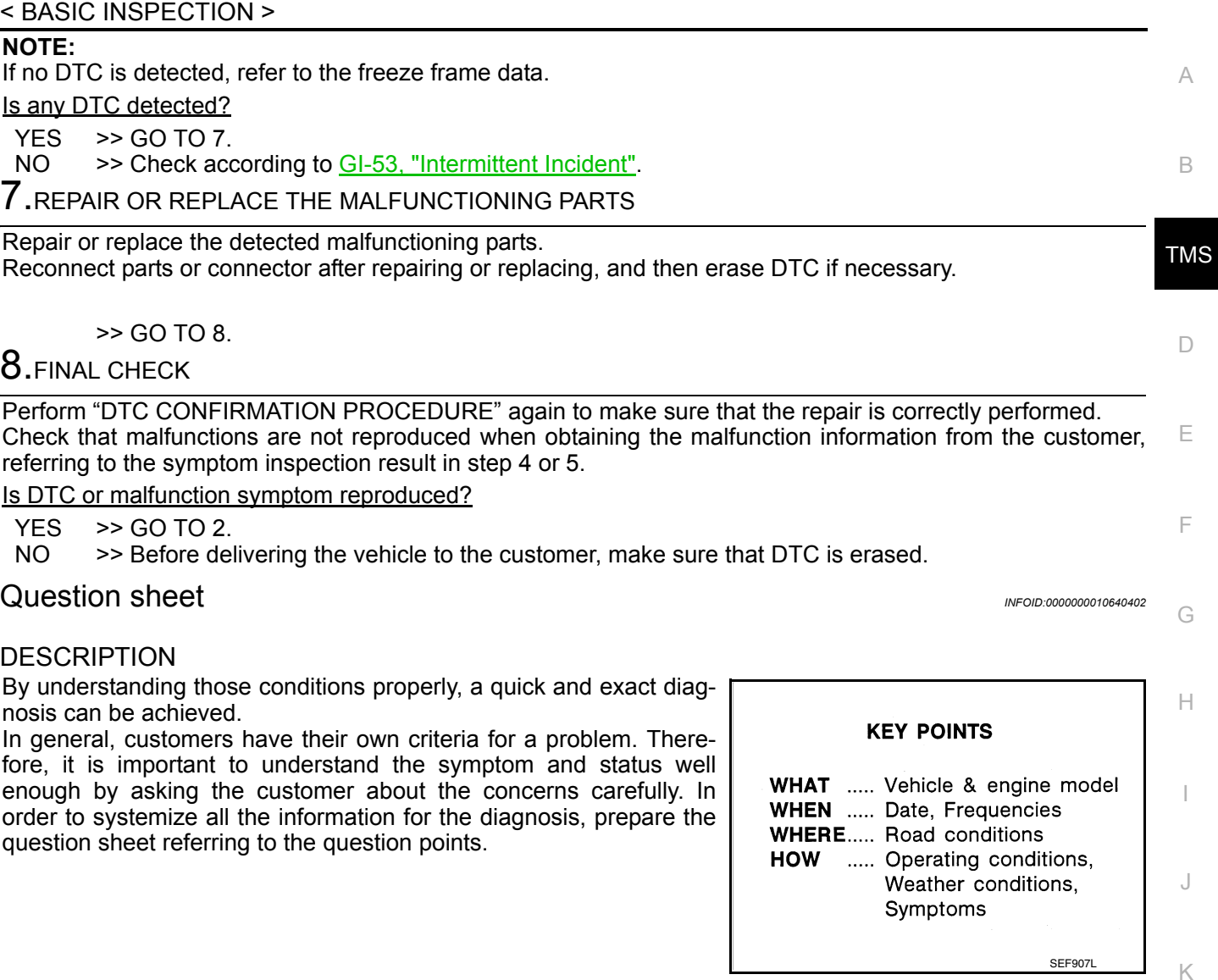

### WORKSHEET SAMPLE

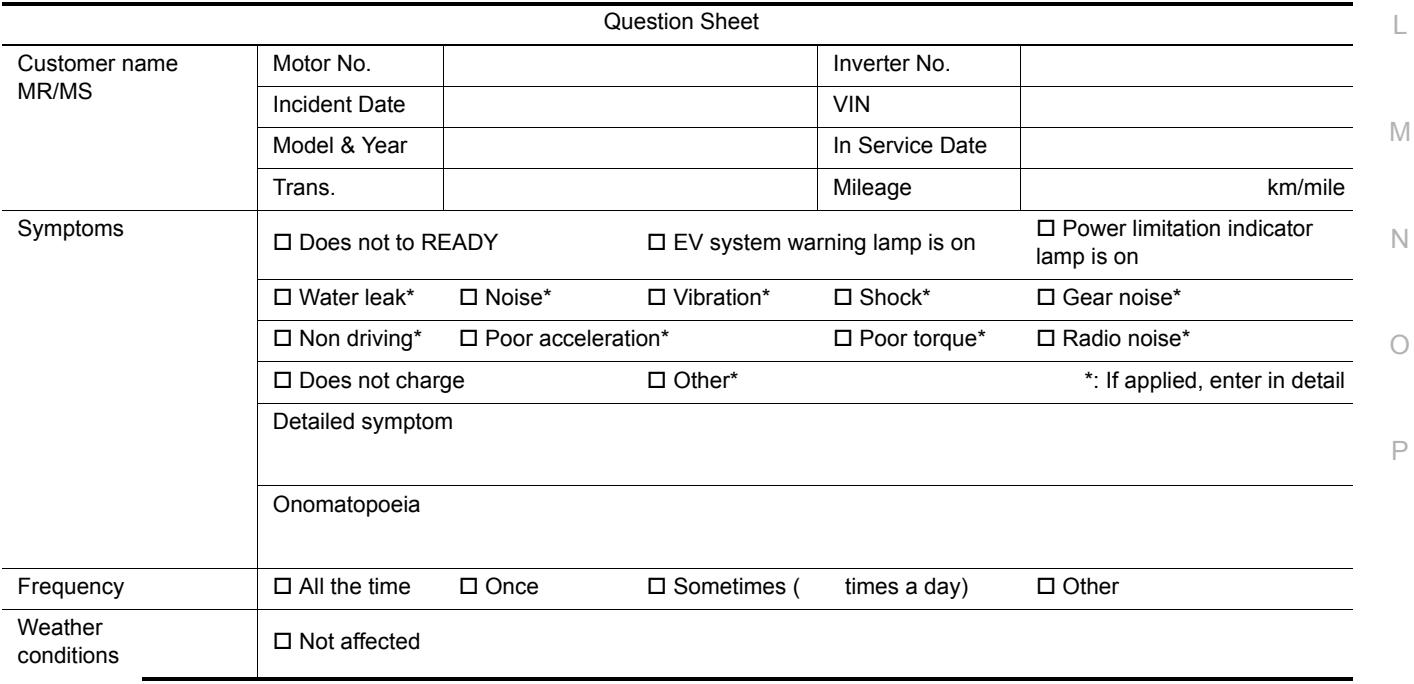

# **DIAGNOSIS AND REPAIR WORK FLOW**

# < BASIC INSPECTION >

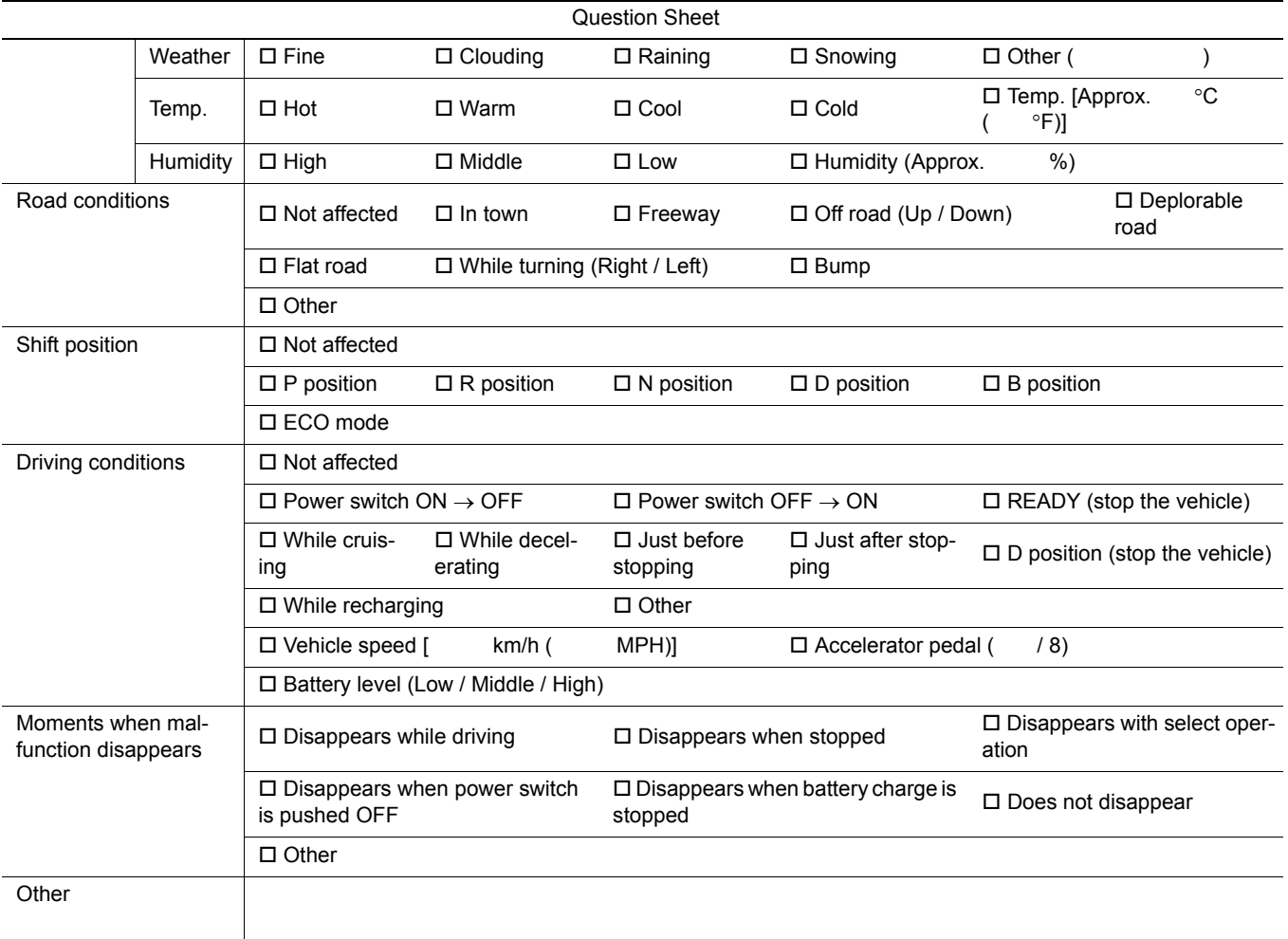

# **RESOLVER WRITE**

#### < BASIC INSPECTION >

# RESOLVER WRITE

### Description *INFOID:0000000010640403*

B If the work listed below was performed, it is necessary to perform writing of the traction motor resolver offset to the traction motor inverter.

- Replacement of traction motor
- Replacement of traction motor inverter
- Replacement of traction motor and traction motor inverter

Location of traction motor resolver offset stamp **NOTE:**

Because the traction motor resolver offset stamp is located on the lower side of the traction motor, it is necessary to remove the under cover in order to check it.

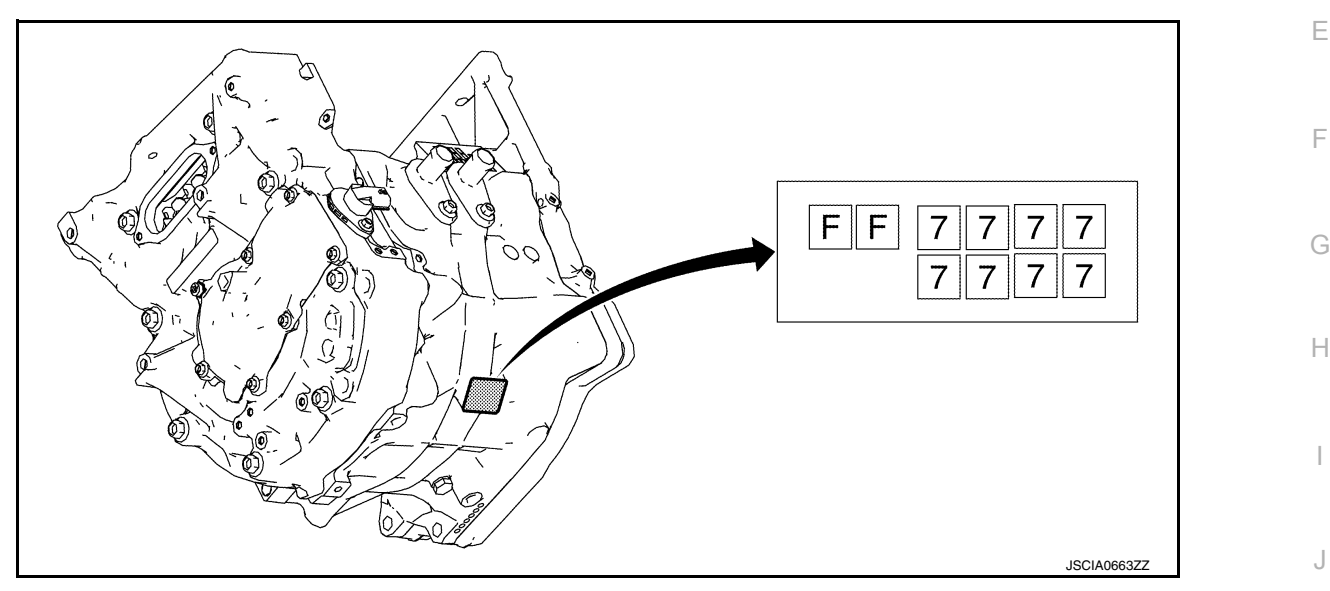

### Work Procedure *INFOID:0000000010640404*

K

L

#### **CAUTION:**

**If the traction motor inverter was replaced, then the EV system warning lamp illuminates when the power switch is turned ON, and DTC "P325C" is detected. Therefore after writing of the traction motor resolver offset is completed, verify that the EV system warning lamp has turned off and erase DTC "P325C".**

1.CHECK BEFORE PERFORMING WRITING OF THE TRACTION MOTOR RESOLVER OFFSET

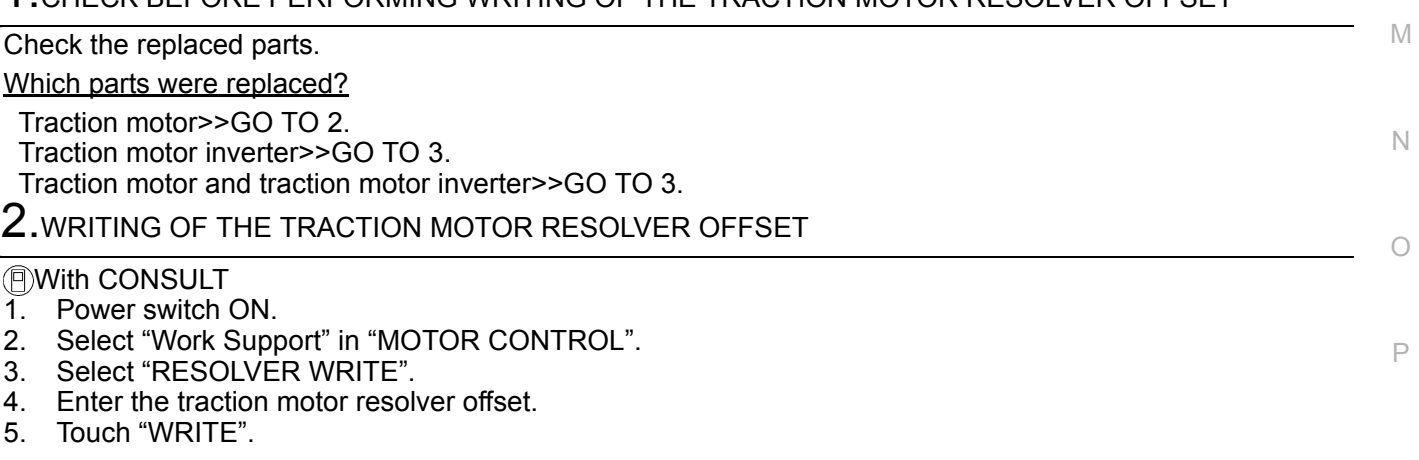

#### Is "Writing is complete"displayed?

- YES >> 1. Power switch OFF.
	- 2. Power switch ON and wait 2 seconds or more.
	- 3. Confirm the value is changed according to the correction value input.

## **TMS-39**

A

**TMS** 

D

# **RESOLVER WRITE**

#### < BASIC INSPECTION >

#### 4. Power switch OFF to complete the work.

NO >> Perform again STEP 2.

## $3$ . WRITING OF THE TRACTION MOTOR RESOLVER OFFSET

#### With CONSULT

- 1. Power switch ON.
	- **NOTE:**
	- EV system warning lamp turns on.
- 2. Select "Work Support" in "MOTOR CONTROL".
- 3. Select "RESOLVER WRITE".
- 4. Enter the traction motor resolver offset.
- 5. Touch "WRITE".

Is "Writing is complete"displayed?

- YES >> GO TO 4.
- NO >> Perform again STEP 3.

### 4. STEPS AFTER WRITING OF THE TRACTION MOTOR RESOLVER OFFSET

#### With CONSULT

- 1. Power switch OFF.
- 2. Power switch ON and wait 2 seconds or more.
- 3. Verify that the EV system warning lamp is off.
- 4. Select "Work Support" in "MOTOR CONTROL".
- 5. Select "RESOLVER WRITE".
- 6. Confirm the value is changed according to the correction value input.
- 7. Perform "Self Diagnostic Results" in "MOTOR CONTROL".
- 8. Erase the DTC "P325C".
- 9. Power switch OFF.

## **P0A1B DRIVE MOTOR A CONTROL MODULE**

< DTC/CIRCUIT DIAGNOSIS >

# DTC/CIRCUIT DIAGNOSIS P0A1B DRIVE MOTOR A CONTROL MODULE

DTC Logic *INFOID:0000000010640405*

### DTC DETECTION LOGIC

<span id="page-40-0"></span>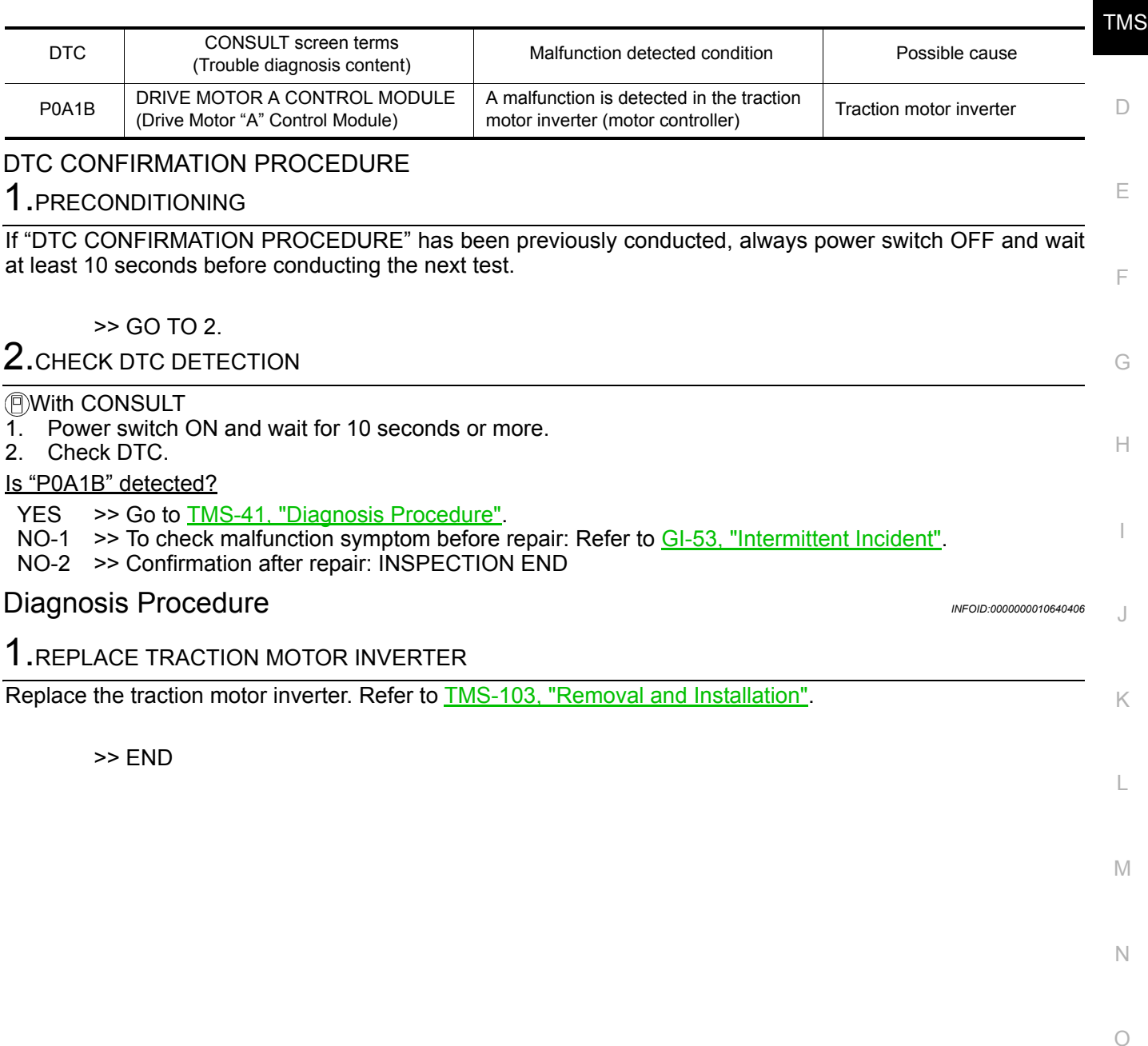

A

B

## **P0A2C DRIVE MOTOR A TEMP SENSOR**

### < DTC/CIRCUIT DIAGNOSIS >

# P0A2C DRIVE MOTOR A TEMP SENSOR

## DTC Logic *INFOID:0000000010640407*

### DTC DETECTION LOGIC

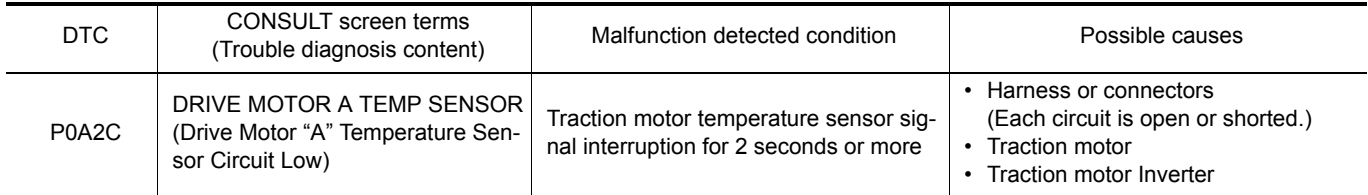

### DTC CONFIRMATION PROCEDURE

### 1.PRECONDITIONING

If "DTC CONFIRMATION PROCEDURE" has been previously conducted, always power switch OFF and wait at least 10 seconds before conducting the next test.

#### >> GO TO 2.

## 2. CHECK DTC DETECTION

#### With CONSULT

- 1. Power switch ON and wait for 10 seconds or more.
- 2. Check DTC.

#### Is "P0A2C" detected?

YES >> Go to [TMS-42, "Diagnosis Procedure"](#page-41-0).

- NO-1 >> To check malfunction symptom before repair: Refer to GI-53, "Intermittent Incident".
- NO-2 >> Confirmation after repair: INSPECTION END

### <span id="page-41-0"></span>Diagnosis Procedure *INFOID:0000000010640408*

# 1.CHECK TRACTION MOTOR INVERTER HARNESS CONNECTOR

- 1. Power switch OFF.
- 2. Check the connection conditions of the traction motor inverter harness connector.

Is the inspection result normal?

- YES >> GO TO 2.
- NO >> Repair or replace damaged parts.

## 2.CHECK TRACTION MOTOR HARNESS CONNECTOR

Check the connection conditions of the traction motor harness connector.

Is the inspection result normal?

 $YES$   $>>$  GO TO 3.<br>NO  $>>$  Repair or

>> Repair or replace damaged parts.

 $3.$ CHECK TRACTION MOTOR TEMPERATURE SENSOR CIRCUIT

- 1. Disconnect the traction motor inverter harness connector.
- 2. Check the resistance between traction motor inverter vehicle side harness connector terminals and ground.

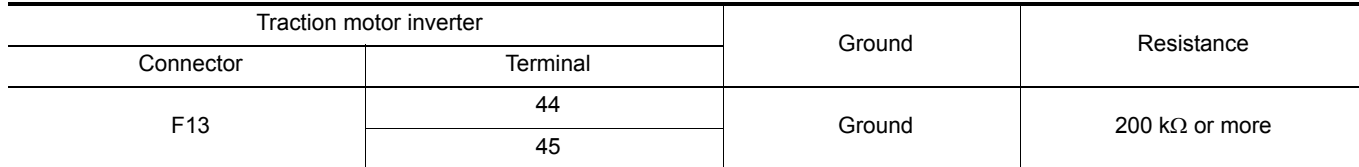

#### Is the inspection result normal?

 $YES$   $\rightarrow$  GO TO 4.

# **P0A2C DRIVE MOTOR A TEMP SENSOR**

< DTC/CIRCUIT DIAGNOSIS >

#### NO >> Repair or replace damaged parts.

### $\boldsymbol{4}$ . CHECK TRACTION MOTOR TEMPERATURE SENSOR CIRCUIT

- Disconnect the traction motor harness connector.
- B 2. Check the resistance between traction motor inverter vehicle side harness connector terminals and traction motor vehicle side harness connector terminals.

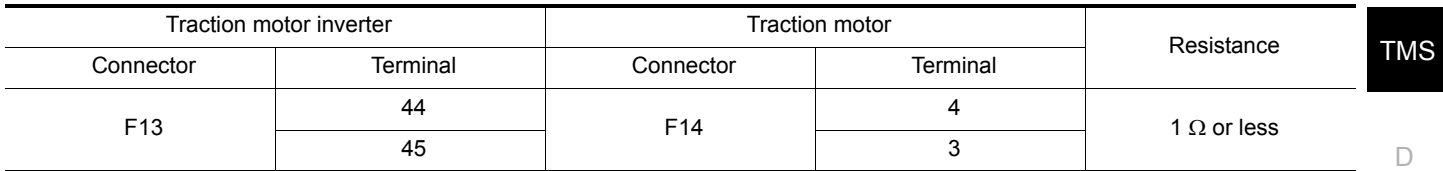

3. Check the harness for short.

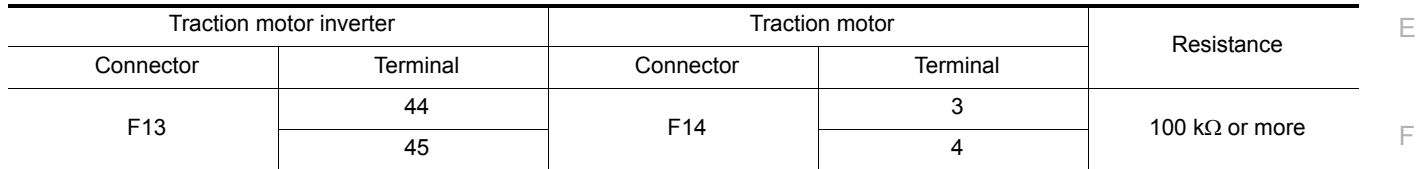

Is the inspection result normal?

YES >> GO TO 5.

NO >> Repair or replace damaged parts.

 ${\bf 5}.$  CHECK TRACTION MOTOR TEMPERATURE SENSOR

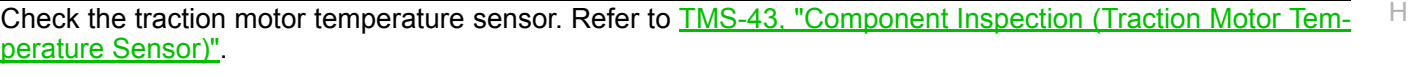

Is the inspection result normal?

YES >> Replace the traction motor inverter. Refer to **TMS-103**, "Removal and Installation".

NO >> Replace the traction motor. Refer to **TMS-109**, "Removal and Installation".

### <span id="page-42-0"></span>Component Inspection (Traction Motor Temperature Sensor) *INFOID:0000000010640409*

# 1. CHECK TRACTION MOTOR TEMPERATURE SENSOR

Check the resistance between traction motor connector terminals.

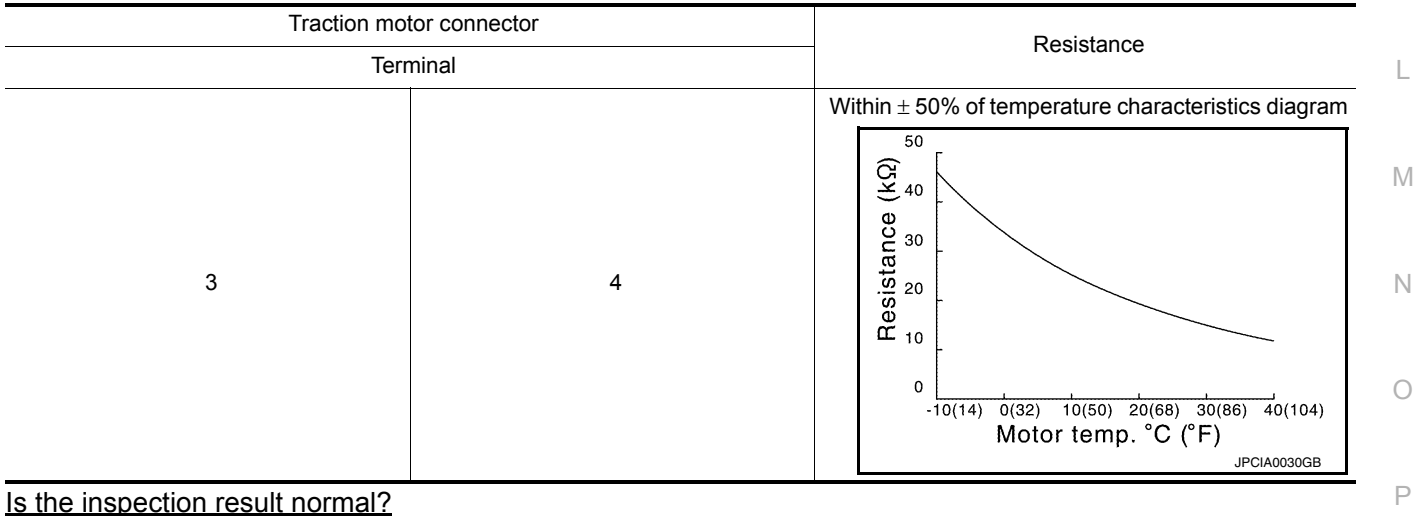

YES >> INSPECTION END

NO >> Replace the traction motor due to malfunction in the traction motor temperature sensor. Refer to [TMS-109, "Removal and Installation".](#page-108-0)

G

A

I

J

K

## **P0A2D DRIVE MOTOR A TEMP SENSOR**

### < DTC/CIRCUIT DIAGNOSIS >

# P0A2D DRIVE MOTOR A TEMP SENSOR

## DTC Logic *INFOID:0000000010640410*

### DTC DETECTION LOGIC

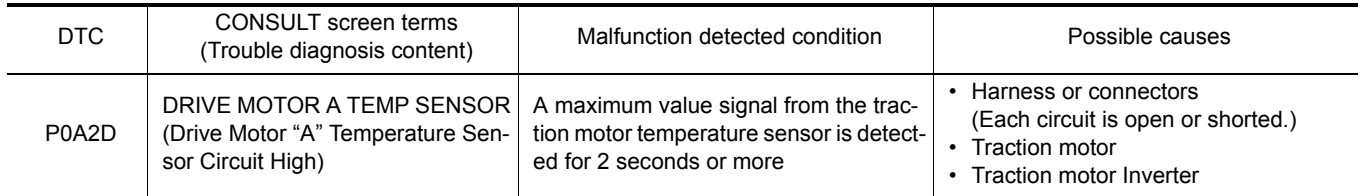

### DTC CONFIRMATION PROCEDURE

### 1.PRECONDITIONING

If "DTC CONFIRMATION PROCEDURE" has been previously conducted, always power switch OFF and wait at least 10 seconds before conducting the next test.

>> GO TO 2.

## 2. CHECK DTC DETECTION

#### With CONSULT

- 1. Power switch ON and wait for 10 seconds or more.
- 2. Check DTC.

#### Is "P0A2D" detected?

- YES >> Go to [TMS-44, "Diagnosis Procedure"](#page-43-0).
- NO-1 >> To check malfunction symptom before repair: Refer to GI-53, "Intermittent Incident".
- NO-2 >> Confirmation after repair: INSPECTION END

### <span id="page-43-0"></span>Diagnosis Procedure *INFOID:000000010640411*

### 1.CHECK TRACTION MOTOR INVERTER HARNESS CONNECTOR

- 1. Power switch OFF.
- 2. Check the connection conditions of the traction motor inverter harness connector.

Is the inspection result normal?

YES >> GO TO 2.

NO >> Repair or replace damaged parts.

### 2.CHECK TRACTION MOTOR HARNESS CONNECTOR

Check the connection conditions of the traction motor harness connector.

Is the inspection result normal?

- YES >> GO TO 3.
- NO >> Repair or replace damaged parts.

 $3.$ CHECK TRACTION MOTOR TEMPERATURE SENSOR CIRCUIT

- 1. Disconnect the traction motor inverter harness connector.
- 2. Check the resistance between traction motor inverter vehicle side harness connector terminals and ground.

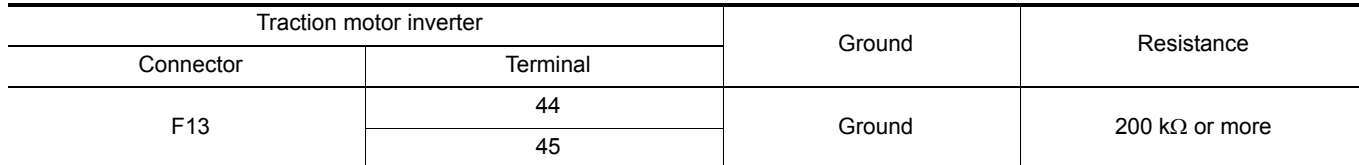

Is the inspection result normal?

 $YES$   $>>$  GO TO 4.

# **P0A2D DRIVE MOTOR A TEMP SENSOR**

< DTC/CIRCUIT DIAGNOSIS >

#### NO >> Repair or replace damaged parts.

### $\boldsymbol{4}$ . CHECK TRACTION MOTOR TEMPERATURE SENSOR CIRCUIT

- Disconnect the traction motor harness connector.
- B 2. Check the resistance between traction motor inverter vehicle side harness connector terminals and traction motor vehicle side harness connector terminals.

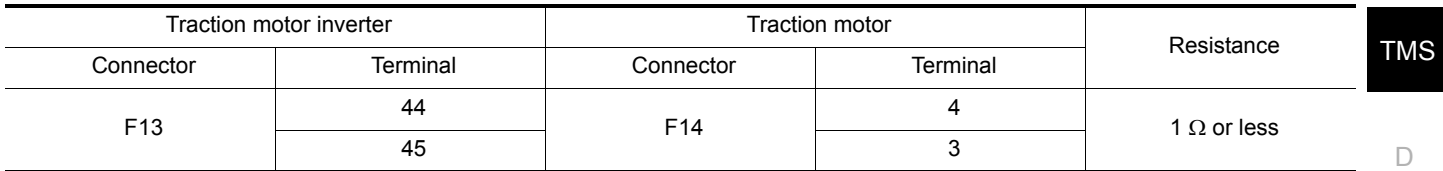

3. Check the harness for short.

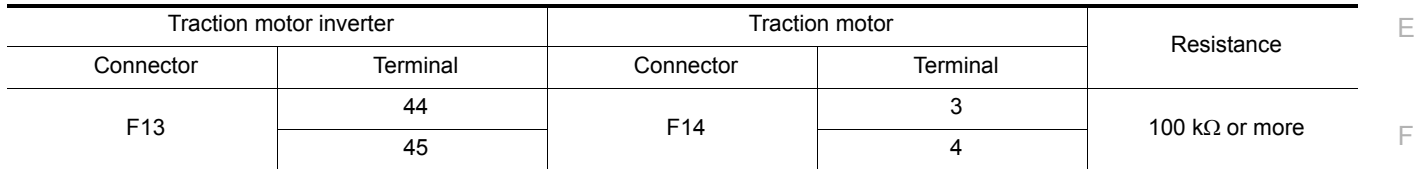

Is the inspection result normal?

YES >> GO TO 5.

NO >> Repair or replace damaged parts.

 ${\bf 5}.$  CHECK TRACTION MOTOR TEMPERATURE SENSOR

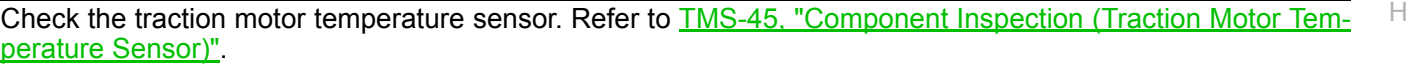

Is the inspection result normal?

YES >> Replace the traction motor inverter. Refer to **TMS-103**, "Removal and Installation".

NO >> Replace the traction motor. Refer to **TMS-109**, "Removal and Installation".

### <span id="page-44-0"></span>Component Inspection (Traction Motor Temperature Sensor) *INFOID:0000000010640412*

# 1. CHECK TRACTION MOTOR TEMPERATURE SENSOR

Check the resistance between traction motor connector terminals.

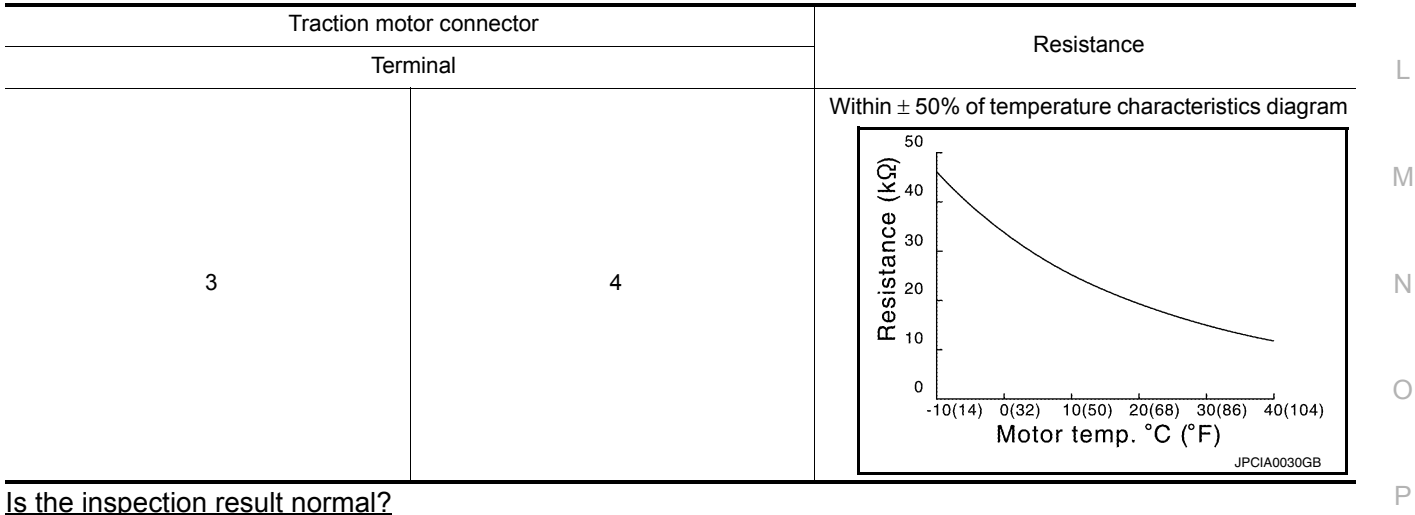

YES >> INSPECTION END

NO >> Replace the traction motor due to malfunction in the traction motor temperature sensor. Refer to [TMS-109, "Removal and Installation".](#page-108-0)

G

A

I

J

K

< DTC/CIRCUIT DIAGNOSIS >

# P0A2F DRIVE MOTOR A OVER TEMPERATURE

## DTC Logic *INFOID:0000000010640413*

### DTC DETECTION LOGIC

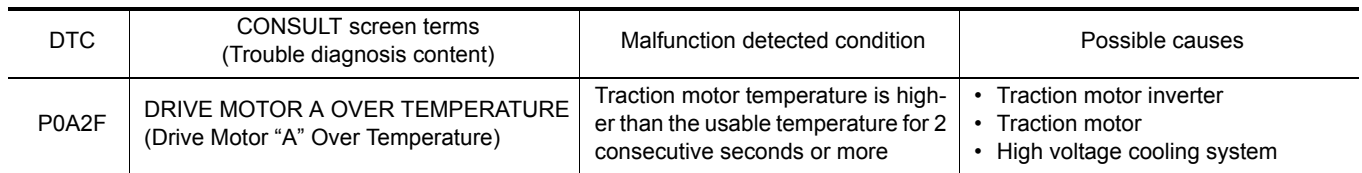

#### DTC CONFIRMATION PROCEDURE **CAUTION:**

#### **Always drive vehicle at a safe speed.**

#### 1.PRECONDITIONING

If "DTC CONFIRMATION PROCEDURE" has been previously conducted, always power switch OFF and wait at least 10 seconds before conducting the next test.

>> GO TO 2.

 $2.$ CHECK DTC DETECTION

#### With CONSULT

- 1. Set the vehicle to READY and wait for 10 seconds or more.
- 2. Drive during 20 minutes for warm-up.
- 3. Repeat driving of 0 km/h (0 MPH)  $\rightarrow$  60 km/h (37 MPH) with full acceleration 10 times without interval.
- 4. Stop the vehicle.
- 5. Check DTC.

Is "P0A2F" detected?

- YES >> Go to [TMS-46, "Diagnosis Procedure"](#page-45-0).
- NO-1 >> To check malfunction symptom before repair: Refer to GI-53, "Intermittent Incident".
- NO-2 >> Confirmation after repair: INSPECTION END

#### <span id="page-45-0"></span>Diagnosis Procedure *INFOID:0000000010640414*

### **DANGER:**

**1** Since hybrid vehicles and electric vehicles contain a high voltage battery, there is the risk of **electric shock, electric leakage, or similar accidents if the high voltage component and vehicle are handled incorrectly. Be sure to follow the correct work procedures when performing inspection and maintenance.**

#### **WARNING:**

- **Be sure to remove the service plug in order to disconnect the high voltage circuits before performing inspection or maintenance of high voltage system harnesses and parts.**
- **The removed service plug must always be carried in a pocket of the responsible worker or placed in the tool box during the procedure to prevent the plug from being connected by mistake.**
- **Be sure to wear insulating protective equipment consisting of glove, shoes, face shield and glasses before beginning work on the high voltage system.**
- **Never allow workers other than the responsible person to touch the vehicle containing high voltage parts. To keep others from touching the high voltage parts, these parts must be covered with an insulating sheet except when using them.**

**• Refer to [TMS-5, "High Voltage Precautions"](#page-4-0).**

#### **CAUTION:**

**Never bring the vehicle into the READY status with the service plug removed unless otherwise instructed in the Service Manual. A malfunction may occur if this is not observed.**

1.CHECK DTC HIGH VOLTAGE COOLING SYSTEM

1. Power switch ON and wait 10 seconds or more.

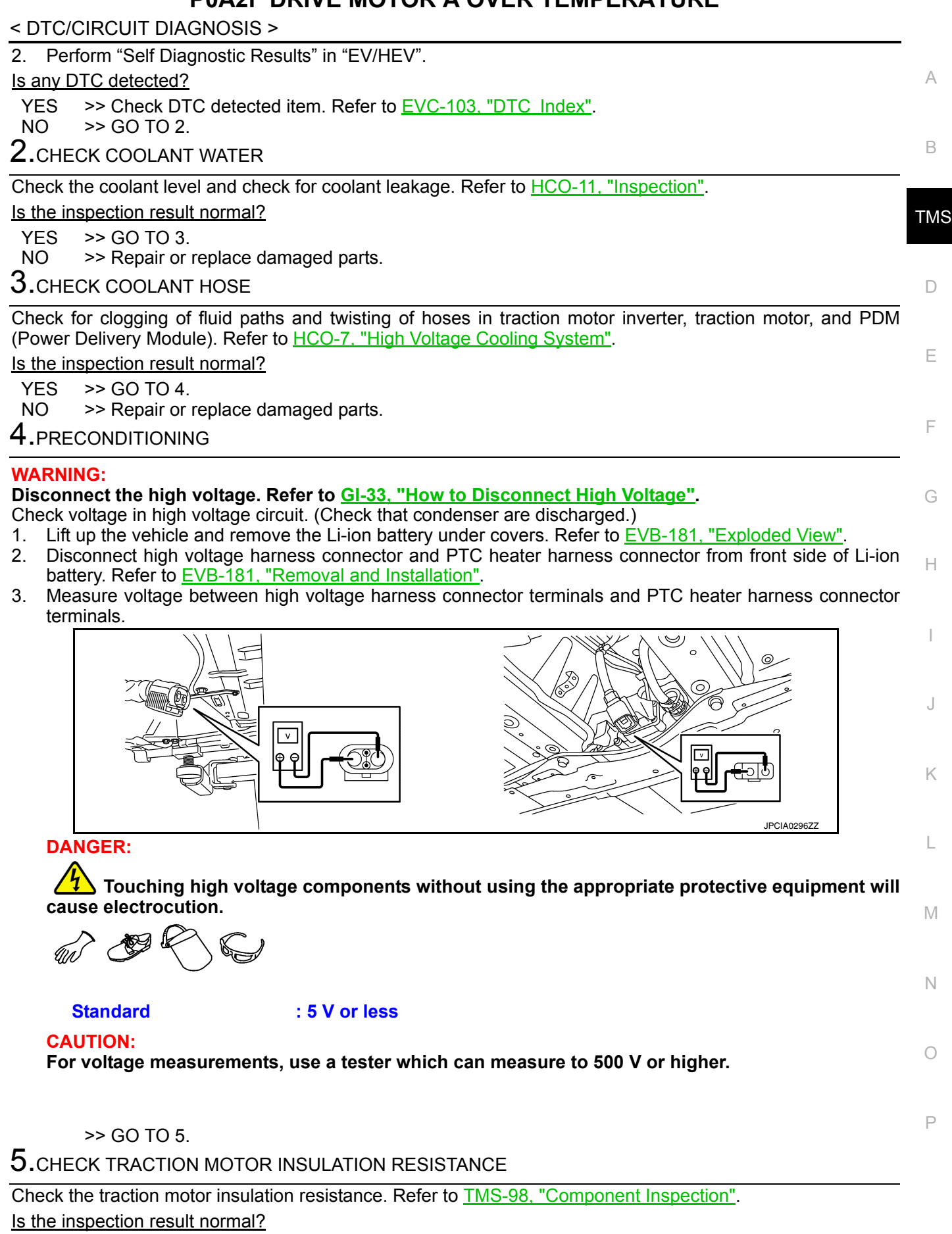

 $YES$   $\gg$  GO TO 6.

NO >> Remove the traction motor. Refer to **TMS-109**, "Removal and Installation".

< DTC/CIRCUIT DIAGNOSIS >

### **6.** CHECK TRACTION MOTOR TEMPERATURE SENSOR

Check the traction motor temperature sensor. Refer to [TMS-48, "Component Inspection \(Traction Motor Tem](#page-47-0)[perature Sensor\)"](#page-47-0).

#### Is the inspection result normal?

YES >> GO TO 7.

NO >> Remove the traction motor. Refer to **TMS-109**, "Removal and Installation".

7.CHECK RESISTANCE OF TRACTION MOTOR STATOR COIL

Check the resistance of traction motor stator coil. Refer to **[TMS-48, "Component Inspection \(Traction Motor](#page-47-1)**) [Stator Coil\)".](#page-47-1)

#### Is the inspection result normal?

- YES >> 1. Replace the traction motor. Refer to **TMS-109**, "Removal and Installation".
	- 2. If DTC "P0A2F" is still detected after traction motor replacement, replace the traction motor inverter. Refer to **TMS-103**, "Removal and Installation".
- NO >> Replace the traction motor. Refer to [TMS-109, "Removal and Installation".](#page-108-0)

#### <span id="page-47-0"></span>Component Inspection (Traction Motor Temperature Sensor) *INFOID:000000010640415*

### 1. CHECK TRACTION MOTOR TEMPERATURE SENSOR

Check the resistance between traction motor connector terminals.

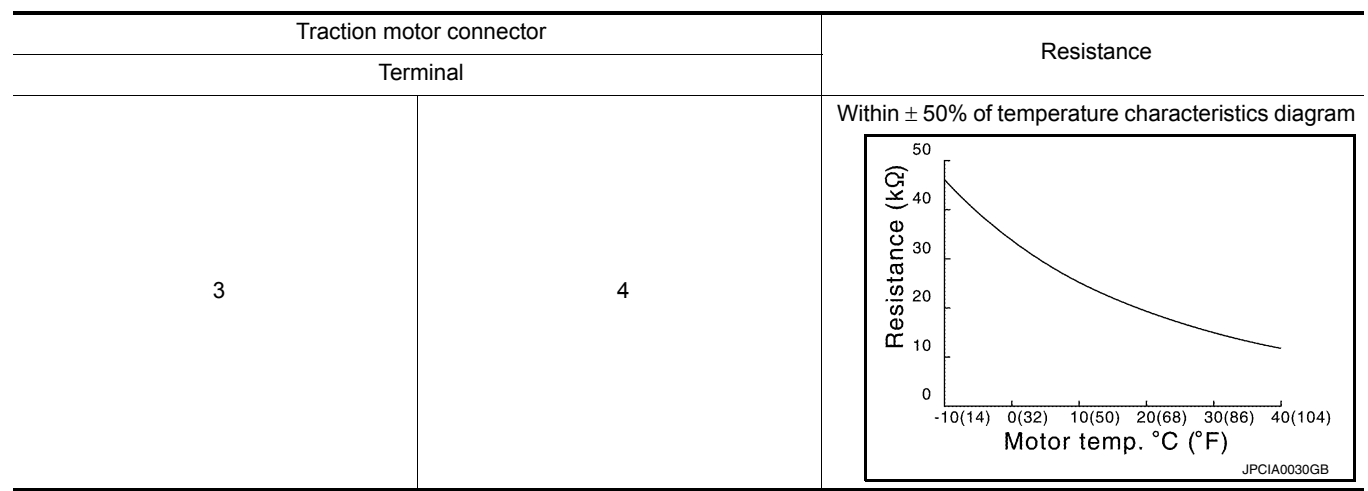

#### Is the inspection result normal?

YES >> INSPECTION END

NO >> Replace the traction motor due to malfunction in the traction motor temperature sensor. Refer to [TMS-109, "Removal and Installation".](#page-108-0)

<span id="page-47-1"></span>Component Inspection (Traction Motor Stator Coil) *INFOID:0000000010640416*

### 1.CHECK RESISTANCE OF TRACTION MOTOR STATOR COIL

Using a milliohmmeter and check the resistance traction motor stator coil. **CAUTION:**

#### **As resistance of stator coil is affected by temperature, check it at least 8 hour after removal of service plug.**

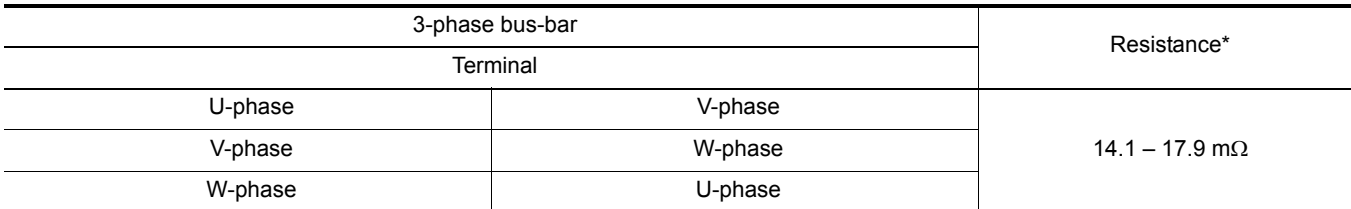

### < DTC/CIRCUIT DIAGNOSIS >

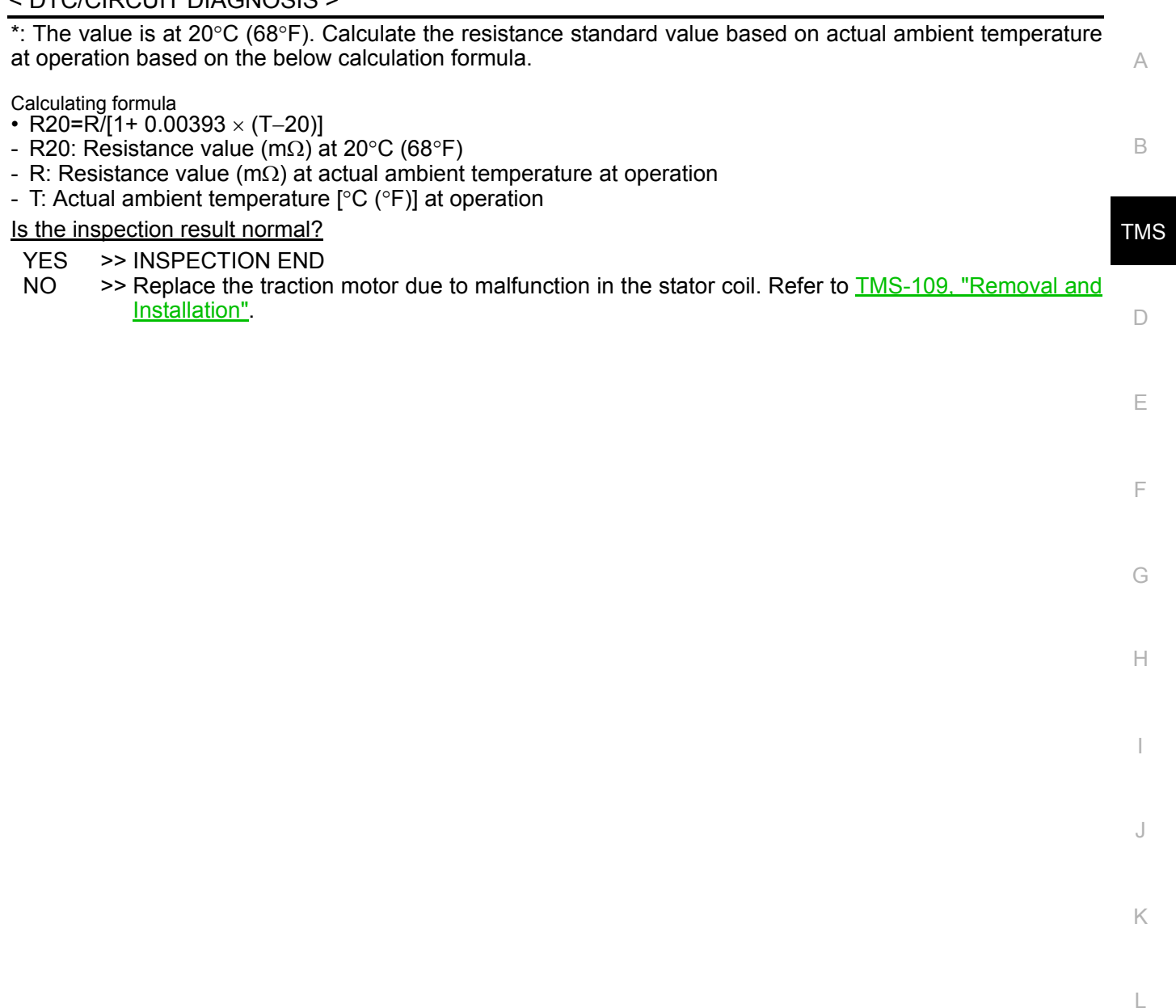

M

N

O

P

## **P0A3F DRIVE MOTOR A POSITION SENSOR**

### < DTC/CIRCUIT DIAGNOSIS >

# P0A3F DRIVE MOTOR A POSITION SENSOR

### DTC Logic *INFOID:0000000010640417*

### DTC DETECTION LOGIC

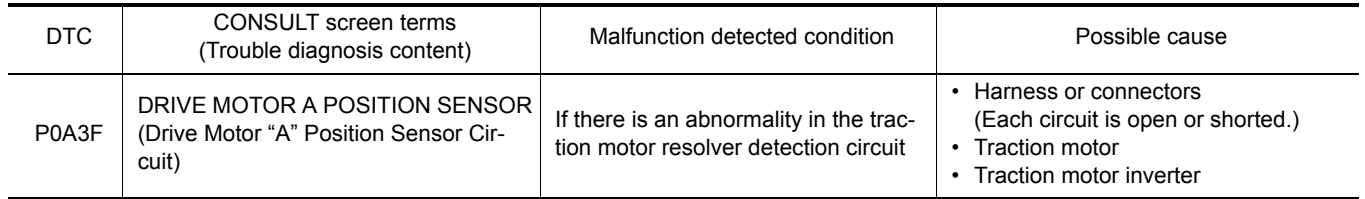

### DTC CONFIRMATION PROCEDURE

### 1.PRECONDITIONING

If "DTC CONFIRMATION PROCEDURE" has been previously conducted, always power switch OFF and wait at least 10 seconds before conducting the next test.

#### >> GO TO 2.

# 2. CHECK DTC DETECTION

#### With CONSULT

- 1. Power switch ON and wait for 10 seconds or more.
- 2. Check DTC.

#### Is "P0A3F" detected?

YES >> Go to [TMS-50, "Diagnosis Procedure"](#page-49-0).

- NO-1 >> To check malfunction symptom before repair: Refer to GI-53, "Intermittent Incident".
- NO-2 >> Confirmation after repair: INSPECTION END

### <span id="page-49-0"></span>Diagnosis Procedure *INFOID:0000000010640418*

# 1.CHECK TRACTION MOTOR INVERTER HARNESS CONNECTOR

- 1. Power switch OFF.
- 2. Check the connection conditions of the traction motor inverter harness connector.

Is the inspection result normal?

- YES >> GO TO 2.
- NO >> Repair or replace damaged parts.
- 2.CHECK TRACTION MOTOR HARNESS CONNECTOR

Check the connection conditions of the traction motor harness connector.

Is the inspection result normal?

 $YES$   $>>$  GO TO 3.<br>NO  $>>$  Renair or

>> Repair or replace damaged parts.

 $3.$ CHECK TRACTION MOTOR RESOLVER CIRCUIT

1. Disconnect the traction motor inverter harness connector.

2. Check the resistance between traction motor inverter vehicle side harness connector terminals and ground.

# **P0A3F DRIVE MOTOR A POSITION SENSOR**

#### < DTC/CIRCUIT DIAGNOSIS >

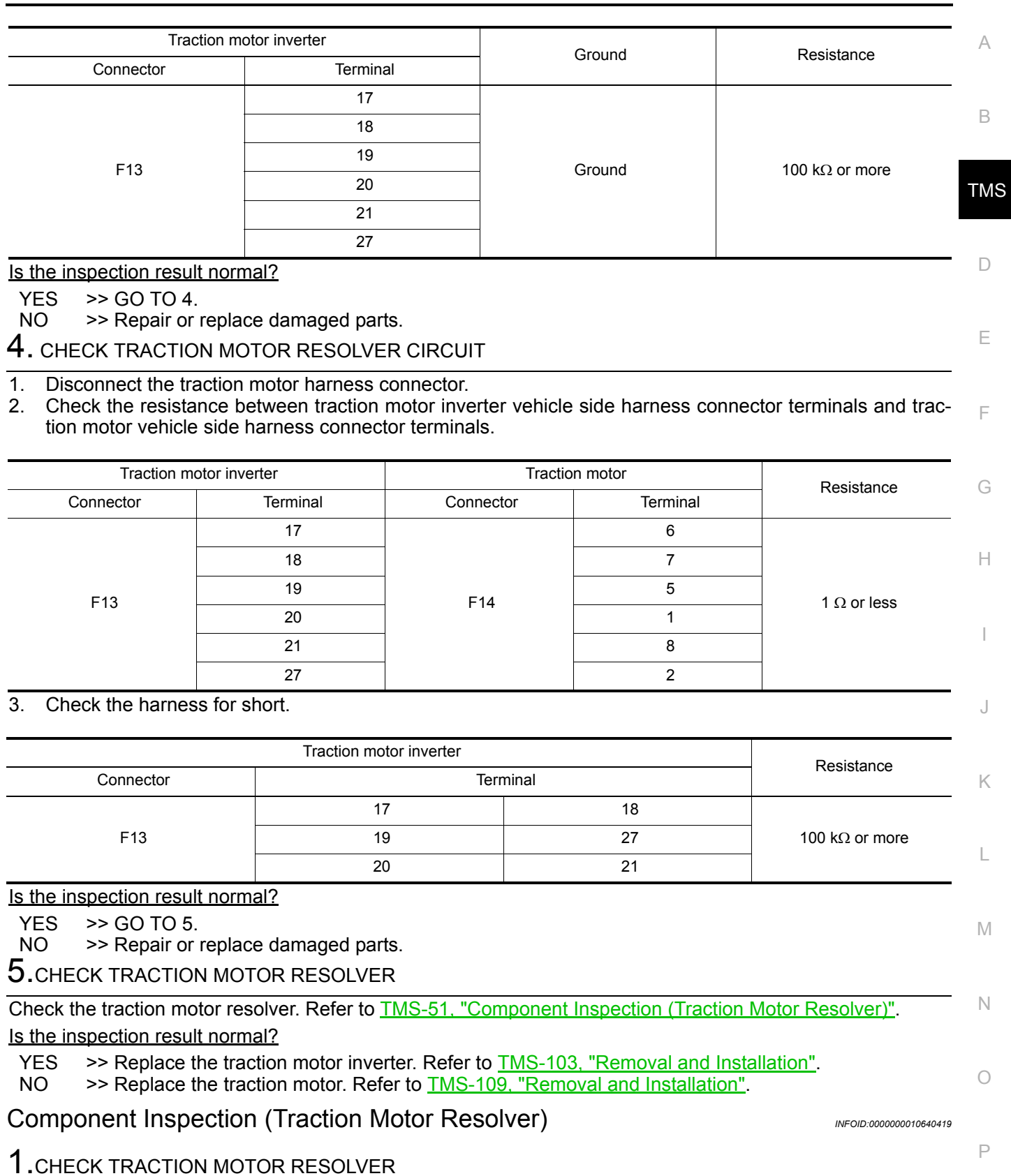

<span id="page-50-0"></span>1. Disconnect the traction motor connector.

2. Check the resistance between traction motor connector terminals.

# **P0A3F DRIVE MOTOR A POSITION SENSOR**

#### < DTC/CIRCUIT DIAGNOSIS >

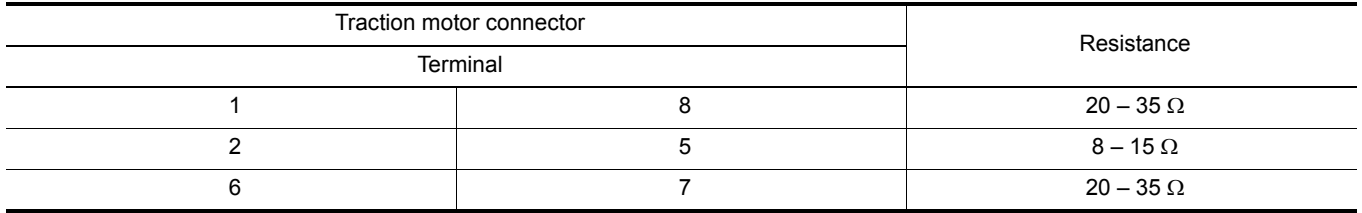

Is the inspection result normal?

YES >> INSPECTION END<br>NO >> Replace the traction

>> Replace the traction motor due to malfunction in the traction motor resolver. Refer to **TMS-109**, ["Removal and Installation".](#page-108-0)

## **P0A44 DRIVE MOTOR A OVER SPEED**

< DTC/CIRCUIT DIAGNOSIS >

# P0A44 DRIVE MOTOR A OVER SPEED

# DTC Logic *INFOID:0000000010640420*

A

B

```
DTC DETECTION LOGIC
```
<span id="page-52-0"></span>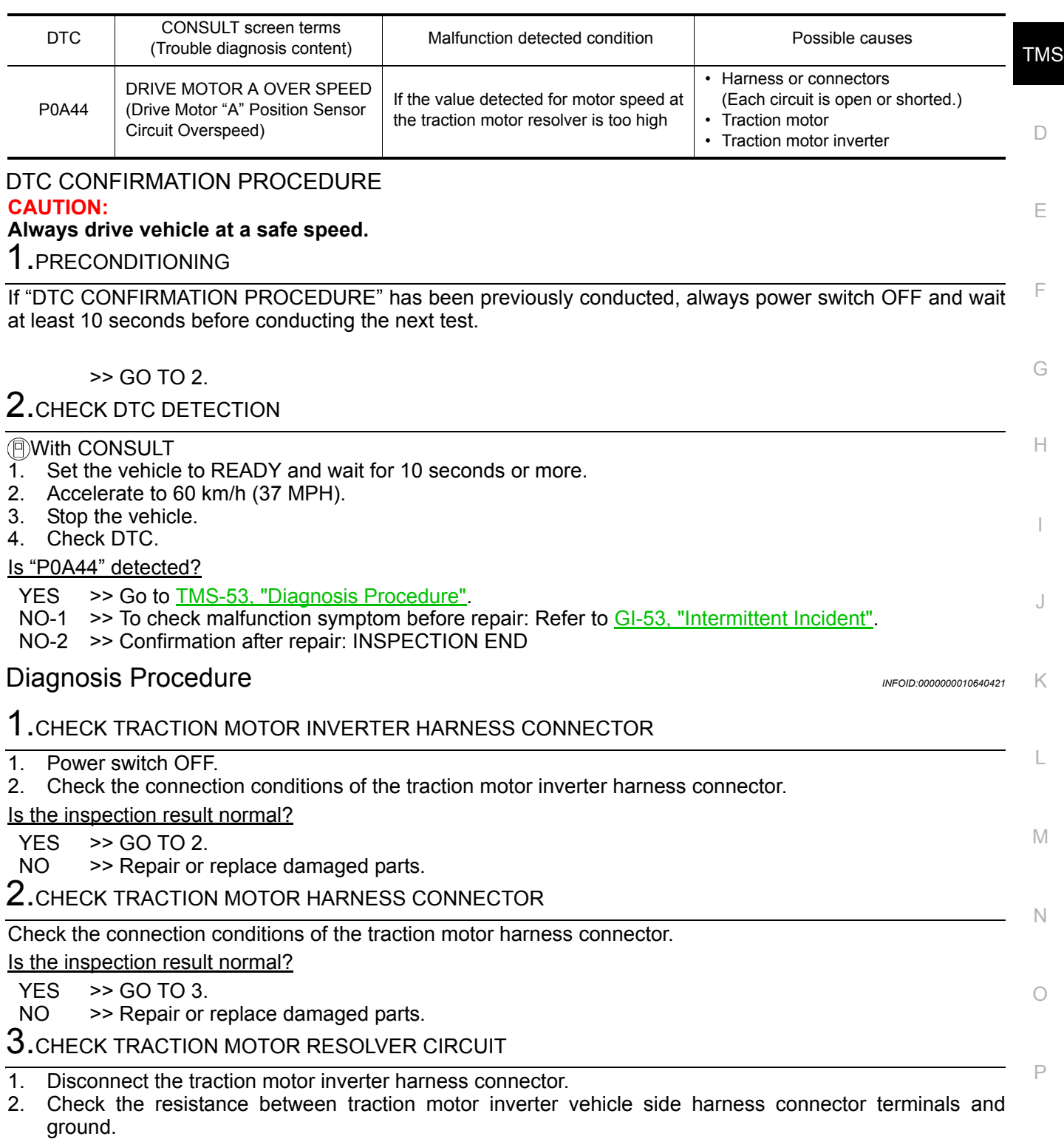

## **P0A44 DRIVE MOTOR A OVER SPEED**

#### < DTC/CIRCUIT DIAGNOSIS >

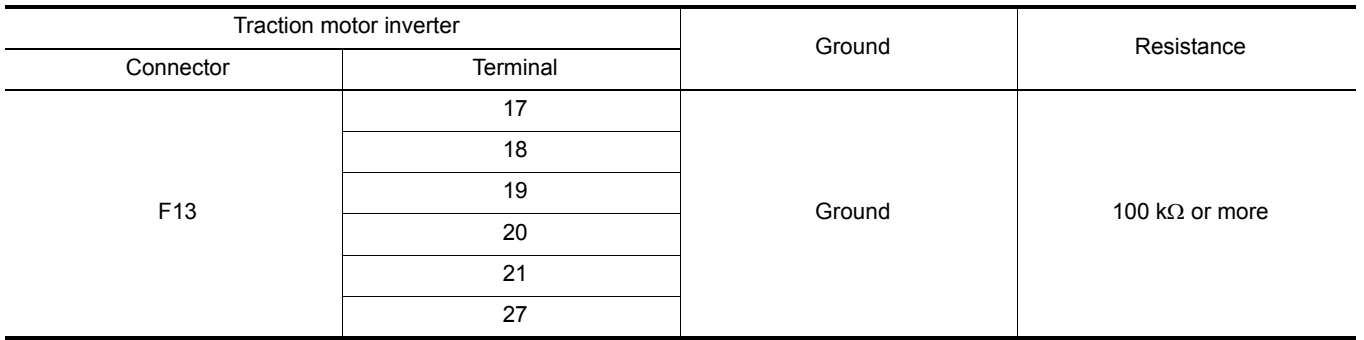

Is the inspection result normal?

 $YES$   $\gg$  GO TO 4.

NO >> Repair or replace damaged parts.

## 4. CHECK TRACTION MOTOR RESOLVER CIRCUIT

1. Disconnect the traction motor harness connector.

2. Check the resistance between traction motor inverter vehicle side harness connector terminals and traction motor vehicle side harness connector terminals.

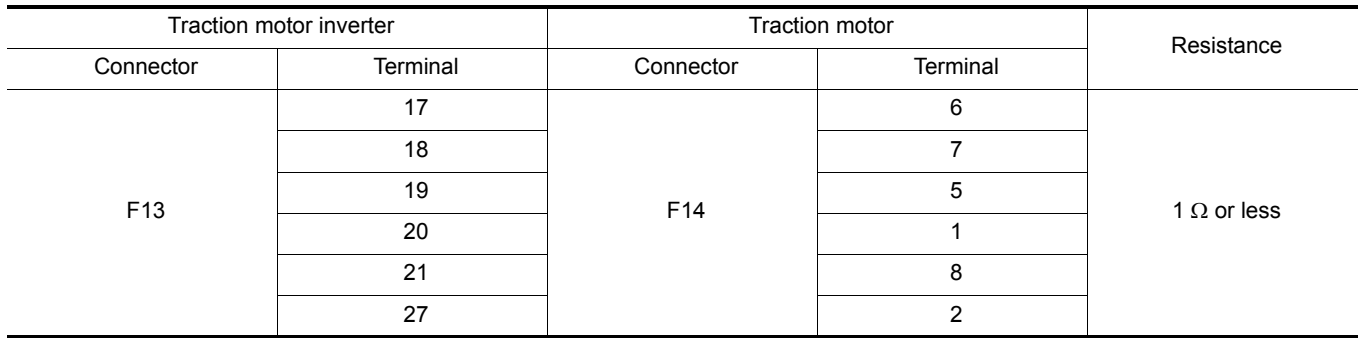

3. Check the harness for short.

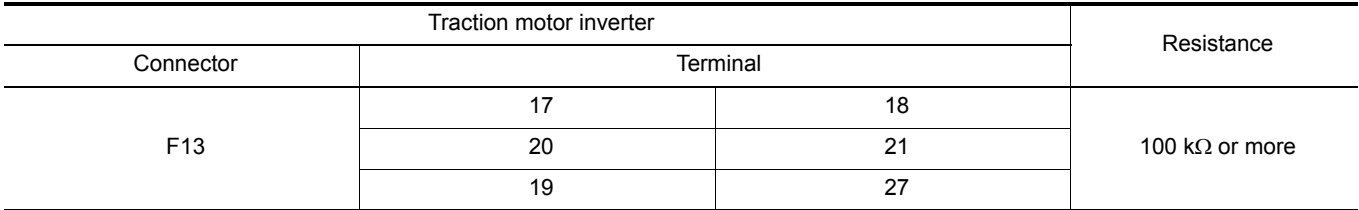

#### Is the inspection result normal?

YES >> GO TO 5.

NO >> Repair or replace damaged parts.

**5.** CHECK TRACTION MOTOR RESOLVER

Check the traction motor resolver. Refer to [TMS-54, "Component Inspection \(Traction Motor Resolver\)"](#page-53-0). Is the inspection result normal?

YES >> Replace the traction motor inverter. Refer to **TMS-103, "Removal and Installation"**.<br>NO >> Replace the traction motor. Refer to TMS-109, "Removal and Installation".

>> Replace the traction motor. Refer to **TMS-109**, "Removal and Installation".

### <span id="page-53-0"></span>Component Inspection (Traction Motor Resolver) *INFOID:0000000010640422*

1.CHECK TRACTION MOTOR RESOLVER 1. Disconnect the traction motor connector.

2. Check the resistance between traction motor connector terminals.

# **P0A44 DRIVE MOTOR A OVER SPEED**

#### < DTC/CIRCUIT DIAGNOSIS >

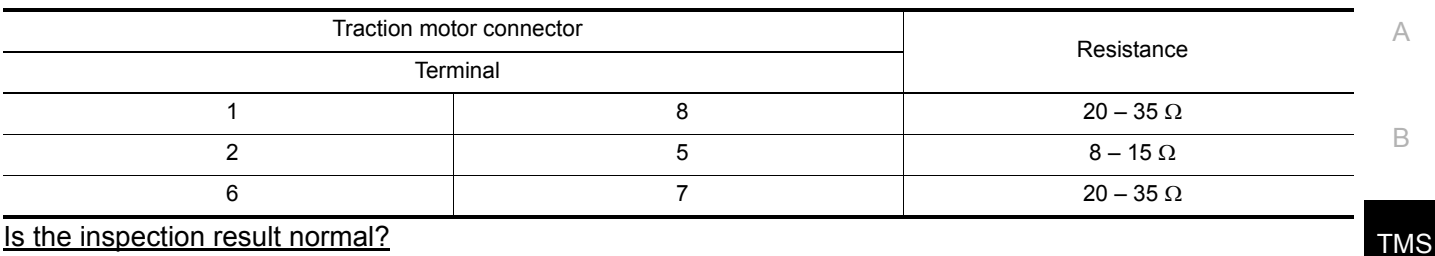

Is the inspection result normal?

YES >> INSPECTION END<br>NO >> Replace the traction

>> Replace the traction motor due to malfunction in the traction motor resolver. Refer to **TMS-109**, ["Removal and Installation"](#page-108-0).

 $\Box$ 

E

F

G

H

I

J

K

L

M

N

O

P

### < DTC/CIRCUIT DIAGNOSIS >

# P0A78 DRIVE MOTOR A INVERTER

## DTC Logic *INFOID:0000000010640423*

### DTC DETECTION LOGIC

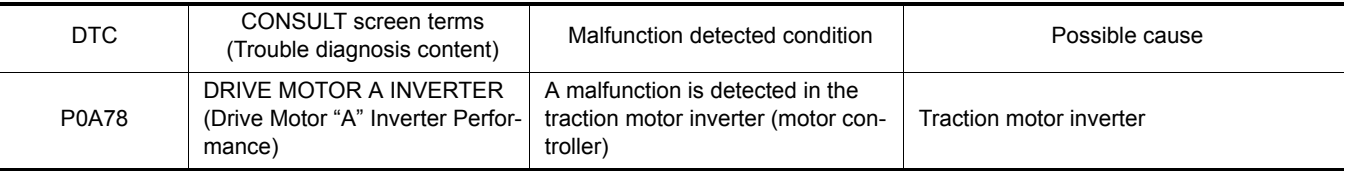

#### DTC CONFIRMATION PROCEDURE

## 1.PRECONDITIONING

If "DTC CONFIRMATION PROCEDURE" has been previously conducted, always power switch OFF and wait at least 10 seconds before conducting the next test.

#### >> GO TO 2.

# 2. CHECK DTC DETECTION

#### With CONSULT

1. Power switch ON and wait for 10 seconds or more.

2. Check DTC.

#### Is "P0A78" detected?

YES >> Go to [TMS-56, "Diagnosis Procedure"](#page-55-0).

NO-1 >> To check malfunction symptom before repair: Refer to GI-53, "Intermittent Incident".

NO-2 >> Confirmation after repair: INSPECTION END

### <span id="page-55-0"></span>Diagnosis Procedure *INFOID:000000010640424*

## 1.REPLACE TRACTION MOTOR INVERTER

Replace the traction motor inverter. Refer to [TMS-103, "Removal and Installation".](#page-102-0)

#### < DTC/CIRCUIT DIAGNOSIS >

# P0A8D 14VOLT POWER VOLTAGE

## DTC Logic *INFOID:0000000010640425*

A

B

# DTC DETECTION LOGIC

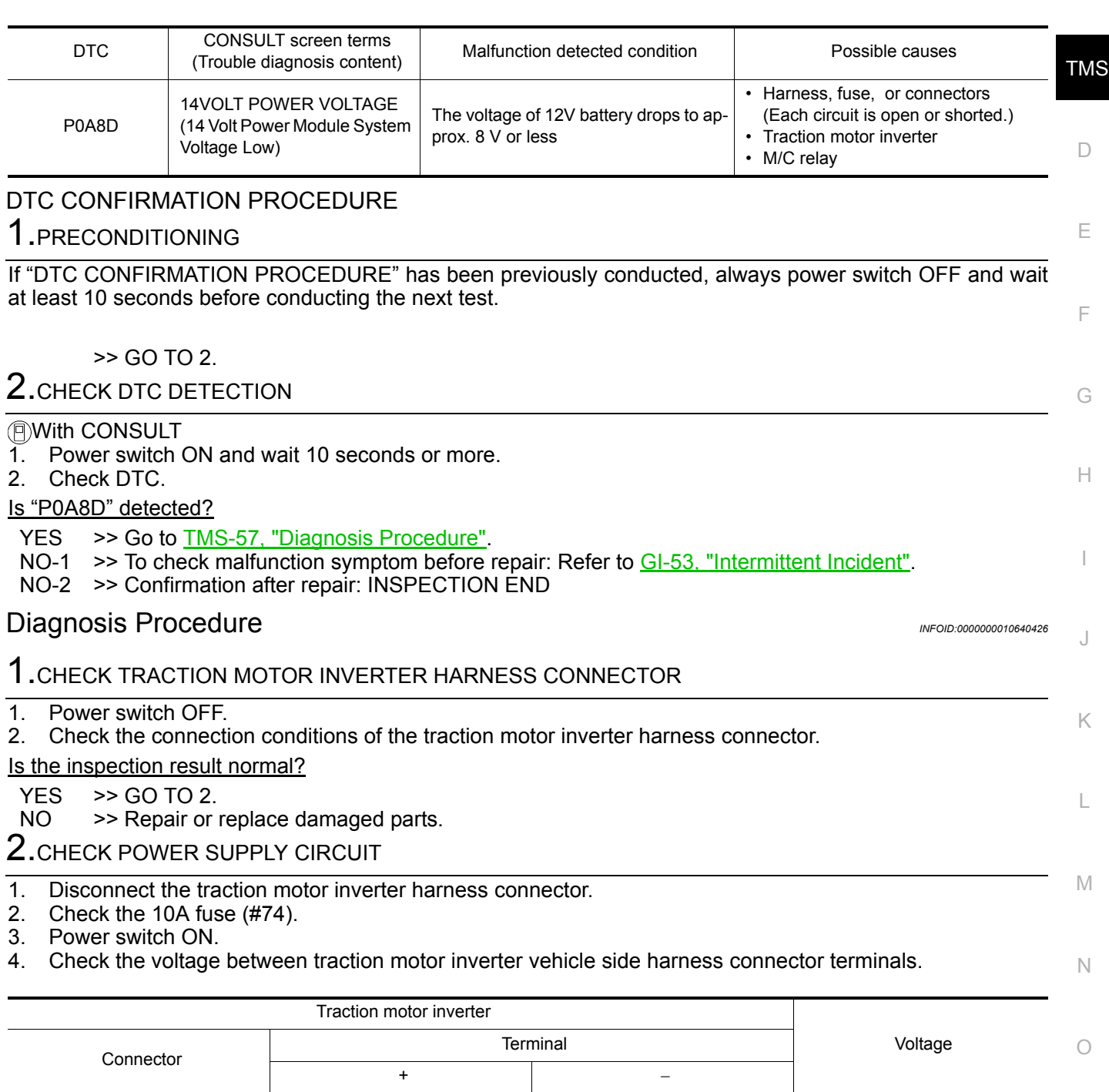

Is the inspection result normal?

<span id="page-56-0"></span>F13

YES >> Replace the traction motor inverter. Refer to **TMS-103**, "Removal and Installation".<br>NO >> Check the M/C relay. Refer to EVC-373, "Diagnosis Procedure".

>> Check the M/C relay. Refer to **EVC-373**, "Diagnosis Procedure".

46

48

47, 49  $9 - 16$  V

P

## **P0BE5 D-MOTOR A PHASE U CURRENT SEN**

#### < DTC/CIRCUIT DIAGNOSIS >

# P0BE5 D-MOTOR A PHASE U CURRENT SEN

## DTC Logic *INFOID:0000000010640427*

### DTC DETECTION LOGIC

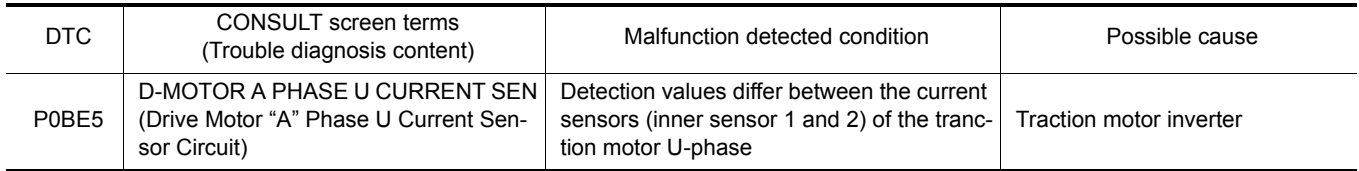

#### DTC CONFIRMATION PROCEDURE

## 1.PRECONDITIONING

If "DTC CONFIRMATION PROCEDURE" has been previously conducted, always power switch OFF and wait at least 10 seconds before conducting the next test.

>> GO TO 2.

# 2. CHECK DTC DETECTION

#### With CONSULT

- 1. Set the vehicle to READY and wait for 10 seconds or more.
- 2. Accelerate to 60 km/h (37 MPH).
- 3. Stop the vehicle.
- 4. Check DTC.

#### Is "P0BE5" detected?

- YES >> Go to [TMS-60, "Diagnosis Procedure"](#page-59-0).
- NO-1 >> To check malfunction symptom before repair: Refer to GI-53, "Intermittent Incident".
- NO-2 >> Confirmation after repair: INSPECTION END

#### Diagnosis Procedure *INFOID:000000010640428*

# 1.REPLACE TRACTION MOTOR INVERTER

Replace the traction motor inverter. Refer to [TMS-103, "Removal and Installation".](#page-102-0)

## **P0BE6 D-MOTOR A PHASE U CURRENT SEN**

### < DTC/CIRCUIT DIAGNOSIS >

# P0BE6 D-MOTOR A PHASE U CURRENT SEN

# DTC Logic *INFOID:0000000010640429*

A

<span id="page-58-0"></span>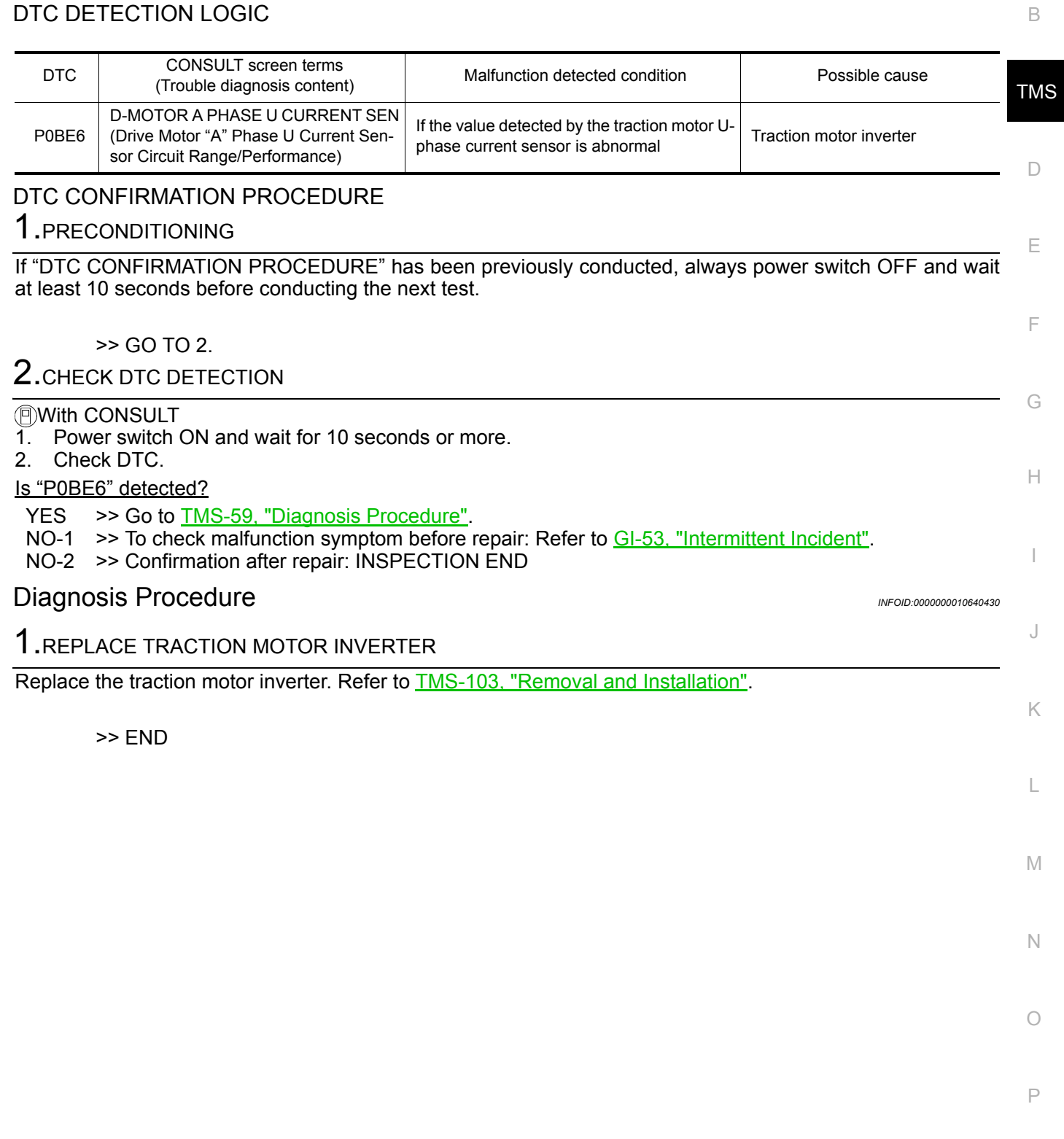

## **P0BE9 D-MOTOR A PHASE V CURRENT SEN**

#### < DTC/CIRCUIT DIAGNOSIS >

# P0BE9 D-MOTOR A PHASE V CURRENT SEN

### DTC Logic *INFOID:0000000010640431*

### DTC DETECTION LOGIC

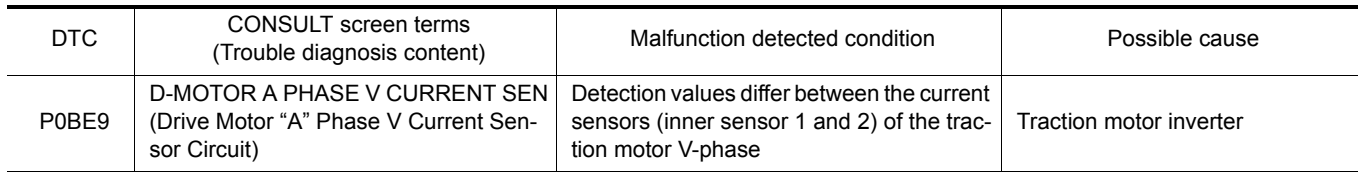

#### DTC CONFIRMATION PROCEDURE

# 1.PRECONDITIONING

If "DTC CONFIRMATION PROCEDURE" has been previously conducted, always power switch OFF and wait at least 10 seconds before conducting the next test.

>> GO TO 2.

# 2. CHECK DTC DETECTION

#### With CONSULT

- 1. Set the vehicle to READY and wait for 10 seconds or more.
- 2. Accelerate to 60 km/h (37 MPH).
- 3. Stop the vehicle.
- 4. Check DTC.

#### Is "P0BE9" detected?

- YES >> Go to [TMS-60, "Diagnosis Procedure"](#page-59-0).
- NO-1 >> To check malfunction symptom before repair: Refer to GI-53, "Intermittent Incident".
- NO-2 >> Confirmation after repair: INSPECTION END

#### <span id="page-59-0"></span>Diagnosis Procedure *INFOID:000000010640432*

# 1.REPLACE TRACTION MOTOR INVERTER

Replace the traction motor inverter. Refer to [TMS-103, "Removal and Installation".](#page-102-0)

# **P0BEA D-MOTOR A PHASE V CURRENT SEN**

< DTC/CIRCUIT DIAGNOSIS >

# P0BEA D-MOTOR A PHASE V CURRENT SEN

# DTC Logic *INFOID:0000000010640433*

A

<span id="page-60-0"></span>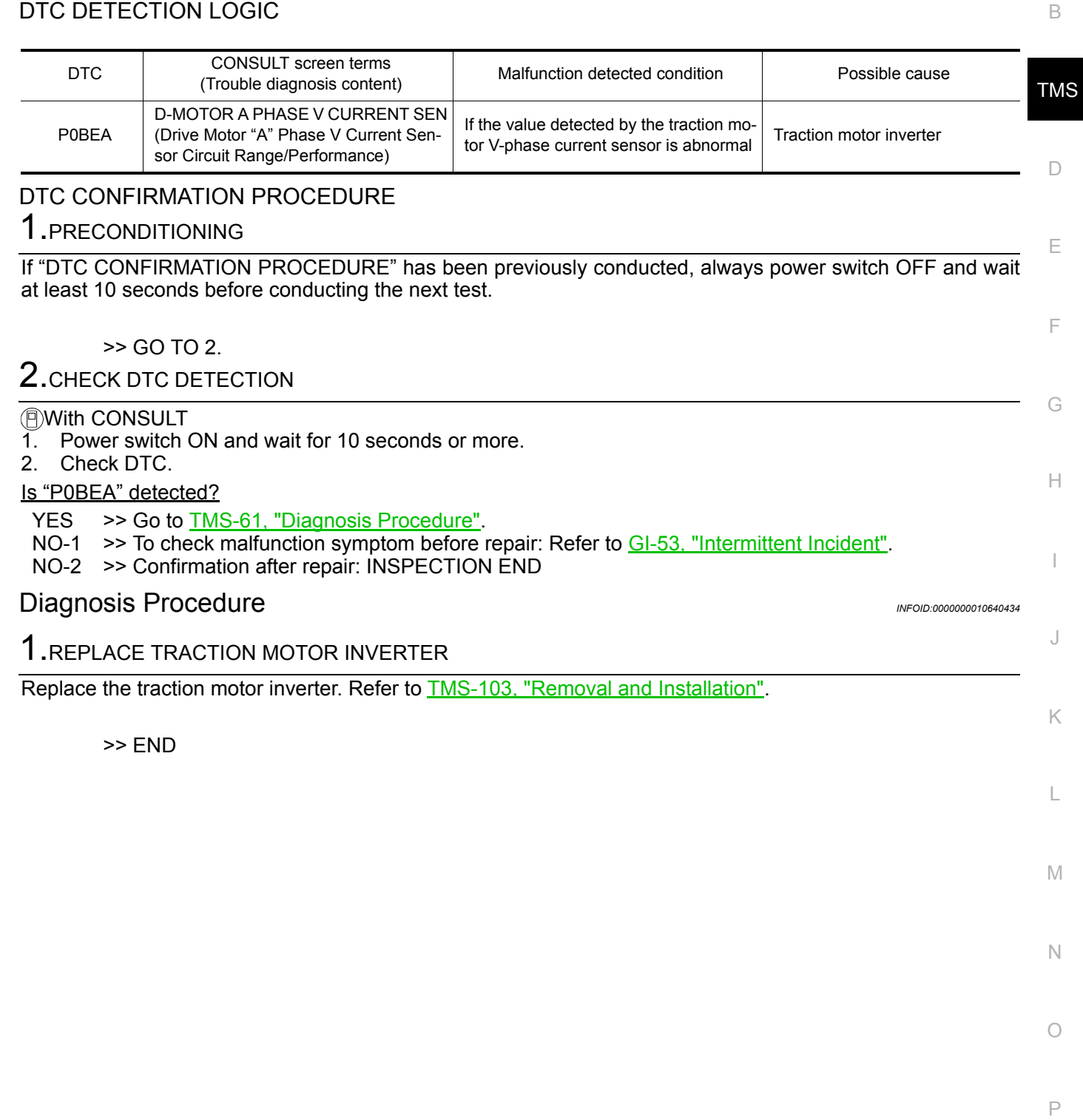

## **P0C79 DRIVE MOTOR A INVERTER VOLTAGE**

< DTC/CIRCUIT DIAGNOSIS >

## P0C79 DRIVE MOTOR A INVERTER VOLTAGE

### DTC Logic *INFOID:0000000010640435*

### DTC DETECTION LOGIC

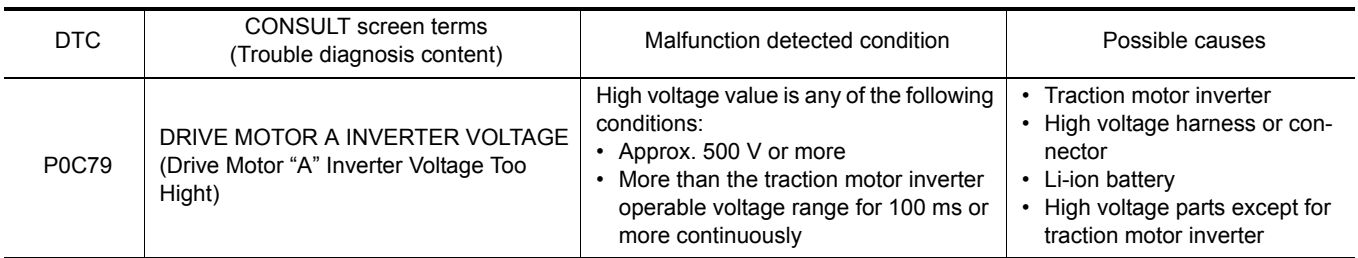

#### DTC CONFIRMATION PROCEDURE **CAUTION:**

**Always drive vehicle at a safe speed.**

#### 1.PRECONDITIONING

If "DTC CONFIRMATION PROCEDURE" has been previously conducted, always power switch OFF and wait at least 10 seconds before conducting the next test.

>> GO TO 2.

# 2. CHECK DTC DETECTION

#### With CONSULT

- 1. Set the vehicle to READY and wait for 10 seconds or more.
- 2. Accelerate to 60 km/h (37 MPH).
- 3. Stop the vehicle.
- 4. Check DTC.

#### Is "P0C79" detected?

- YES >> Go to [TMS-62, "Diagnosis Procedure"](#page-61-0).
- NO-1 >> To check malfunction symptom before repair: Refer to GI-53, "Intermittent Incident".
- NO-2 >> Confirmation after repair: INSPECTION END

#### <span id="page-61-0"></span>Diagnosis Procedure *INFOID:0000000010640436*

#### **DANGER:**

**Since hybrid vehicles and electric vehicles contain a high voltage battery, there is the risk of electric shock, electric leakage, or similar accidents if the high voltage component and vehicle are handled incorrectly. Be sure to follow the correct work procedures when performing inspection and maintenance.**

#### **WARNING:**

- **Be sure to remove the service plug in order to disconnect the high voltage circuits before performing inspection or maintenance of high voltage system harnesses and parts.**
- **The removed service plug must always be carried in a pocket of the responsible worker or placed in the tool box during the procedure to prevent the plug from being connected by mistake.**
- **Be sure to wear insulating protective equipment consisting of glove, shoes, face shield and glasses before beginning work on the high voltage system.**
- **Never allow workers other than the responsible person to touch the vehicle containing high voltage parts. To keep others from touching the high voltage parts, these parts must be covered with an insulating sheet except when using them.**

**• Refer to [TMS-5, "High Voltage Precautions"](#page-4-0).**

#### **CAUTION:**

**Never bring the vehicle into the READY status with the service plug removed unless otherwise instructed in the Service Manual. A malfunction may occur if this is not observed.**

# **P0C79 DRIVE MOTOR A INVERTER VOLTAGE**

< DTC/CIRCUIT DIAGNOSIS >

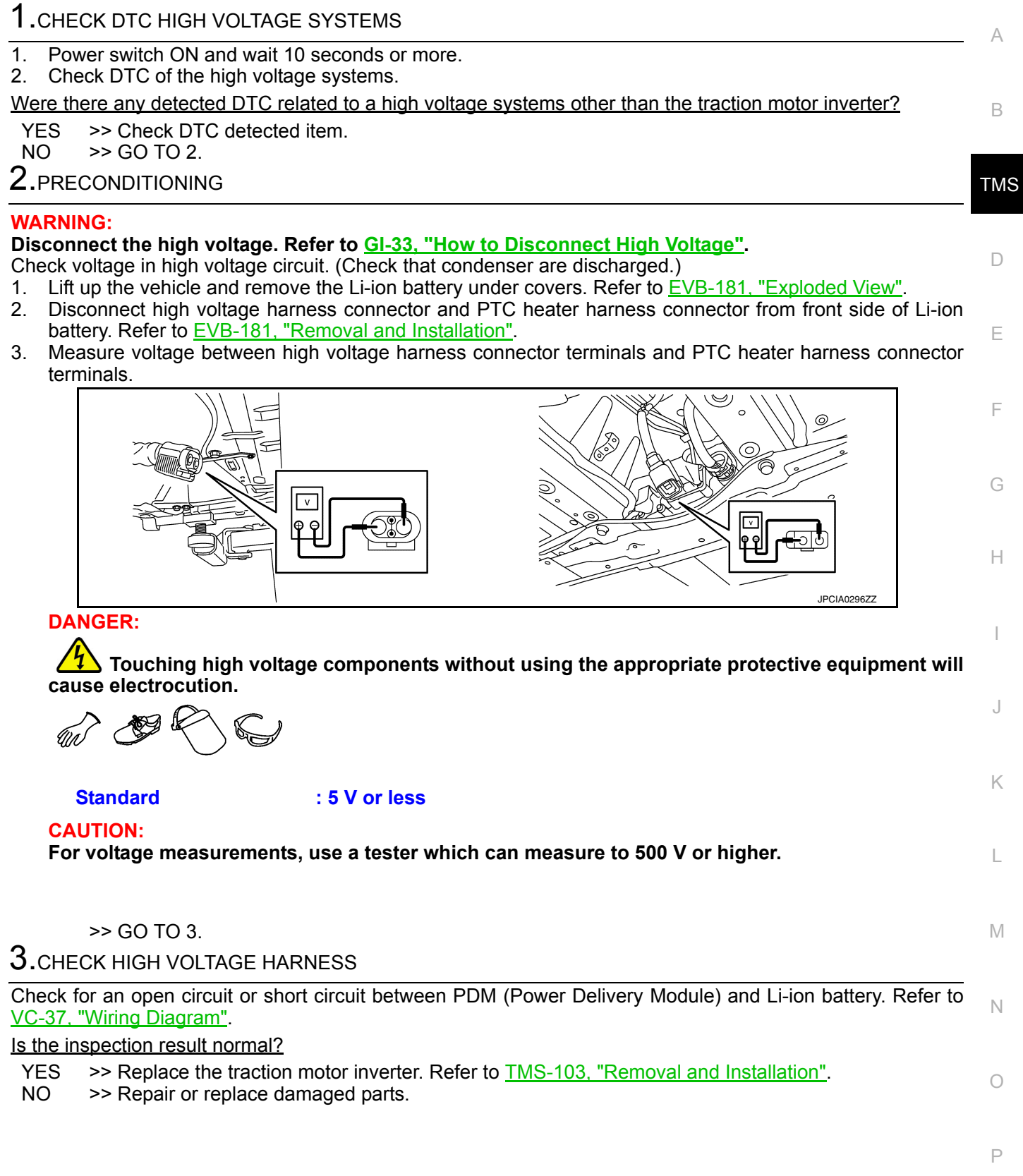

## **P318E CAN ERROR**

# < DTC/CIRCUIT DIAGNOSIS >

# P318E CAN ERROR

## DTC Logic *INFOID:0000000010640437*

### DTC DETECTION LOGIC

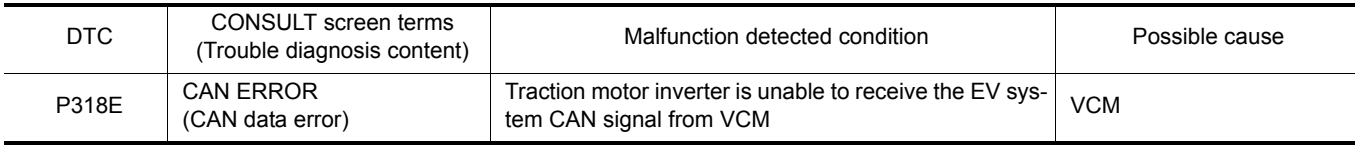

### DTC CONFIRMATION PROCEDURE

# 1.PRECONDITIONING

If "DTC CONFIRMATION PROCEDURE" has been previously conducted, always power switch OFF and wait at least 10 seconds before conducting the next test.

>> GO TO 2.

2. CHECK DTC DETECTION

With CONSULT

1. Power switch ON and wait for 5 seconds or more.

2. Check DTC.

#### Is "P318E" detected?

YES >> Go to [TMS-64, "Diagnosis Procedure"](#page-63-0).

- NO-1 >> To check malfunction symptom before repair: Refer to GI-53. "Intermittent Incident".
- NO-2 >> Confirmation after repair: INSPECTION END

### <span id="page-63-0"></span>Diagnosis Procedure *Diagnosis* Procedure

1.REPLACE VCM

Replace the VCM. Refer to EVC-425, "Removal and Installation".

# **P3193 CAN ERROR**

# < DTC/CIRCUIT DIAGNOSIS >

# P3193 CAN ERROR

# DTC Logic *INFOID:0000000010640439*

A

#### DTC DETECTION LOGIC

<span id="page-64-0"></span>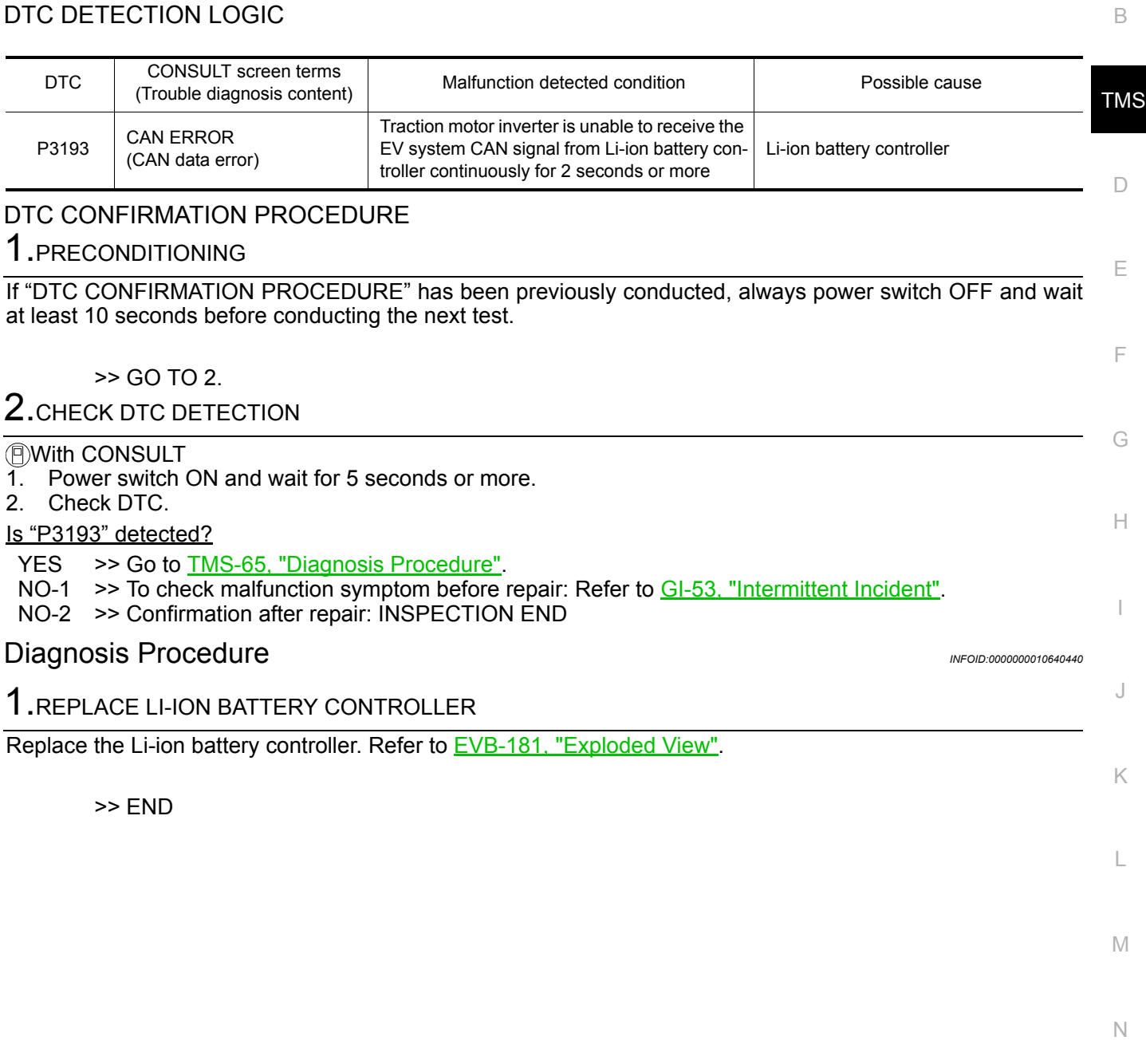

O

P

# < DTC/CIRCUIT DIAGNOSIS >

# P3197 CAN ERROR

## DTC Logic *INFOID:0000000010640441*

### DTC DETECTION LOGIC

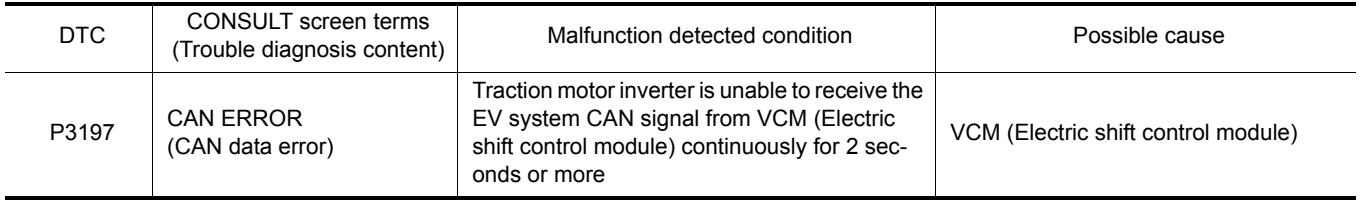

### DTC CONFIRMATION PROCEDURE

# 1.PRECONDITIONING

If "DTC CONFIRMATION PROCEDURE" has been previously conducted, always power switch OFF and wait at least 10 seconds before conducting the next test.

#### >> GO TO 2.

# 2.CHECK DTC DETECTION

#### With CONSULT

- 1. Power switch ON and wait for 5 seconds or more.
- 2. Check DTC.

#### Is "P3197" detected?

- YES >> Go to [TMS-66, "Diagnosis Procedure"](#page-65-0).
- NO-1 >> To check malfunction symptom before repair: Refer to GI-53, "Intermittent Incident".
- NO-2 >> Confirmation after repair: INSPECTION END

### <span id="page-65-0"></span>Diagnosis Procedure *INFOID:000000010640442*

## 1.REPLACE VCM

Replace the VCM due to malfunction in the electric shift control module built in VCM. Refer to EVC-425, "Removal and Installation".

# **P3199 CAN ERROR**

# < DTC/CIRCUIT DIAGNOSIS >

# P3199 CAN ERROR

# DTC Logic *INFOID:0000000010640443*

#### B

A

## DTC DETECTION LOGIC

<span id="page-66-0"></span>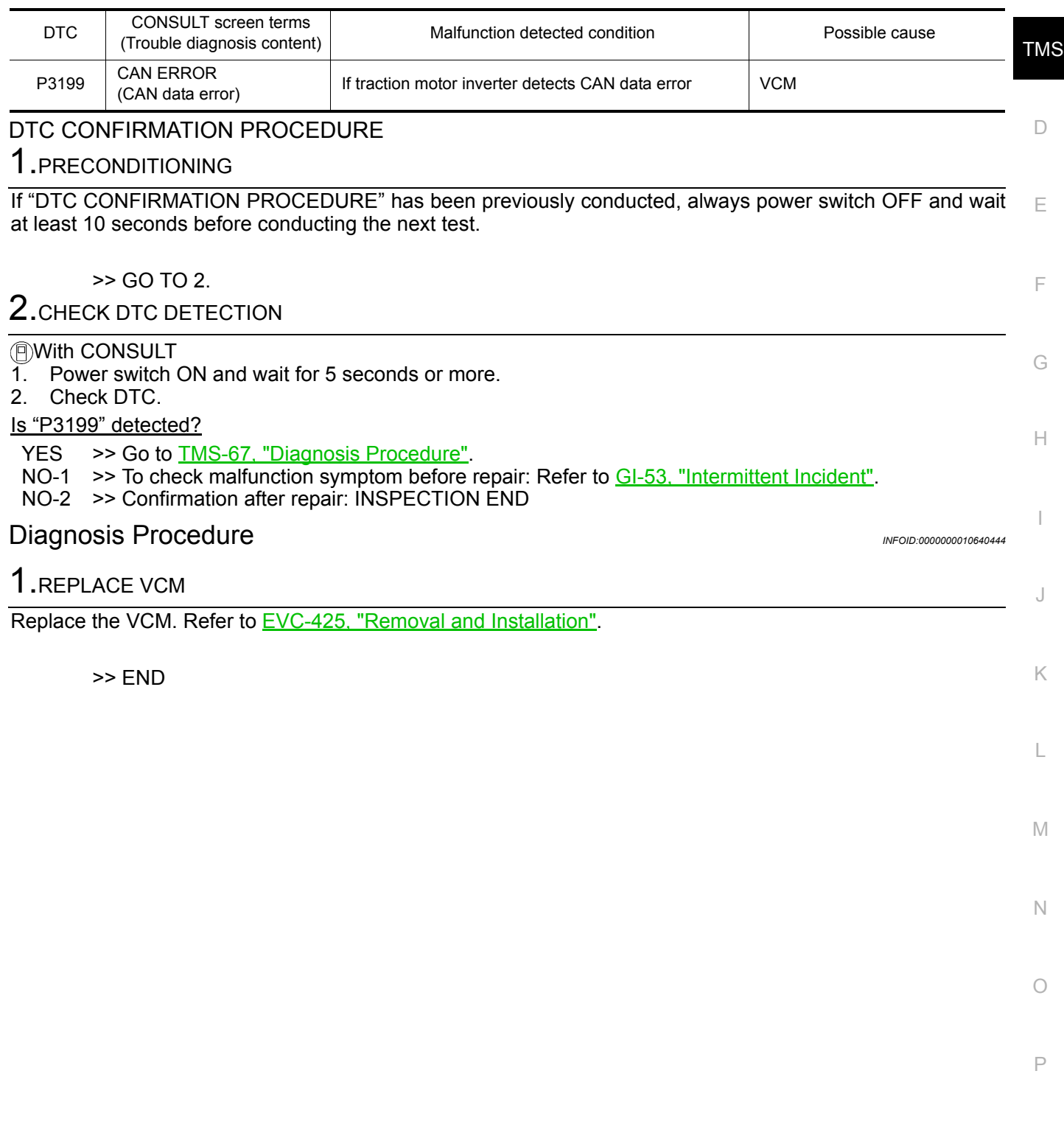

# < DTC/CIRCUIT DIAGNOSIS >

# P319E CAN ERROR

# DTC Logic *INFOID:0000000010640445*

## DTC DETECTION LOGIC

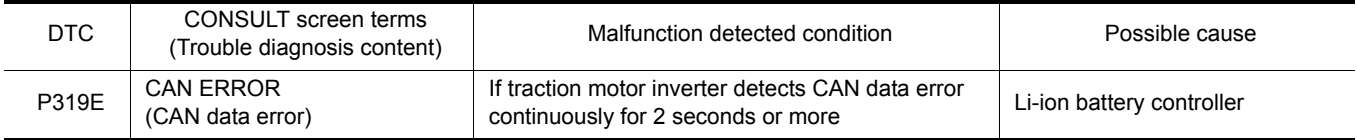

### DTC CONFIRMATION PROCEDURE

# 1.PRECONDITIONING

If "DTC CONFIRMATION PROCEDURE" has been previously conducted, always power switch OFF and wait at least 10 seconds before conducting the next test.

>> GO TO 2.

2. CHECK DTC DETECTION

With CONSULT

- 1. Power switch ON and wait for 5 seconds or more.
- 2. Check DTC.

#### Is "P319E" detected?

YES >> Go to [TMS-68, "Diagnosis Procedure"](#page-67-0).

- NO-1 >> To check malfunction symptom before repair: Refer to GI-53, "Intermittent Incident".
- NO-2 >> Confirmation after repair: INSPECTION END

### <span id="page-67-0"></span>Diagnosis Procedure *INFOID:000000010640446*

## 1.REPLACE LI-ION BATTERY CONTROLLER

Replace the Li-ion battery controller. Refer to **EVB-181**, "Exploded View".

# **P31A2 CAN ERROR**

# < DTC/CIRCUIT DIAGNOSIS >

# P31A2 CAN ERROR

# DTC Logic *INFOID:0000000010640447*

A

### DTC DETECTION LOGIC

<span id="page-68-0"></span>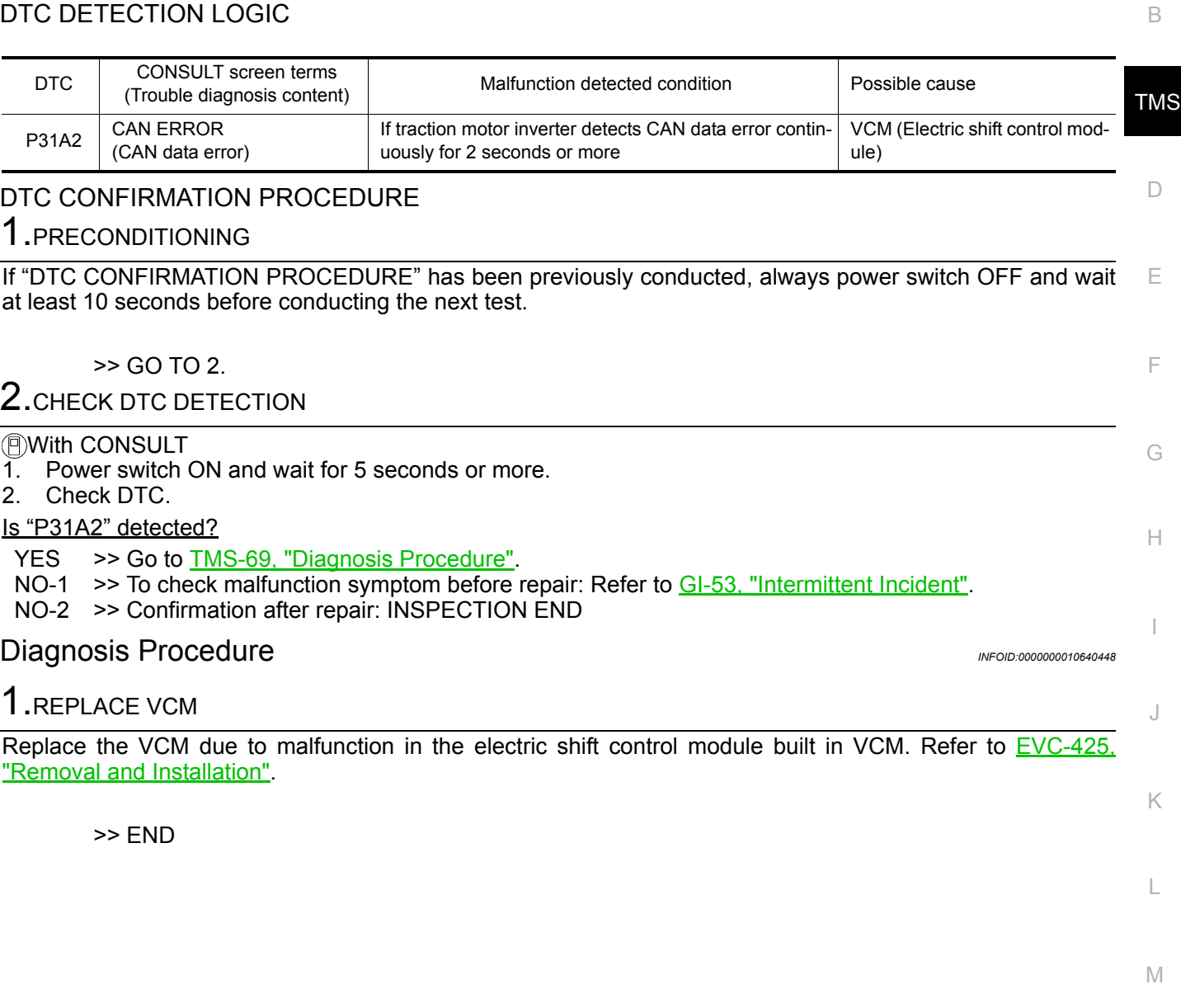

N

O

P

## **P31A4 CAN ERROR**

# < DTC/CIRCUIT DIAGNOSIS >

# P31A4 CAN ERROR

## DTC Logic *INFOID:0000000010640449*

### DTC DETECTION LOGIC

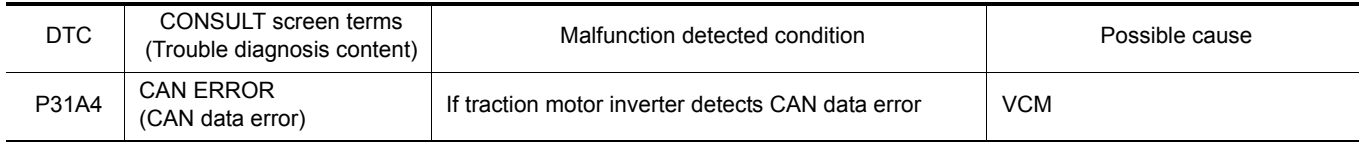

#### DTC CONFIRMATION PROCEDURE

# 1.PRECONDITIONING

If "DTC CONFIRMATION PROCEDURE" has been previously conducted, always power switch OFF and wait at least 10 seconds before conducting the next test.

>> GO TO 2.

2. CHECK DTC DETECTION

With CONSULT

- 1. Power switch ON and wait for 5 seconds or more.
- 2. Check DTC.

#### Is "P31A4" detected?

YES >> Go to [TMS-70, "Diagnosis Procedure"](#page-69-0).

- NO-1 >> To check malfunction symptom before repair: Refer to GI-53, "Intermittent Incident".
- NO-2 >> Confirmation after repair: INSPECTION END

### <span id="page-69-0"></span>Diagnosis Procedure *INFOID:000000010640450*

1.REPLACE VCM

Replace the VCM. Refer to EVC-425, "Removal and Installation".

# **P31A9 CAN ERROR**

# < DTC/CIRCUIT DIAGNOSIS >

# P31A9 CAN ERROR

# DTC Logic *INFOID:0000000010640451*

A

### DTC DETECTION LOGIC

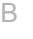

<span id="page-70-0"></span>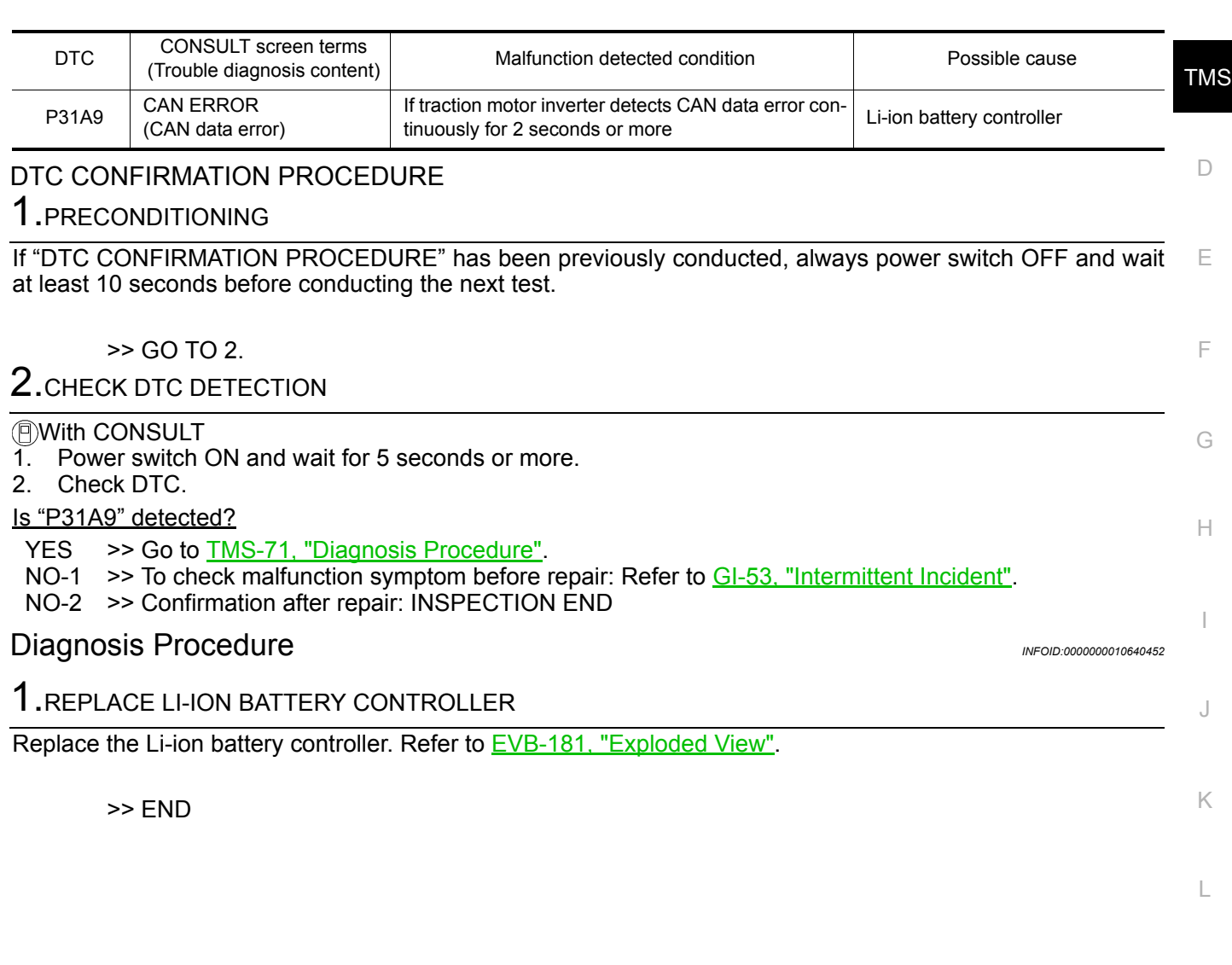

M

O

## **P31AD CAN ERROR**

# < DTC/CIRCUIT DIAGNOSIS >

# P31AD CAN ERROR

## DTC Logic *INFOID:0000000010640453*

### DTC DETECTION LOGIC

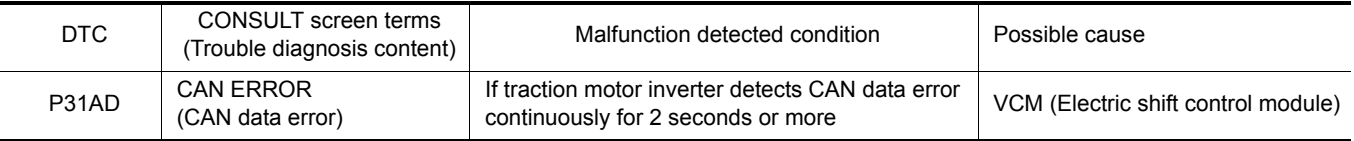

#### DTC CONFIRMATION PROCEDURE

# 1.PRECONDITIONING

If "DTC CONFIRMATION PROCEDURE" has been previously conducted, always power switch OFF and wait at least 10 seconds before conducting the next test.

#### $\geq$  GO TO 2.

2. CHECK DTC DETECTION

#### With CONSULT

- 1. Power switch ON and wait for 5 seconds or more.
- 2. Check DTC.

#### Is "P31AD" detected?

YES >> Go to [TMS-72, "Diagnosis Procedure"](#page-71-0).

- NO-1 >> To check malfunction symptom before repair: Refer to GI-53, "Intermittent Incident".
- NO-2 >> Confirmation after repair: INSPECTION END

### <span id="page-71-0"></span>Diagnosis Procedure *INFOID:000000010640454*

# 1.REPLACE VCM

Replace the VCM due to malfunction in the electric shift control module built in VCM. Refer to EVC-425, "Removal and Installation".
### **P3240 DRIVE MOTOR A INVERTER CRNT CONT**

< DTC/CIRCUIT DIAGNOSIS >

### P3240 DRIVE MOTOR A INVERTER CRNT CONT

### DTC Logic *INFOID:0000000010640455*

A

K

L

### DTC DETECTION LO

DTC CONFIRMATIO

**Always drive vehicle** 1. PRECONDITIONING

at least 10 seconds bet

 $2$ .check dtc dete

With CONSULT

3. Stop the vehicle. 4. Check DTC. Is "P3240" detected?

>> GO TO 2.

**CAUTION:**

P3240

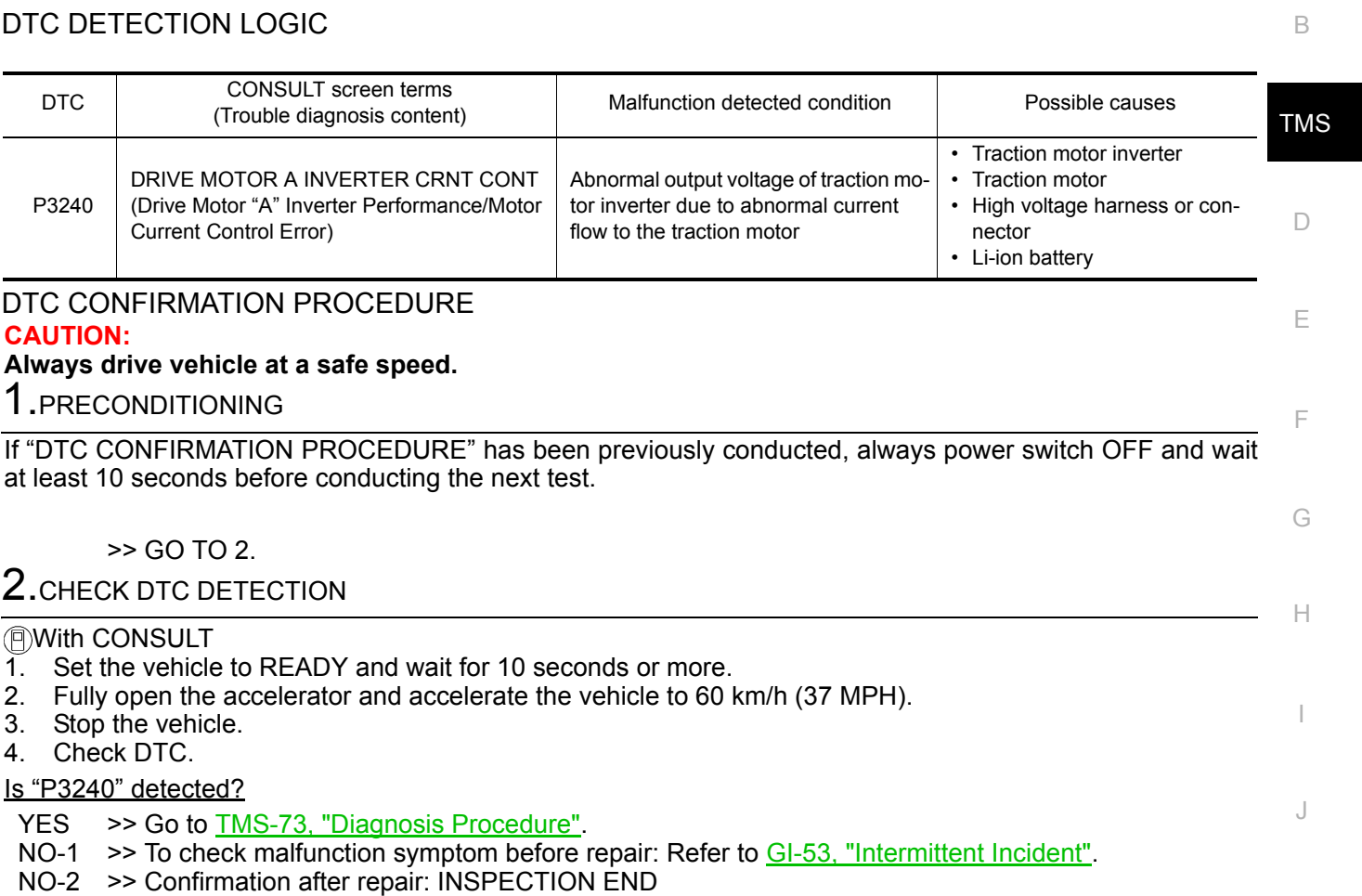

### <span id="page-72-0"></span>Diagnosis Procedure *INFOID:0000000010640456*

#### **DANGER:**

M **Since hybrid vehicles and electric vehicles contain a high voltage battery, there is the risk of electric shock, electric leakage, or similar accidents if the high voltage component and vehicle are handled incorrectly. Be sure to follow the correct work procedures when performing inspection and maintenance.**

**WARNING:**

- N **• Be sure to remove the service plug in order to disconnect the high voltage circuits before performing inspection or maintenance of high voltage system harnesses and parts.**
- **The removed service plug must always be carried in a pocket of the responsible worker or placed in the tool box during the procedure to prevent the plug from being connected by mistake.**
- O **• Be sure to wear insulating protective equipment consisting of glove, shoes, face shield and glasses before beginning work on the high voltage system.**
- P **• Never allow workers other than the responsible person to touch the vehicle containing high voltage parts. To keep others from touching the high voltage parts, these parts must be covered with an insulating sheet except when using them.**
- **Refer to [TMS-5, "High Voltage Precautions"](#page-4-0).**

### **CAUTION:**

**Never bring the vehicle into the READY status with the service plug removed unless otherwise instructed in the Service Manual. A malfunction may occur if this is not observed.**

1.CHECK DTC HIGH VOLTAGE SYSTEMS

### **P3240 DRIVE MOTOR A INVERTER CRNT CONT**

< DTC/CIRCUIT DIAGNOSIS >

- 1. Power switch ON and wait 10 seconds or more.
- 2. Check DTC of the high voltage systems.

#### Were there any detected DTC related to a high voltage systems other than the traction motor inverter?

# $YES$   $\gg$  Check DTC detected item.<br>NO  $\gg$  GO TO 2.

 $>>$  GO TO 2.

### 2. CHECK TRACTION MOTOR RESOLVER OFFSET DATA

1. Use CONSULT to read the traction motor resolver offset, and record the result.

#### **NOTE:**

"Work support" - "RESOLVER WRITE" can be used to check the traction motor resolver offset that is currently stored by the traction motor inverter.

2. Remove the under cover and record the traction motor resolver offset that is stamped on the traction motor.

#### **NOTE:**

For the location of traction motor resolver offset stamping, refer to [TMS-39, "Description"](#page-38-0).

3. Check whether or not the value read with CONSULT matches the value which was stamped on the traction motor.

#### Do the values match?

- YES >> GO TO 3.
- NO >> Write the traction motor resolver offset to the traction motor inverter. Refer to [TMS-39, "Work Pro](#page-38-1)[cedure".](#page-38-1)

### 3.PRECONDITIONING

#### **WARNING:**

#### **Disconnect the high voltage. Refer to GI-33, "How to Disconnect High Voltage".**

- Check voltage in high voltage circuit. (Check that condenser are discharged.)
- 1. Lift up the vehicle and remove the Li-ion battery under covers. Refer to EVB-181, "Exploded View".
- 2. Disconnect high voltage harness connector and PTC heater harness connector from front side of Li-ion battery. Refer to **EVB-181**, "Removal and Installation".
- 3. Measure voltage between high voltage harness connector terminals and PTC heater harness connector terminals.

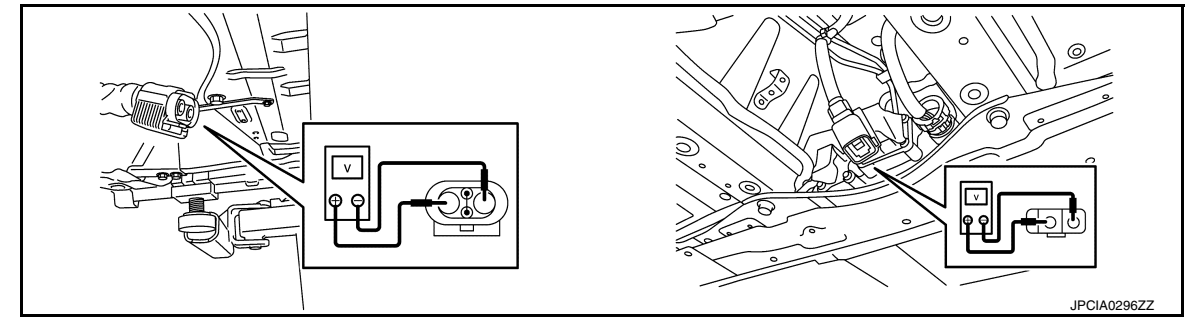

#### **DANGER:**

 **Touching high voltage components without using the appropriate protective equipment will cause electrocution.**

**Standard : 5 V or less** 

#### **CAUTION:**

**For voltage measurements, use a tester which can measure to 500 V or higher.**

>> GO TO 4.

 $\mathsf 4.$ CHECK HIGH VOLTAGE HARNESS

### **P3240 DRIVE MOTOR A INVERTER CRNT CONT**

< DTC/CIRCUIT DIAGNOSIS >

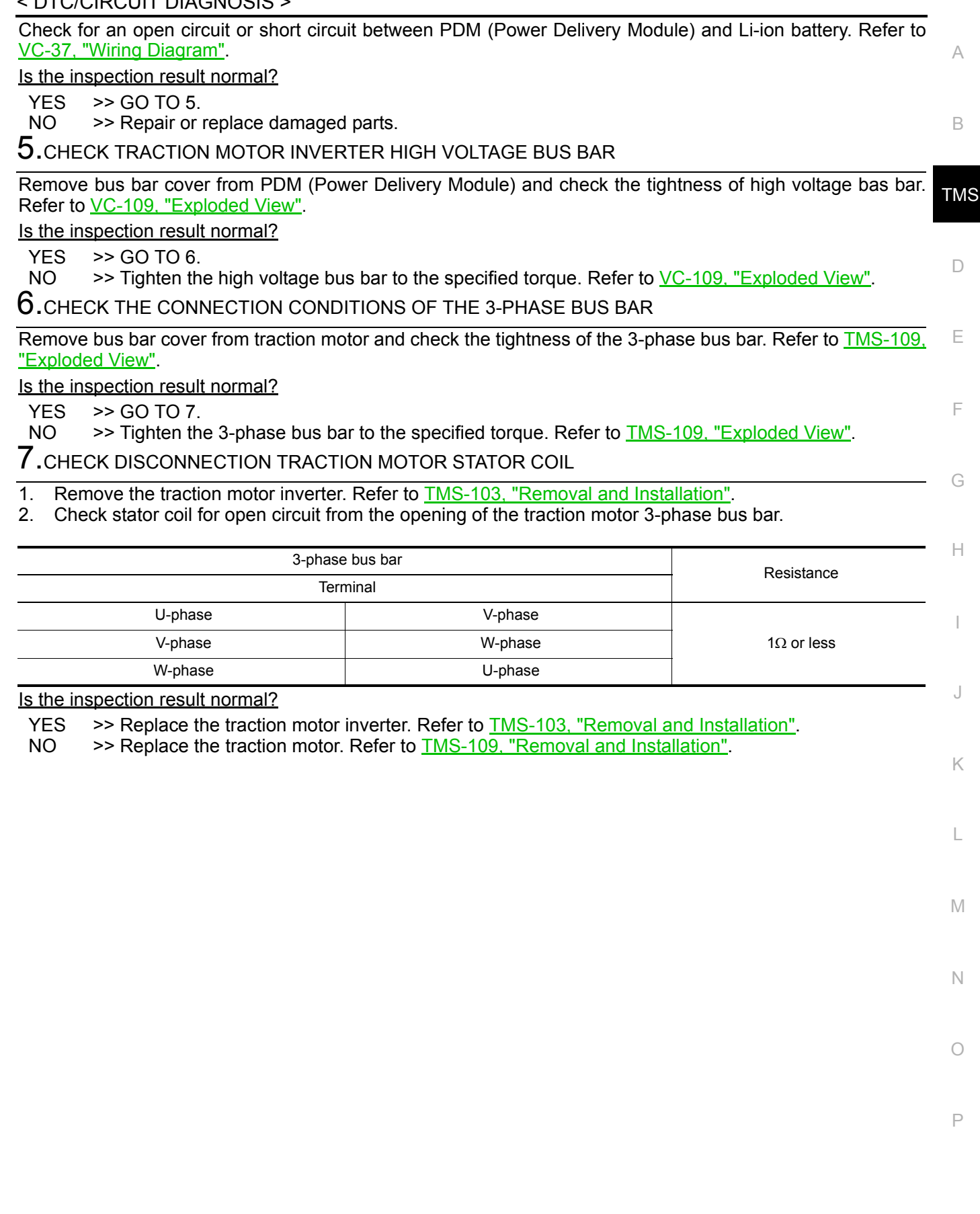

### **P3241 DRIVE MOTOR A INVERTER CRNT CONT**

< DTC/CIRCUIT DIAGNOSIS >

### P3241 DRIVE MOTOR A INVERTER CRNT CONT

### DTC Logic *INFOID:0000000010640457*

### DTC DETECTION LOGIC

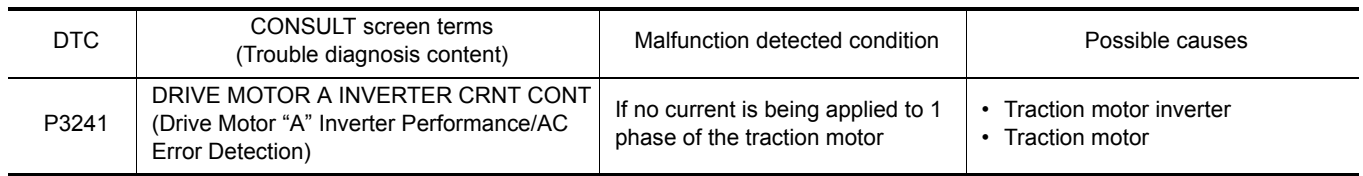

#### DTC CONFIRMATION PROCEDURE **CAUTION:**

### **Always drive vehicle at a safe speed.**

### 1.PRECONDITIONING

If "DTC CONFIRMATION PROCEDURE" has been previously conducted, always power switch OFF and wait at least 10 seconds before conducting the next test.

>> GO TO 2.

### $2.$ CHECK DTC DETECTION

#### With CONSULT

- 1. Set the vehicle to READY and wait for 10 seconds or more.
- 2. Fully open the accelerator and accelerate the vehicle to 10 km/h (6 MPH).
- 3. Stop the vehicle.
- 4. Check DTC.

#### Is "P3241" detected?

- YES >> Go to [TMS-76, "Diagnosis Procedure"](#page-75-0).
- NO-1 >> To check malfunction symptom before repair: Refer to GI-53, "Intermittent Incident".
- NO-2 >> Confirmation after repair: INSPECTION END

### <span id="page-75-0"></span>Diagnosis Procedure *INFOID:0000000010640458*

### **DANGER:**

**Since hybrid vehicles and electric vehicles contain a high voltage battery, there is the risk of electric shock, electric leakage, or similar accidents if the high voltage component and vehicle are handled incorrectly. Be sure to follow the correct work procedures when performing inspection and maintenance.**

#### **WARNING:**

- **Be sure to remove the service plug in order to disconnect the high voltage circuits before performing inspection or maintenance of high voltage system harnesses and parts.**
- **The removed service plug must always be carried in a pocket of the responsible worker or placed in the tool box during the procedure to prevent the plug from being connected by mistake.**
- **Be sure to wear insulating protective equipment consisting of glove, shoes, face shield and glasses before beginning work on the high voltage system.**
- **Never allow workers other than the responsible person to touch the vehicle containing high voltage parts. To keep others from touching the high voltage parts, these parts must be covered with an insulating sheet except when using them.**
- **Refer to [TMS-5, "High Voltage Precautions"](#page-4-0).**

#### **CAUTION:**

**Never bring the vehicle into the READY status with the service plug removed unless otherwise instructed in the Service Manual. A malfunction may occur if this is not observed.**

### 1.PRECONDITIONING

#### **WARNING:**

**Disconnect the high voltage. Refer to GI-33, "How to Disconnect High Voltage".**

# **P3241 DRIVE MOTOR A INVERTER CRNT CONT**

#### < DTC/CIRCUIT DIAGNOSIS >

Check voltage in high voltage circuit. (Check that condenser are discharged.)

- 1. Lift up the vehicle and remove the Li-ion battery under covers. Refer to EVB-181, "Exploded View".
- 2. Disconnect high voltage harness connector and PTC heater harness connector from front side of Li-ion battery. Refer to **EVB-181**, "Removal and Installation".
- 3. Measure voltage between high voltage harness connector terminals and PTC heater harness connector terminals.

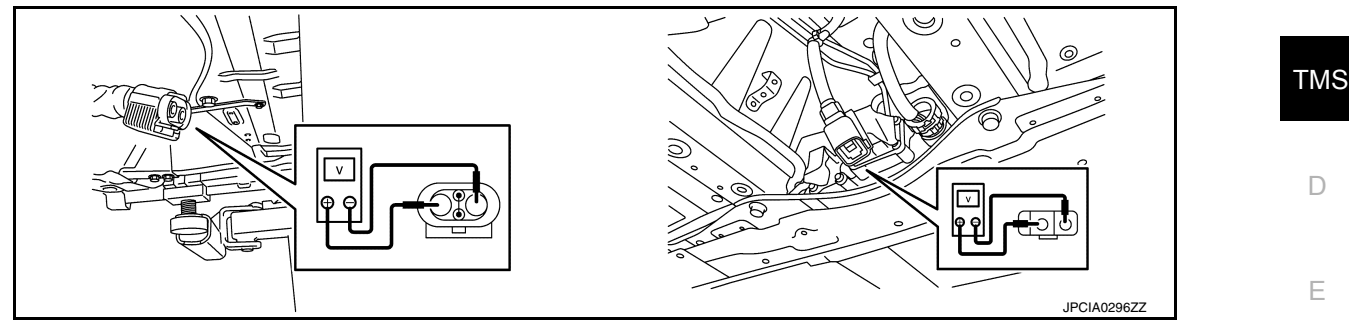

#### **DANGER:**

F  **Touching high voltage components without using the appropriate protective equipment will cause electrocution.**

**Standard : 5 V or less** 

### **CAUTION:**

**For voltage measurements, use a tester which can measure to 500 V or higher.**

>> GO TO 2.

### $2.$ CHECK THE CONNECTION CONDITIONS OF THE 3-PHASE BUS BAR

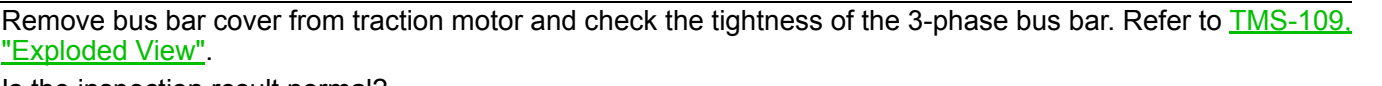

Is the inspection result normal?

YES >> GO TO 3.

NO >> Tighten the 3-phase bus bar to the specified torque. Refer to [TMS-109, "Exploded View".](#page-108-0)

3.CHECK DISCONNECTION TRACTION MOTOR STATOR COIL

1. Remove the traction motor inverter. Refer to [TMS-103, "Removal and Installation".](#page-102-0)

2. Check stator coil for open circuit from the opening of the traction motor 3-phase bus bar.

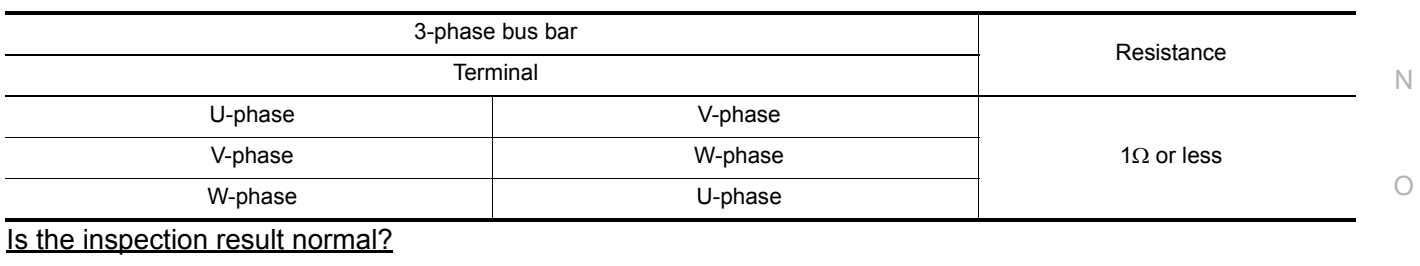

YES >> Replace the traction motor inverter. Refer to **TMS-103**, "Removal and Installation".

NO >> Replace the traction motor. Refer to [TMS-109, "Removal and Installation"](#page-108-1).

G

A

B

H

I

J

K

L

M

P

### **P3242 D-MOTOR A PHASE U CURRENT SEN**

### < DTC/CIRCUIT DIAGNOSIS >

### P3242 D-MOTOR A PHASE U CURRENT SEN

### DTC Logic *INFOID:0000000010640459*

### DTC DETECTION LOGIC

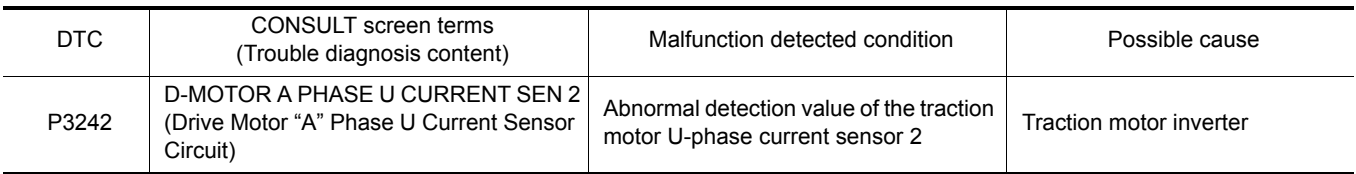

### DTC CONFIRMATION PROCEDURE

### 1.PRECONDITIONING

If "DTC CONFIRMATION PROCEDURE" has been previously conducted, always power switch OFF and wait at least 10 seconds before conducting the next test.

>> GO TO 2.

### 2. CHECK DTC DETECTION

With CONSULT

1. Power switch ON and wait for 10 seconds or more.

2. Check DTC.

#### Is "P3242" detected?

YES >> Go to [TMS-78, "Diagnosis Procedure"](#page-77-0).

- NO-1 >> To check malfunction symptom before repair: Refer to GI-53, "Intermittent Incident".
- NO-2 >> Confirmation after repair: INSPECTION END

### <span id="page-77-0"></span>Diagnosis Procedure *Diagnosis* Procedure

### 1.REPLACE TRACTION MOTOR INVERTER

Replace the traction motor inverter. Refer to [TMS-103, "Removal and Installation".](#page-102-0)

>> END

### **P3243 D-MOTOR A PHASE V CURRENT SEN**

### < DTC/CIRCUIT DIAGNOSIS >

## P3243 D-MOTOR A PHASE V CURRENT SEN

### DTC Logic *INFOID:0000000010640461*

A

### <span id="page-78-0"></span>D E F G H I J K L M B TMS N O DTC DETECTION LOGIC DTC CONFIRMATION PROCEDURE 1.PRECONDITIONING If "DTC CONFIRMATION PROCEDURE" has been previously conducted, always power switch OFF and wait at least 10 seconds before conducting the next test. >> GO TO 2. 2. CHECK DTC DETECTION With CONSULT 1. Power switch ON and wait for 10 seconds or more. 2. Check DTC. Is "P3243" detected? YES >> Go to [TMS-79, "Diagnosis Procedure"](#page-78-0). NO-1 >> To check malfunction symptom before repair: Refer to GI-53, "Intermittent Incident". NO-2 >> Confirmation after repair: INSPECTION END Diagnosis Procedure *INFOID:0000000010640462* 1.REPLACE TRACTION MOTOR INVERTER Replace the traction motor inverter. Refer to [TMS-103, "Removal and Installation"](#page-102-0). >> END DTC CONSULT screen terms<br>(Trouble diagnosis content) Malfunction detected condition  $\parallel$  Possible cause P3243 D-MOTOR A PHASE V CURRENT SEN 2 (Drive Motor "A" Phase V Current Sensor Circuit) Abnormal detection value of the traction Abriormal detection value of the traction<br>
Traction motor inverter<br>
motor V-phase current sensor 2

P

### < DTC/CIRCUIT DIAGNOSIS >

## P3244 DRIVE MOTOR A INVERTER

### DTC Logic *INFOID:0000000010640463*

### DTC DETECTION LOGIC

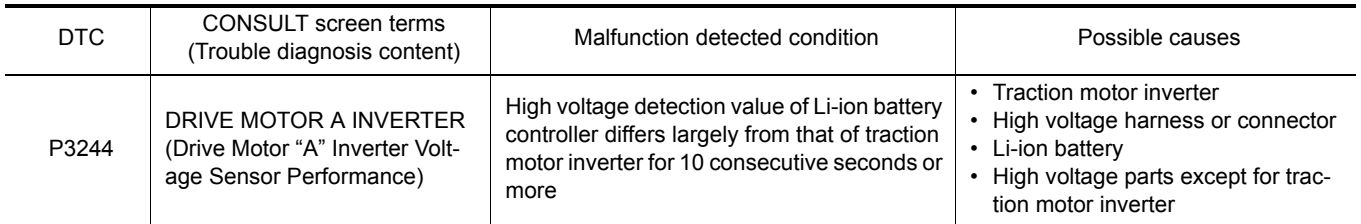

#### DTC CONFIRMATION PROCEDURE **CAUTION:**

#### **Always drive vehicle at a safe speed.**

### 1.PRECONDITIONING

If "DTC CONFIRMATION PROCEDURE" has been previously conducted, always power switch OFF and wait at least 10 seconds before conducting the next test.

>> GO TO 2.

### $2.$ CHECK DTC DETECTION

#### With CONSULT

- 1. Set the vehicle to READY and wait for 15 seconds or more.
- 2. Accelerate to 60 km/h (37 MPH).
- 3. Stop the vehicle.
- 4. Check DTC.

#### Is "P3244" detected?

- YES >> Go to [TMS-80, "Diagnosis Procedure"](#page-79-0).
- NO-1 >> To check malfunction symptom before repair: Refer to GI-53, "Intermittent Incident".
- NO-2 >> Confirmation after repair: INSPECTION END

### <span id="page-79-0"></span>Diagnosis Procedure *INFOID:0000000010640464*

#### **DANGER:**

**Since hybrid vehicles and electric vehicles contain a high voltage battery, there is the risk of electric shock, electric leakage, or similar accidents if the high voltage component and vehicle are handled incorrectly. Be sure to follow the correct work procedures when performing inspection and maintenance.**

**WARNING:**

- **Be sure to remove the service plug in order to disconnect the high voltage circuits before performing inspection or maintenance of high voltage system harnesses and parts.**
- **The removed service plug must always be carried in a pocket of the responsible worker or placed in the tool box during the procedure to prevent the plug from being connected by mistake.**
- **Be sure to wear insulating protective equipment consisting of glove, shoes, face shield and glasses before beginning work on the high voltage system.**
- **Never allow workers other than the responsible person to touch the vehicle containing high voltage parts. To keep others from touching the high voltage parts, these parts must be covered with an insulating sheet except when using them.**
- **Refer to [TMS-5, "High Voltage Precautions"](#page-4-0).**

#### **CAUTION:**

**Never bring the vehicle into the READY status with the service plug removed unless otherwise instructed in the Service Manual. A malfunction may occur if this is not observed.**

1.CHECK DTC HIGH VOLTAGE SYSTEMS

### **P3244 DRIVE MOTOR A INVERTER**

< DTC/CIRCUIT DIAGNOSIS >

- 1. Power switch ON and wait for 10 seconds or more.
- 2. Check DTC of the high voltage systems.

Were there any detected DTC related to a high voltage systems other than the traction motor inverter?

YES >> Check DTC detected item.<br>NO >> GO TO 2.

 $>>$  GO TO 2.

2.PRECONDITIONING

### **WARNING:**

#### **Disconnect the high voltage. Refer to GI-33, "How to Disconnect High Voltage".**

Check voltage in high voltage circuit. (Check that condenser are discharged.)

- 1. Lift up the vehicle and remove the Li-ion battery under covers. Refer to EVB-181, "Exploded View".
- 2. Disconnect high voltage harness connector and PTC heater harness connector from front side of Li-ion battery. Refer to **EVB-181**, "Removal and Installation".
- 3. Measure voltage between high voltage harness connector terminals and PTC heater harness connector terminals.

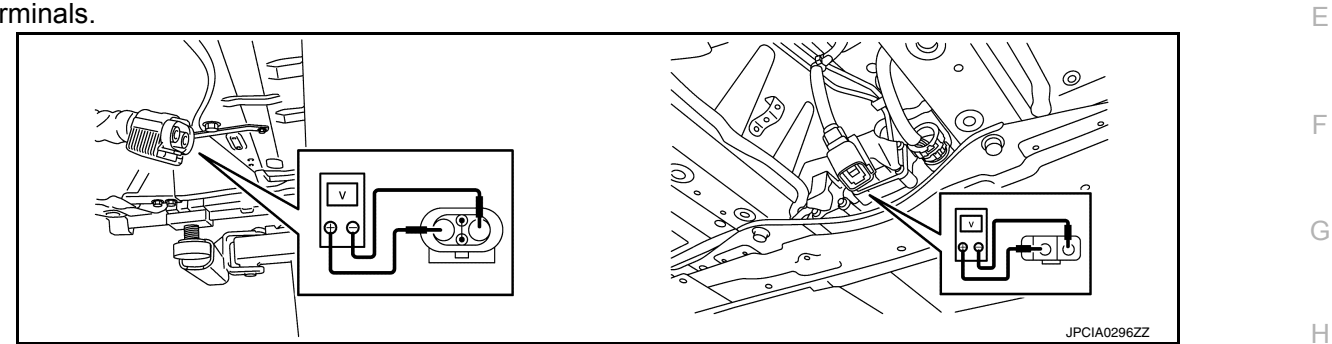

### **DANGER:**

 **Touching high voltage components without using the appropriate protective equipment will cause electrocution.**

$$
\mathbb{Z}^2\otimes\mathbb{Z}\otimes\mathbb{Z}
$$

#### **Standard : 5 V or less**

**CAUTION:**

**For voltage measurements, use a tester which can measure to 500 V or higher.**

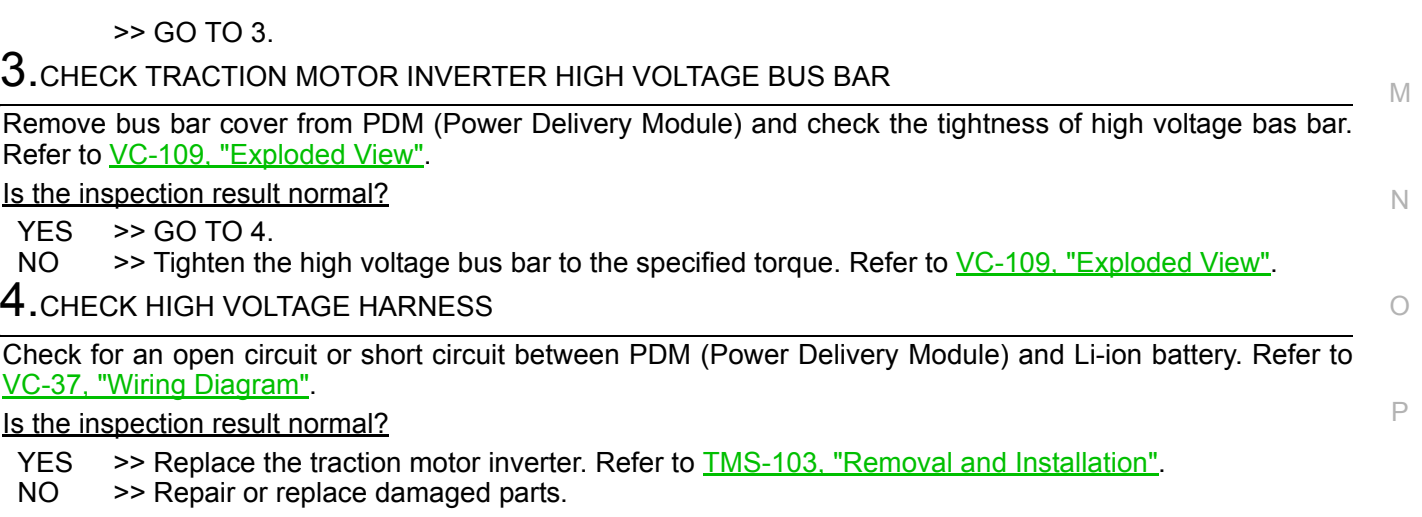

D

A

B

TMS

I

J

K

L

### < DTC/CIRCUIT DIAGNOSIS >

### P3245 DRIVE MOTOR A INVERTER

### DTC Logic *INFOID:0000000010640465*

### DTC DETECTION LOGIC

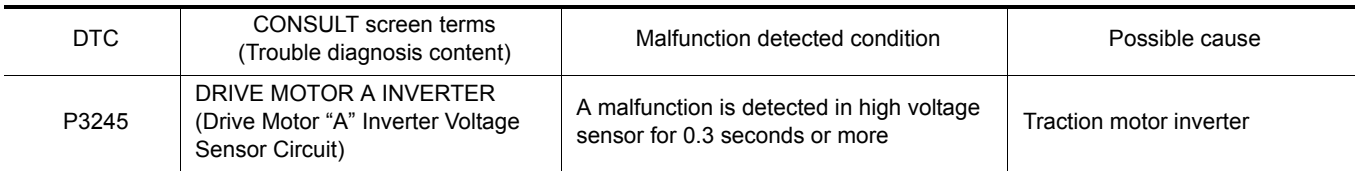

### DTC CONFIRMATION PROCEDURE

### 1.PRECONDITIONING

If "DTC CONFIRMATION PROCEDURE" has been previously conducted, always power switch OFF and wait at least 10 seconds before conducting the next test.

>> GO TO 2.

### 2. CHECK DTC DETECTION

#### With CONSULT

- 1. Power switch ON and wait for 10 seconds or more.
- 2. Check DTC.

#### Is "P3245" detected?

- YES >> Go to [TMS-82, "Diagnosis Procedure"](#page-81-0).
- NO-1 >> To check malfunction symptom before repair: Refer to GI-53, "Intermittent Incident".
- NO-2 >> Confirmation after repair: INSPECTION END

### <span id="page-81-0"></span>Diagnosis Procedure *Diagnosis* Procedure

### 1.REPLACE TRACTION MOTOR INVERTER

Replace the traction motor inverter. Refer to [TMS-103, "Removal and Installation".](#page-102-0)

>> END

### **P3247 DRIVE MOTOR A INVERTER**

### < DTC/CIRCUIT DIAGNOSIS >

# P3247 DRIVE MOTOR A INVERTER

# DTC Logic *INFOID:0000000010640467*

A

B

### DTC DETECTION LOGIC

<span id="page-82-0"></span>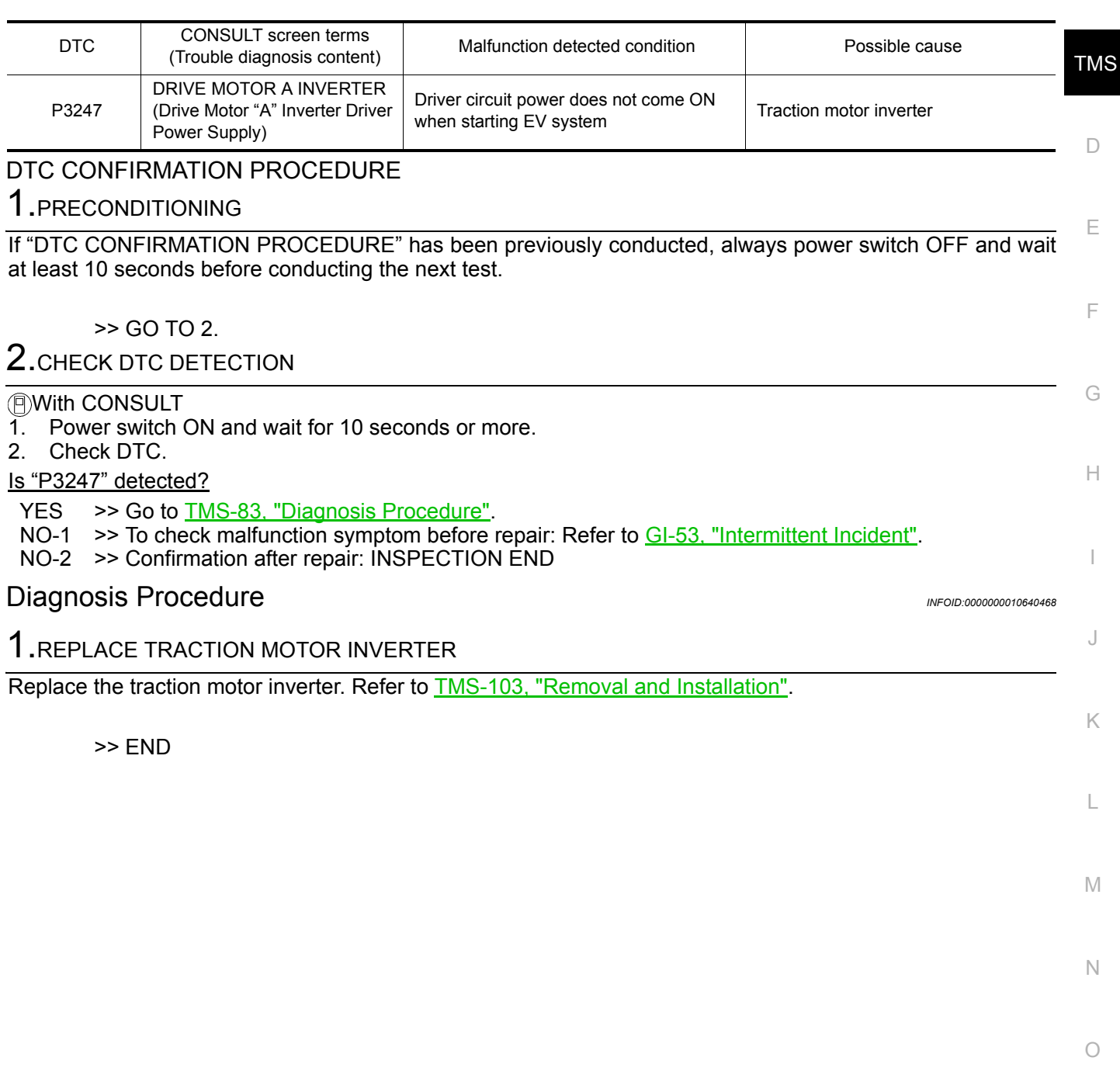

P

### < DTC/CIRCUIT DIAGNOSIS >

### P3249 DRIVE MOTOR A INVERTER

### DTC Logic *INFOID:0000000010640469*

### DTC DETECTION LOGIC

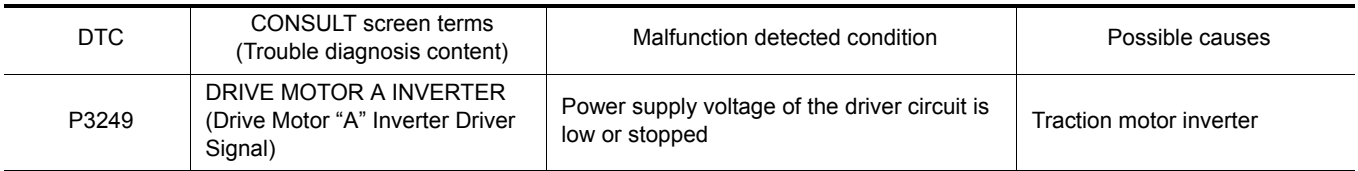

### DTC CONFIRMATION PROCEDURE

### 1.PRECONDITIONING

If "DTC CONFIRMATION PROCEDURE" has been previously conducted, always power switch OFF and wait at least 10 seconds before conducting the next test.

>> GO TO 2.

### 2. CHECK DTC DETECTION

With CONSULT

1. Power switch ON and wait for 10 seconds or more.

2. Check DTC.

#### Is "P3249" detected?

YES >> Go to [TMS-84, "Diagnosis Procedure"](#page-83-0).

- NO-1 >> To check malfunction symptom before repair: Refer to GI-53, "Intermittent Incident".
- NO-2 >> Confirmation after repair: INSPECTION END

### <span id="page-83-0"></span>Diagnosis Procedure *Diagnosis* Procedure

### 1.REPLACE TRACTION MOTOR INVERTER

Replace the traction motor inverter. Refer to [TMS-103, "Removal and Installation".](#page-102-0)

>> END

### **P324A DRIVE MOTOR A INVERTER VOLTAGE**

< DTC/CIRCUIT DIAGNOSIS >

# P324A DRIVE MOTOR A INVERTER VOLTAGE

### DTC Logic *INFOID:0000000010640471*

### DTC DETECTION LOGIC

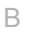

A

<span id="page-84-0"></span>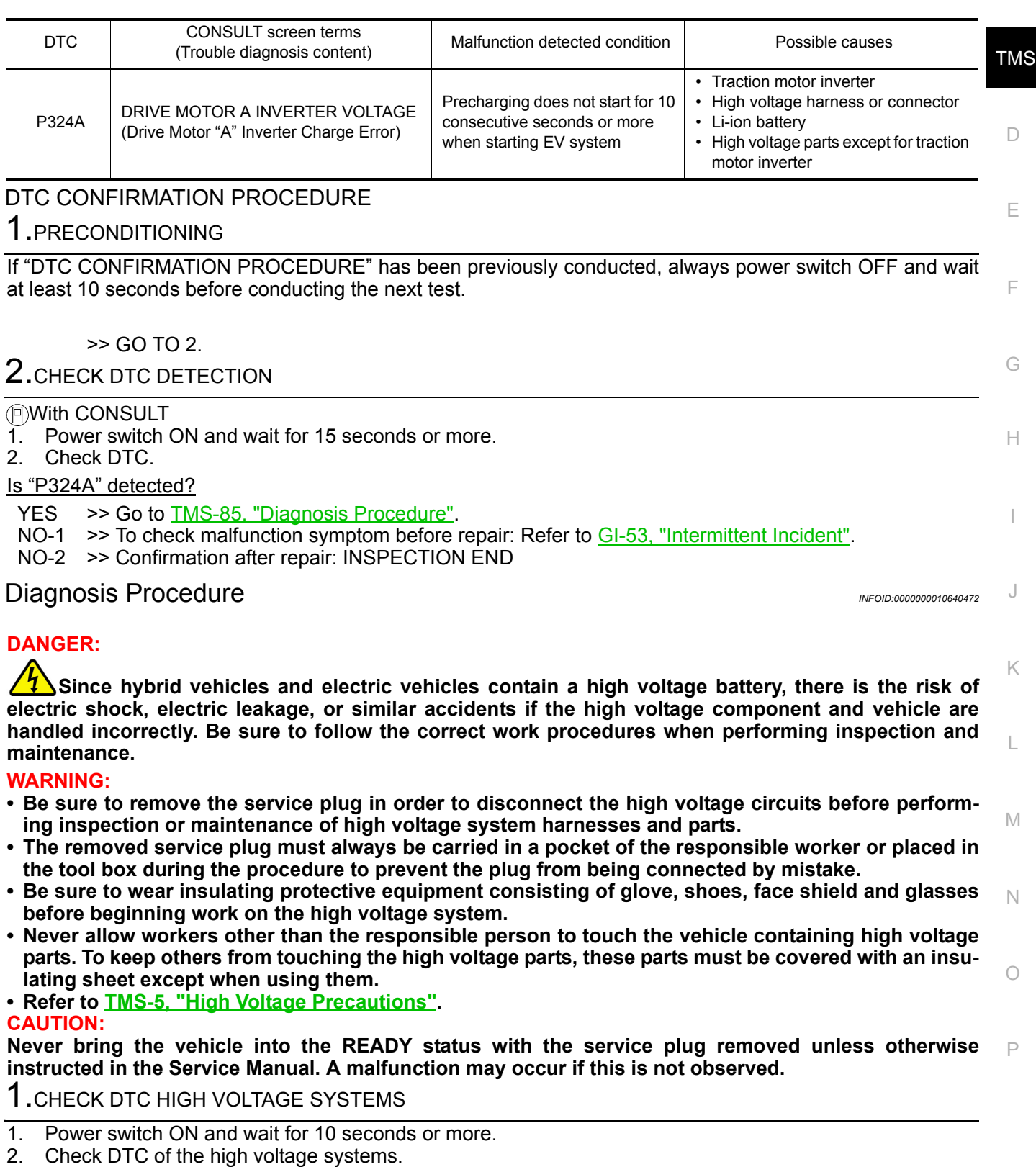

Were there any detected DTC related to a high voltage systems other than the traction motor inverter?

YES >> Check DTC detected item.

### **P324A DRIVE MOTOR A INVERTER VOLTAGE**

< DTC/CIRCUIT DIAGNOSIS >

### NO >> GO TO 2.

### 2. PRECONDITIONING

#### **WARNING:**

#### **Disconnect the high voltage. Refer to GI-33, "How to Disconnect High Voltage".**

Check voltage in high voltage circuit. (Check that condenser are discharged.)

- 1. Lift up the vehicle and remove the Li-ion battery under covers. Refer to EVB-181, "Exploded View".
- 2. Disconnect high voltage harness connector and PTC heater harness connector from front side of Li-ion battery. Refer to EVB-181, "Removal and Installation".
- 3. Measure voltage between high voltage harness connector terminals and PTC heater harness connector terminals.

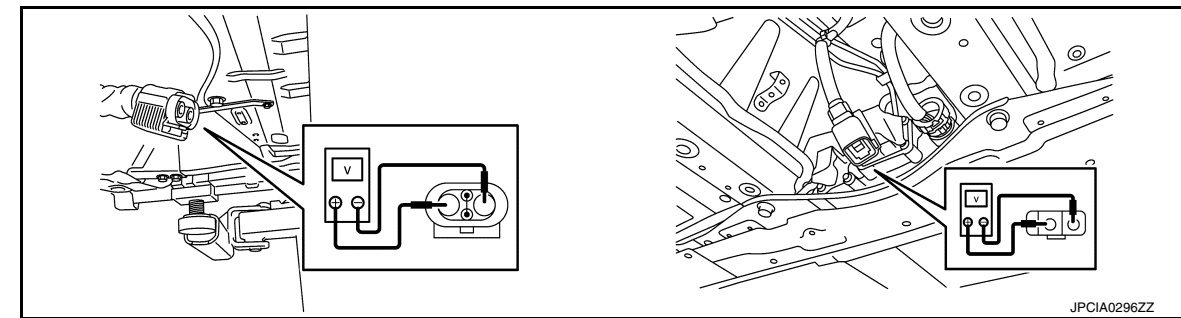

#### **DANGER:**

 **Touching high voltage components without using the appropriate protective equipment will cause electrocution.**

**Standard : 5 V or less** 

**CAUTION:**

**For voltage measurements, use a tester which can measure to 500 V or higher.**

>> GO TO 3.

### $3.$ CHECK TRACTION MOTOR INVERTER HIGH VOLTAGE BUS BAR

Remove bus bar cover from PDM (Power Delivery Module) and check the tightness of high voltage bas bar. Refer to VC-109, "Exploded View".

Is the inspection result normal?

 $YES$   $>>$  GO TO 4.<br>NO  $>>$  Tighten th

>> Tighten the high voltage bus bar to the specified torque. Refer to VC-109, "Exploded View".

4.CHECK HIGH VOLTAGE HARNESS

Check for an open circuit or short circuit between PDM (Power Delivery Module) and Li-ion battery. Refer to VC-37, "Wiring Diagram".

Is the inspection result normal?

- YES >> Replace the traction motor inverter. Refer to **TMS-103**, "Removal and Installation".
- NO >> Repair or replace damaged parts.

### **P324D DRIVE MOTOR A INVERTER IGBT**

< DTC/CIRCUIT DIAGNOSIS >

## P324D DRIVE MOTOR A INVERTER IGBT

### DTC Logic *INFOID:0000000010640473*

A

B

```
DTC DETECTION LOGIC
```
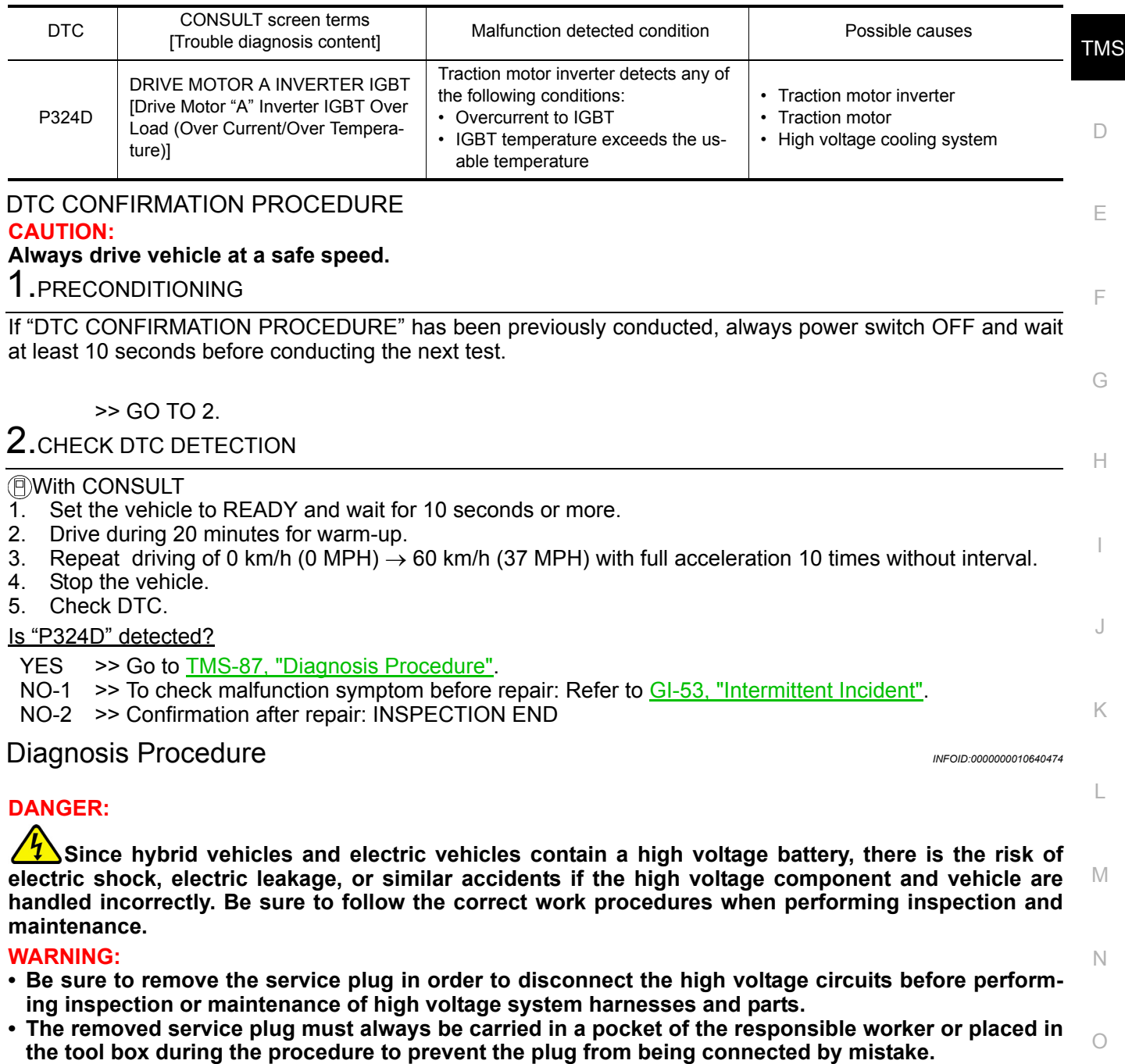

- <span id="page-86-0"></span>**• Be sure to wear insulating protective equipment consisting of glove, shoes, face shield and glasses before beginning work on the high voltage system.**
- P **• Never allow workers other than the responsible person to touch the vehicle containing high voltage parts. To keep others from touching the high voltage parts, these parts must be covered with an insulating sheet except when using them.**
- **Refer to [TMS-5, "High Voltage Precautions"](#page-4-0).**

#### **CAUTION:**

**Never bring the vehicle into the READY status with the service plug removed unless otherwise instructed in the Service Manual. A malfunction may occur if this is not observed.**

### **P324D DRIVE MOTOR A INVERTER IGBT**

#### < DTC/CIRCUIT DIAGNOSIS >

# 1.CHECK DTC HIGH VOLTAGE COOLING SYSTEM

- 1. Power switch ON and wait for 10 seconds or more.
- 2. Perform "Self Diagnostic Results" in "EV/HEV".

#### Is any DTC detected?

YES >> Check DTC detected item. Refer to EVC-103, "DTC Index".

NO >> GO TO 2.

2. CHECK COOLANT WATER

Check the coolant level and check for coolant leakage. Refer to HCO-11, "Inspection".

#### Is the inspection result normal?

 $YES$   $>>$  GO TO 3.<br>NO  $>>$  Repair or

>> Repair or replace damaged parts.

### $3.$ CHECK COOLANT HOSE

Check for clogging of fluid paths and twisting of hoses in traction motor inverter, traction motor, and PDM (Power Delivery Module). Refer to **HCO-7**, "High Voltage Cooling System".

Is the inspection result normal?

YES >> GO TO 4.

NO >> Repair or replace damaged parts.

4.PRECONDITIONING

#### **WARNING:**

#### **Disconnect the high voltage. Refer to GI-33, "How to Disconnect High Voltage".**

- Check voltage in high voltage circuit. (Check that condenser are discharged.)
- 1. Lift up the vehicle and remove the Li-ion battery under covers. Refer to EVB-181, "Exploded View".
- 2. Disconnect high voltage harness connector and PTC heater harness connector from front side of Li-ion battery. Refer to **EVB-181**, "Removal and Installation".
- 3. Measure voltage between high voltage harness connector terminals and PTC heater harness connector terminals.

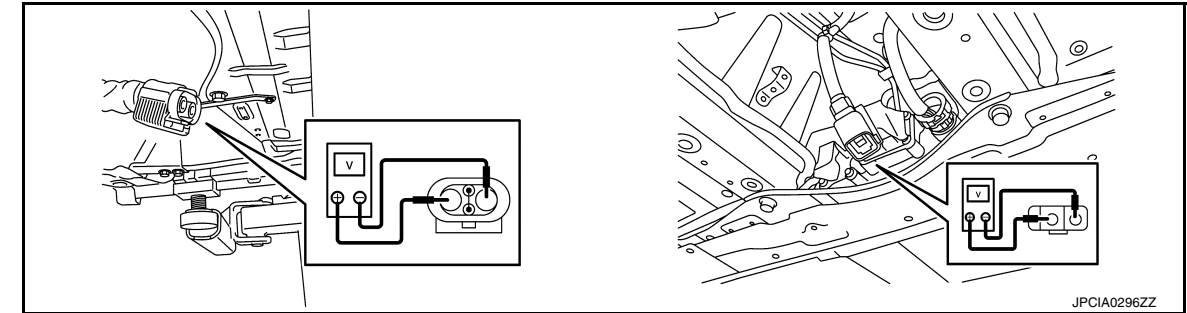

#### **DANGER:**

 **Touching high voltage components without using the appropriate protective equipment will cause electrocution.**

**Standard : 5 V or less** 

### **CAUTION:**

**For voltage measurements, use a tester which can measure to 500 V or higher.**

>> GO TO 5.

 $5$ .CHECK TRACTION MOTOR INSULATION RESISTANCE

Check the traction motor insulation resistance. Refer to [TMS-98, "Component Inspection".](#page-97-0)

### **TMS-88**

# **P324D DRIVE MOTOR A INVERTER IGBT**

<span id="page-88-0"></span>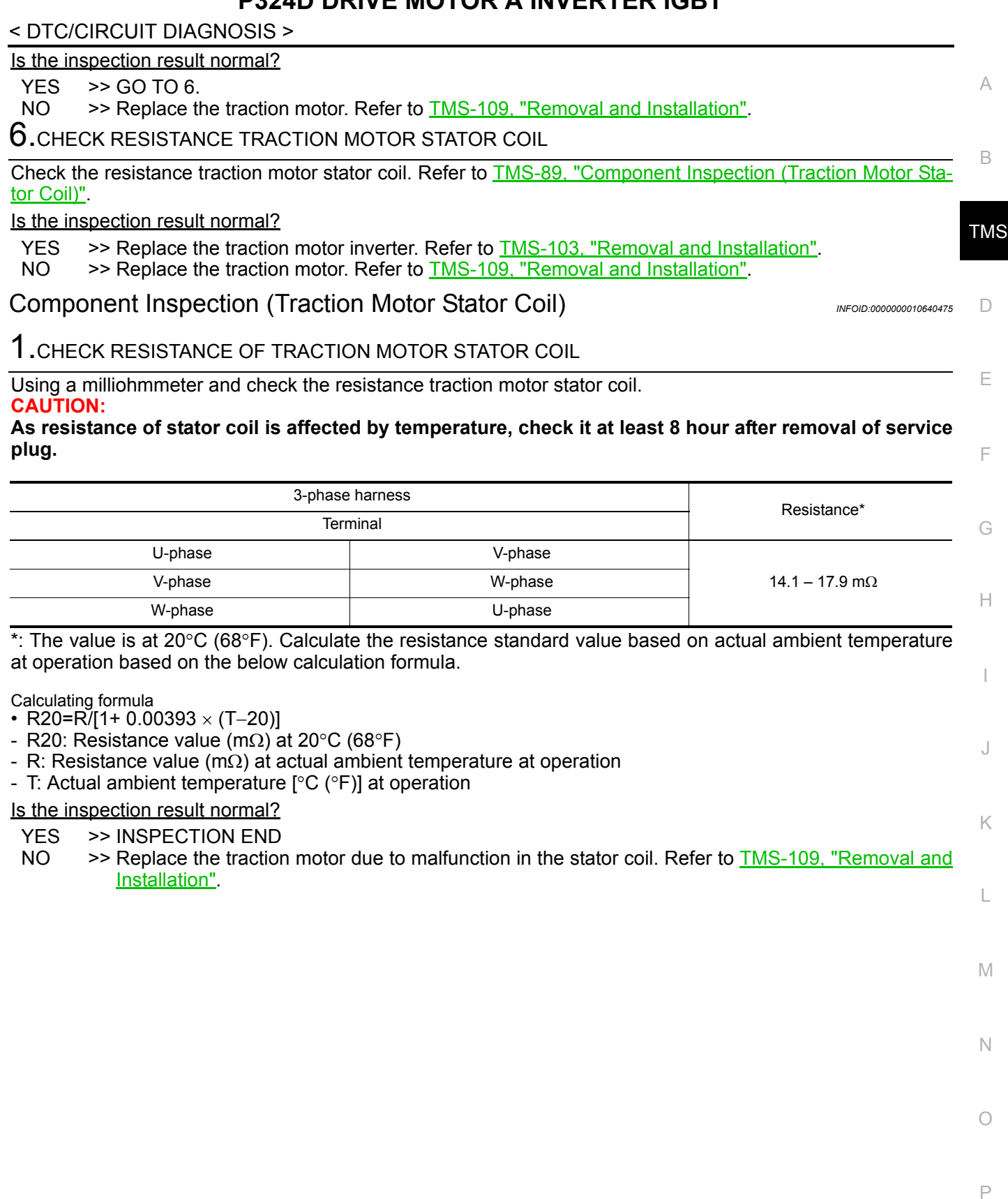

### **P3252 DRIVE MOTOR A INVERTER IGBT**

### < DTC/CIRCUIT DIAGNOSIS >

### P3252 DRIVE MOTOR A INVERTER IGBT

### DTC Logic *INFOID:0000000010640476*

### DTC DETECTION LOGIC

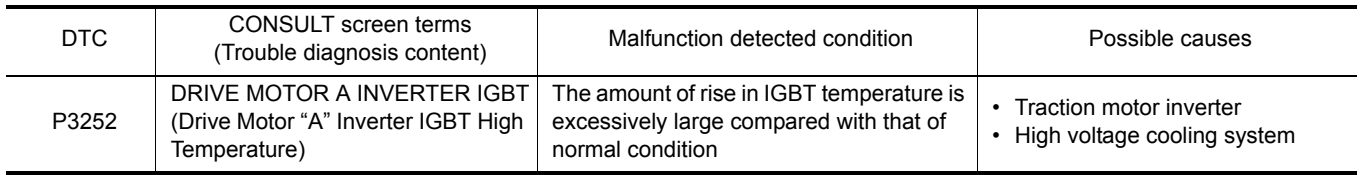

### DTC CONFIRMATION PROCEDURE **CAUTION:**

### **Always drive vehicle at a safe speed.**

### 1.PRECONDITIONING

If "DTC CONFIRMATION PROCEDURE" has been previously conducted, always power switch OFF and wait at least 10 seconds before conducting the next test.

>> GO TO 2.

2.CHECK DTC DETECTION

#### With CONSULT

- 1. Set the vehicle to READY and wait for 10 seconds or more.
- 2. Drive during 20 minutes for warm-up.
- 3. Repeat driving of 0 km/h (0 MPH)  $\rightarrow$  60 km/h (37 MPH) with full acceleration 10 times without interval.
- 4. Stop the vehicle.
- 5. Check DTC.

#### Is "P3252" detected?

- YES >> Go to [TMS-90, "Diagnosis Procedure"](#page-89-0).
- NO-1 >> To check malfunction symptom before repair: Refer to GI-53, "Intermittent Incident".
- NO-2 >> Confirmation after repair: INSPECTION END

### <span id="page-89-0"></span>Diagnosis Procedure *INFOID:0000000010640477*

### 1.CHECK DTC HIGH VOLTAGE COOLING SYSTEM

- 1. Power switch ON and wait for 10 seconds or more.
- 2. Perform "Self Diagnostic Results" in "EV/HEV".

Is any DTC detected?

YES >> Check DTC detected item. Refer to EVC-103, "DTC Index".

 $NO \implies GOTO2$ .

2. CHECK COOLANT WATER

Check the coolant level and check for coolant leakage. Refer to **HCO-11**, "Inspection".

Is the inspection result normal?

 $YES$   $\geq$  GO TO 3.

NO >> Repair or replace damaged parts.

### $3.$ CHECK COOLANT HOSE

Check for clogging of fluid paths and twisting of hoses in traction motor inverter, traction motor, and PDM (Power Delivery Module). Refer to HCO-7, "High Voltage Cooling System".

Is the inspection result normal?

YES >> Replace the traction motor inverter. Refer to **TMS-103**, "Removal and Installation".

NO >> Repair or replace damaged parts.

### **P325A CAN ERROR**

# < DTC/CIRCUIT DIAGNOSIS >

# P325A CAN ERROR

### DTC Logic *INFOID:0000000010640478*

A

 $\Box$ 

### DTC DETECTION LOGIC

P325A CAN ERROR

>> GO TO 2.

With CONSULT

2. Check DTC. Is "P325A" detected?

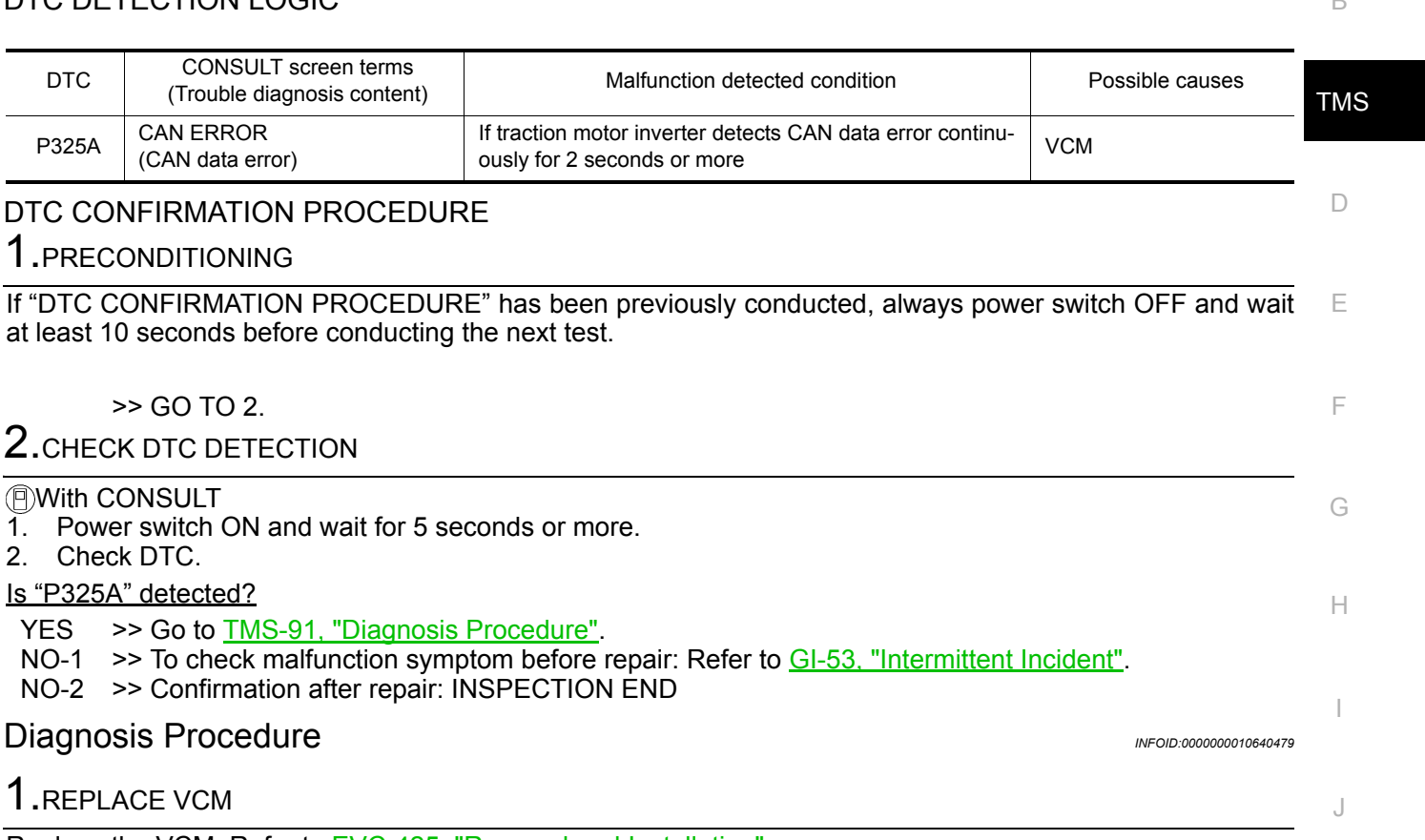

Replace the VCM. Refer to EVC-425, "Removal and Installation".

<span id="page-90-0"></span>1.REPLACE VCM

>> END

P

K

L

M

N

 $\bigcirc$ 

### < DTC/CIRCUIT DIAGNOSIS >

### P325B DRIVE MOTOR A INVERTER

### DTC Logic *INFOID:0000000010640480*

### DTC DETECTION LOGIC

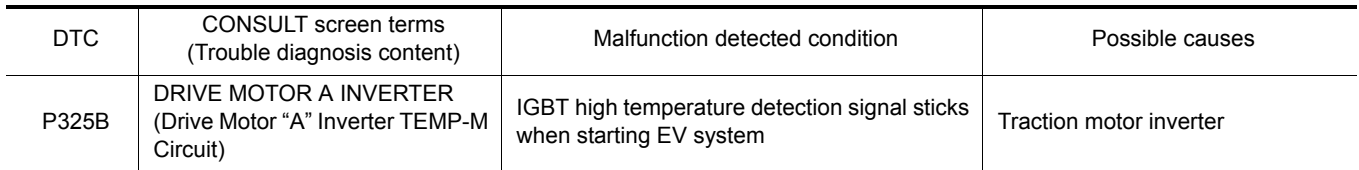

### DTC CONFIRMATION PROCEDURE

### 1.PRECONDITIONING

If "DTC CONFIRMATION PROCEDURE" has been previously conducted, always power switch OFF and wait at least 10 seconds before conducting the next test.

>> GO TO 2.

### 2. CHECK DTC DETECTION

#### With CONSULT

- 1. Power switch ON and wait for 10 seconds or more.
- 2. Check DTC.

#### Is "P325B" detected?

- YES >> Go to [TMS-92, "Diagnosis Procedure"](#page-91-0).
- NO-1 >> To check malfunction symptom before repair: Refer to GI-53, "Intermittent Incident".
- NO-2 >> Confirmation after repair: INSPECTION END

### <span id="page-91-0"></span>Diagnosis Procedure *INFOID:0000000010640481*

### 1.REPLACE TRACTION MOTOR INVERTER

Replace the traction motor inverter. Refer to [TMS-103, "Removal and Installation".](#page-102-0)

>> END

### < DTC/CIRCUIT DIAGNOSIS >

# P325C DRIVE MOTOR A POSITION

### DTC Logic *INFOID:0000000010640482*

A

B

### DTC DETECTION LOGIC

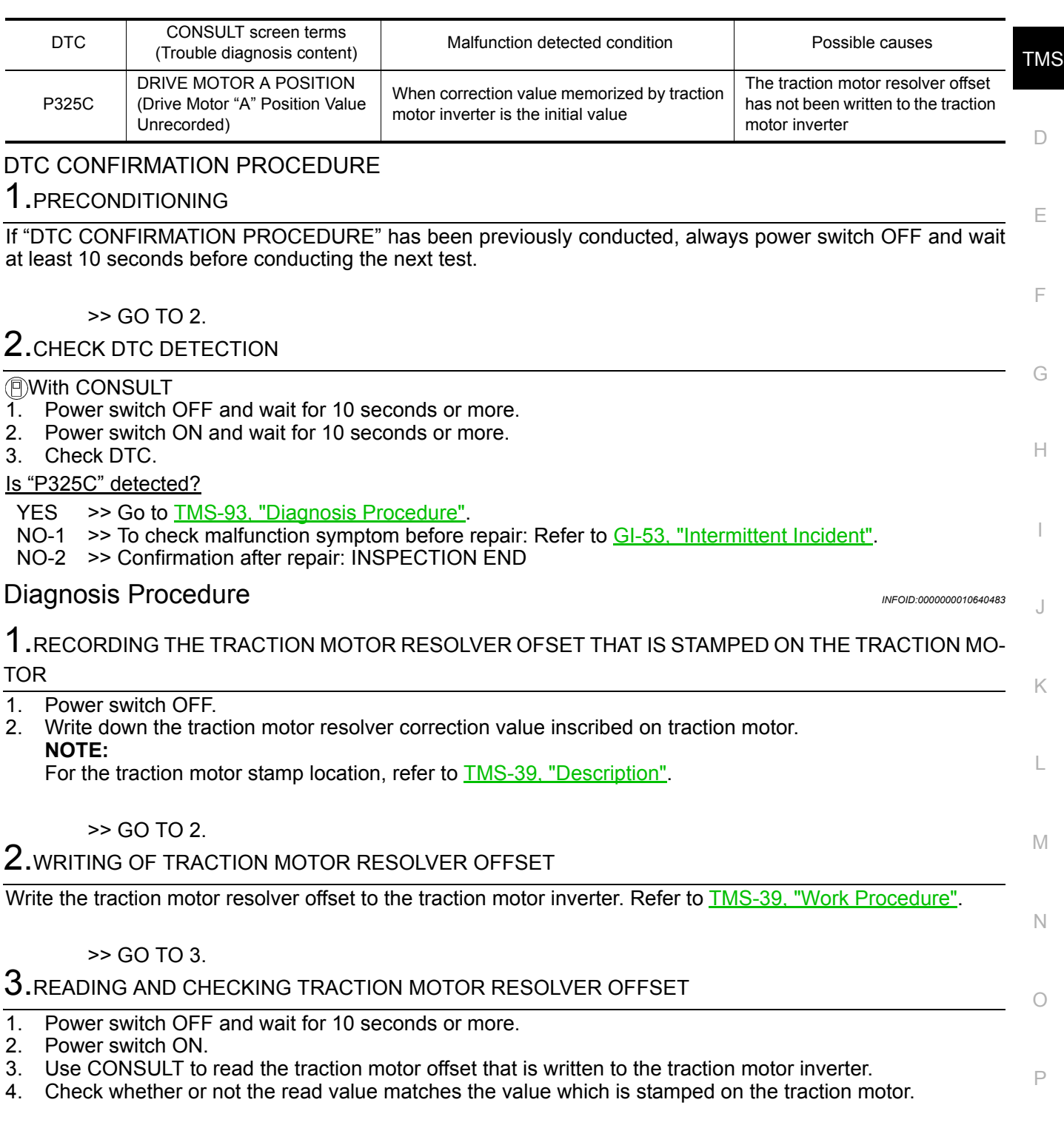

<span id="page-92-0"></span>>> INSPECTION END

### **P325D DRIVE MOTOR A POSITION**

### < DTC/CIRCUIT DIAGNOSIS >

### P325D DRIVE MOTOR A POSITION

### DTC Logic *INFOID:0000000010640484*

### DTC DETECTION LOGIC

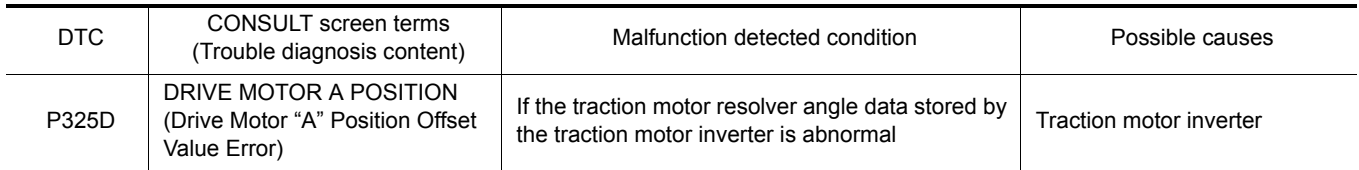

### DTC CONFIRMATION PROCEDURE

### 1.PRECONDITIONING

If "DTC CONFIRMATION PROCEDURE" has been previously conducted, always power switch OFF and wait at least 10 seconds before conducting the next test.

>> GO TO 2.

### 2. CHECK DTC DETECTION

With CONSULT

1. Power switch ON and wait for 10 seconds or more.

2. Check DTC.

#### Is "P325D" detected?

YES >> Go to [TMS-94, "Diagnosis Procedure"](#page-93-0).

- NO-1 >> To check malfunction symptom before repair: Refer to GI-53, "Intermittent Incident".
- NO-2 >> Confirmation after repair: INSPECTION END

### <span id="page-93-0"></span>Diagnosis Procedure *Diagnosis* Procedure

### 1.REPLACE TRACTION MOTOR INVERTER

Replace the traction motor inverter. Refer to [TMS-103, "Removal and Installation".](#page-102-0)

>> END

### **P325E DRIVE MOTOR A POSITION**

### < DTC/CIRCUIT DIAGNOSIS >

# P325E DRIVE MOTOR A POSITION

# DTC Logic *INFOID:0000000010640486*

A

B

### DTC DETECTION LOGIC

<span id="page-94-0"></span>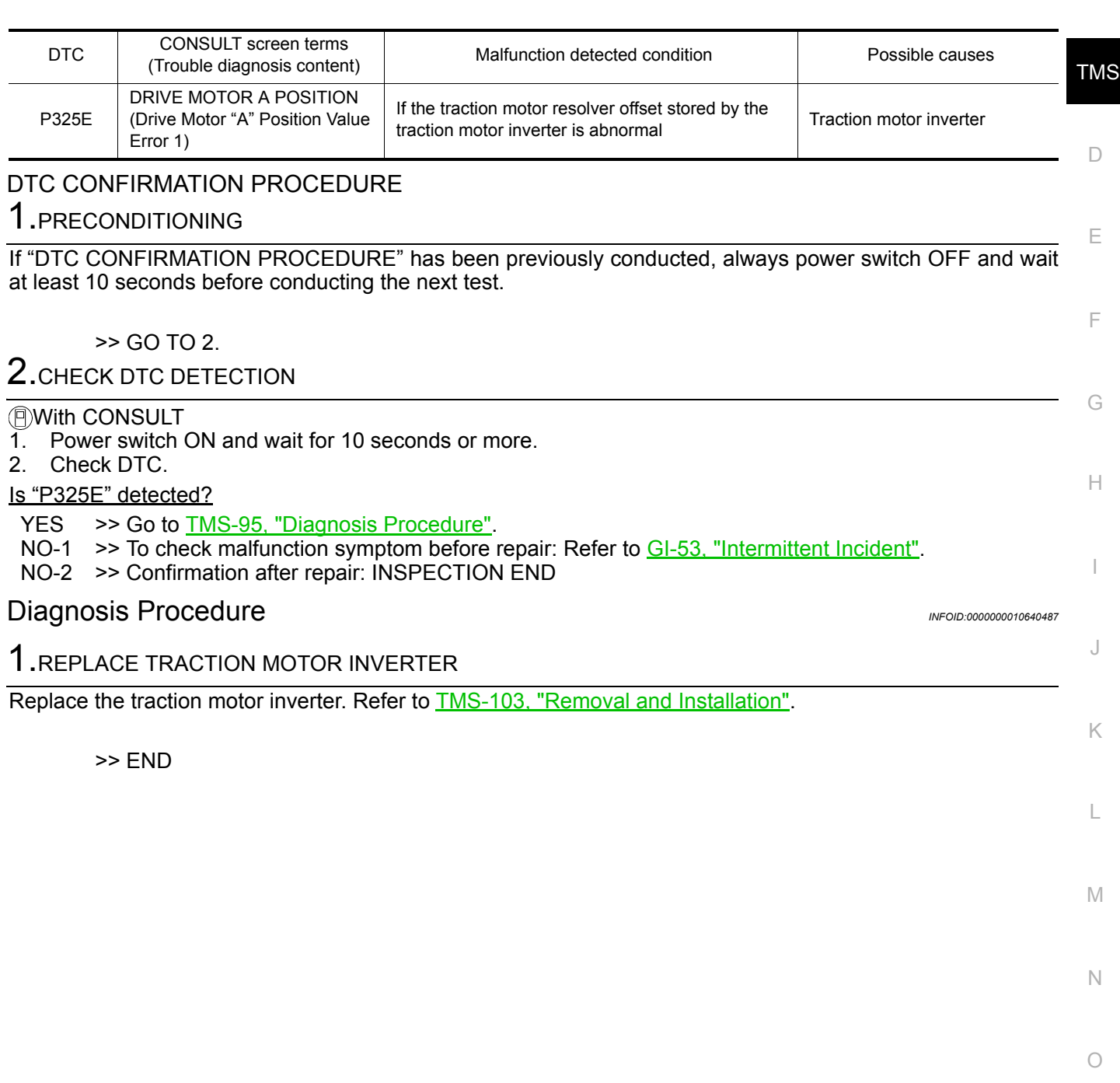

P

### < DTC/CIRCUIT DIAGNOSIS >

### P325F DRIVE MOTOR A POSITION

### DTC Logic *INFOID:0000000010640488*

### DTC DETECTION LOGIC

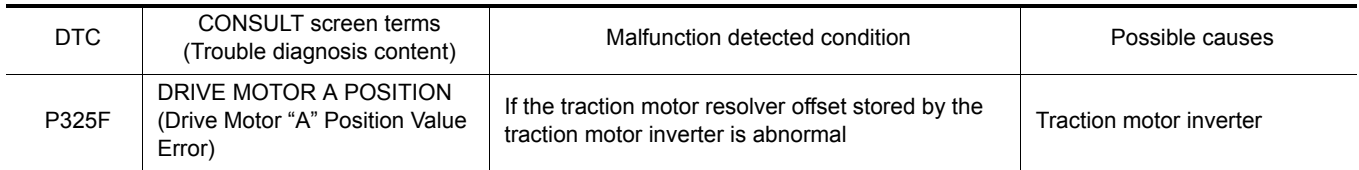

### DTC CONFIRMATION PROCEDURE

### 1.PRECONDITIONING

If "DTC CONFIRMATION PROCEDURE" has been previously conducted, always power switch OFF and wait at least 10 seconds before conducting the next test.

>> GO TO 2.

### 2. CHECK DTC DETECTION

#### With CONSULT

- 1. Power switch ON and wait for 10 seconds or more.
- 2. Check DTC.

#### Is "P325F" detected?

- YES >> Go to [TMS-96, "Diagnosis Procedure"](#page-95-0).
- NO-1 >> To check malfunction symptom before repair: Refer to GI-53, "Intermittent Incident".
- NO-2 >> Confirmation after repair: INSPECTION END

### <span id="page-95-0"></span>Diagnosis Procedure *Diagnosis* Procedure

### 1.REPLACE TRACTION MOTOR INVERTER

Replace the traction motor inverter. Refer to [TMS-103, "Removal and Installation".](#page-102-0)

>> END

### < DTC/CIRCUIT DIAGNOSIS >

## U1000 CAN COMM CIRCUIT

### Description *INFOID:0000000010640490*

TMS CAN (Controller Area Network) is a serial communication line for real-time application. It is an on-vehicle multiplex communication line with high data communication speed and excellent malfunction detection ability.Many electronic control units are equipped onto a vehicle, and each control unit shares information and linkswith other control units during operation (not independently). In CAN communication, control units are connected with 2 communication lines (CAN-H line, CAN-L line) allowing a high rate of information transmission with less wiring. Each control unit transmits/receives data but selectively reads required data only.

### DTC Logic *INFOID:0000000010640491*

### DTC DETECTION LOGIC

<span id="page-96-0"></span>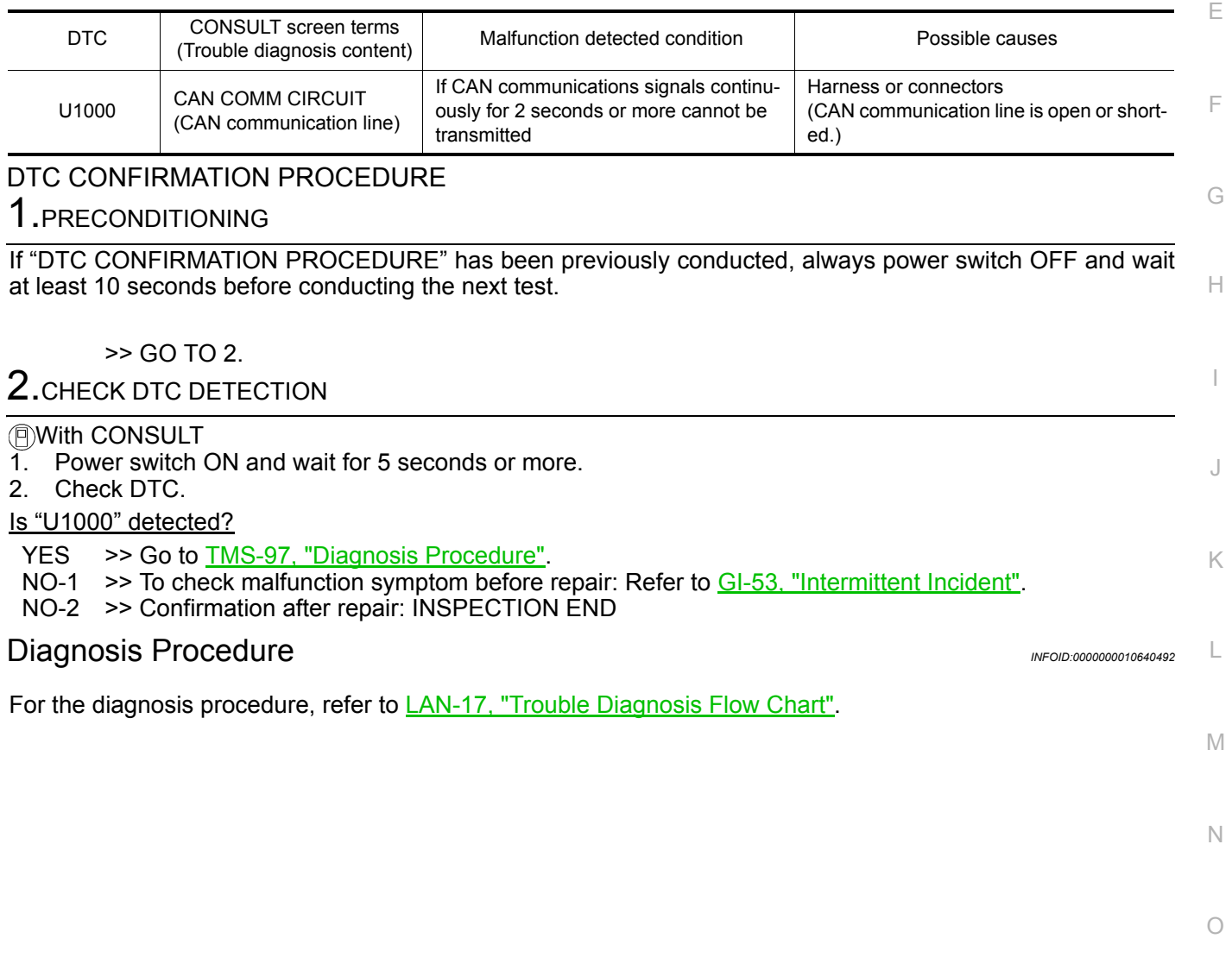

P

A

B

D

### **TRACTION MOTOR INSULATION RESISTANCE CHECK**

### < DTC/CIRCUIT DIAGNOSIS >

### TRACTION MOTOR INSULATION RESISTANCE CHECK

### <span id="page-97-0"></span>Component Inspection *INFOID:0000000010640493*

### **DANGER:**

**Since hybrid vehicles and electric vehicles contain a high voltage battery, there is the risk of electric shock, electric leakage, or similar accidents if the high voltage component and vehicle are handled incorrectly. Be sure to follow the correct work procedures when performing inspection and maintenance.**

#### **WARNING:**

- **Be sure to remove the service plug in order to disconnect the high voltage circuits before performing inspection or maintenance of high voltage system harnesses and parts.**
- **The removed service plug must always be carried in a pocket of the responsible worker or placed in the tool box during the procedure to prevent the plug from being connected by mistake.**
- **Be sure to wear insulating protective equipment consisting of glove, shoes, face shield and glasses before beginning work on the high voltage system.**
- **Never allow workers other than the responsible person to touch the vehicle containing high voltage parts. To keep others from touching the high voltage parts, these parts must be covered with an insulating sheet except when using them.**
- **Refer to [TMS-5, "High Voltage Precautions"](#page-4-0).**

#### **CAUTION:**

**Never bring the vehicle into the READY status with the service plug removed unless otherwise instructed in the Service Manual. A malfunction may occur if this is not observed.**

### 1.PRECONDITIONING

#### **WARNING:**

**Disconnect the high voltage. Refer to GI-33, "How to Disconnect High Voltage".**

- Check voltage in high voltage circuit. (Check that condenser are discharged.)
- 1. Lift up the vehicle and remove the Li-ion battery under covers. Refer to EVB-181, "Exploded View".
- 2. Disconnect high voltage harness connector and PTC heater harness connector from front side of Li-ion battery. Refer to **EVB-181**, "Removal and Installation".
- 3. Measure voltage between high voltage harness connector terminals and PTC heater harness connector terminals.

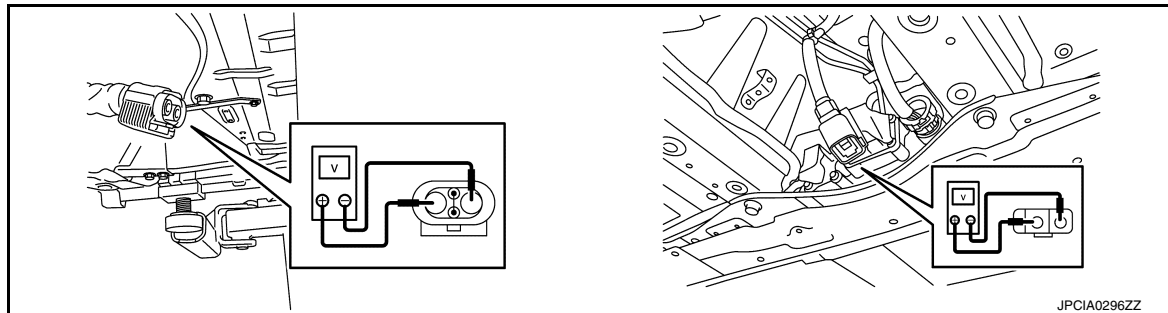

#### **DANGER:**

 **Touching high voltage components without using the appropriate protective equipment will cause electrocution.**

**Standard : 5 V or less** 

#### **CAUTION:**

**For voltage measurements, use a tester which can measure to 500 V or higher.**

>> GO TO 2.

### **TRACTION MOTOR INSULATION RESISTANCE CHECK**

### < DTC/CIRCUIT DIAGNOSIS >

# 2. CHECK TRACTION MOTOR INSULATION RESISTANCE

#### **WARNING:**

**Unlike the ordinary tester, the insulation resistance tester applies 500 V when measuring. If used incorrectly, there is the danger of electric shock. If used in the vehicle 12V system, there is the danger of damage to electronic devices. Read the insulation resistance tester instruction manual carefully and be sure to work safely.**

- 1. Remove the traction motor. Refer to **TMS-109**, "Removal and Installation".
- 2. Use 500V range of insulation resistance tester to measure insulation resistance. Wait for 30 seconds until the value becomes stable.

#### **CAUTION:**

**Be sure to set the insulation resistance tester to 500 V when performing this test. Using a setting higher than 500 V can result in damage to the component being inspected. NOTE:**

As each bus bar (U-phase, V-phase, and W-phase) contacts to each other inside the traction motor, check resistance of a phase.

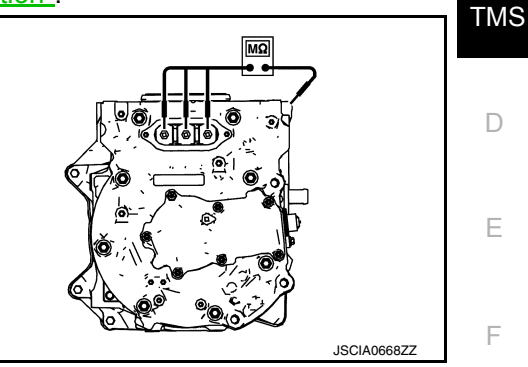

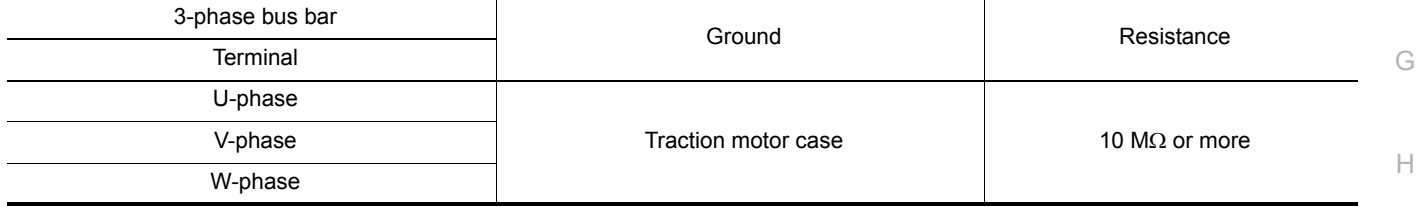

#### Is the inspection result normal?

YES >> INSPECTION END

NO >> Replace the traction motor. Refer to **TMS-109**, "Removal and Installation".

L

K

I

A

B

J

M

N

O

P

### **TRACTION MOTOR INVERTER INSULATION RESISTANCE CHECK**

### < DTC/CIRCUIT DIAGNOSIS >

### TRACTION MOTOR INVERTER INSULATION RESISTANCE CHECK

### Component Inspection *INFOID:0000000010640494*

### **DANGER:**

**Since hybrid vehicles and electric vehicles contain a high voltage battery, there is the risk of electric shock, electric leakage, or similar accidents if the high voltage component and vehicle are handled incorrectly. Be sure to follow the correct work procedures when performing inspection and maintenance.**

#### **WARNING:**

- **Be sure to remove the service plug in order to disconnect the high voltage circuits before performing inspection or maintenance of high voltage system harnesses and parts.**
- **The removed service plug must always be carried in a pocket of the responsible worker or placed in the tool box during the procedure to prevent the plug from being connected by mistake.**
- **Be sure to wear insulating protective equipment consisting of glove, shoes, face shield and glasses before beginning work on the high voltage system.**
- **Never allow workers other than the responsible person to touch the vehicle containing high voltage parts. To keep others from touching the high voltage parts, these parts must be covered with an insulating sheet except when using them.**
- **Refer to [TMS-5, "High Voltage Precautions"](#page-4-0).**

#### **CAUTION:**

**Never bring the vehicle into the READY status with the service plug removed unless otherwise instructed in the Service Manual. A malfunction may occur if this is not observed.**

### 1.PRECONDITIONING

#### **WARNING:**

**Disconnect the high voltage. Refer to GI-33, "How to Disconnect High Voltage".**

- Check voltage in high voltage circuit. (Check that condenser are discharged.)
- 1. Lift up the vehicle and remove the Li-ion battery under covers. Refer to **EVB-181**, "Exploded View".
- 2. Disconnect high voltage harness connector and PTC heater harness connector from front side of Li-ion battery. Refer to **EVB-181**, "Removal and Installation".
- 3. Measure voltage between high voltage harness connector terminals and PTC heater harness connector terminals.

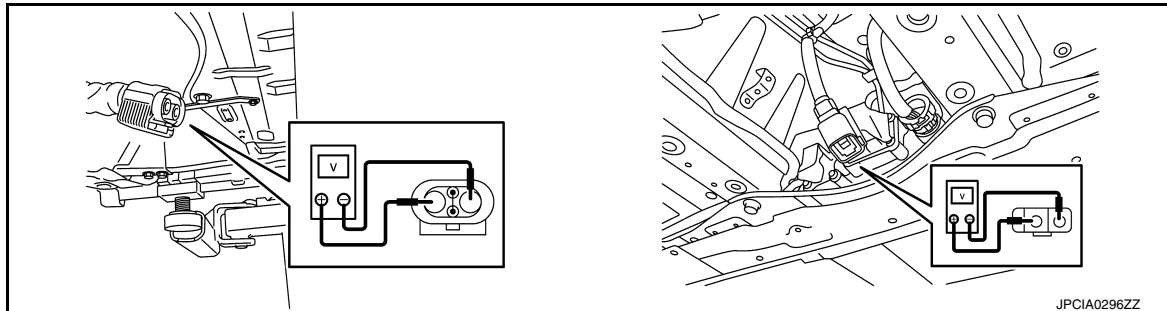

#### **DANGER:**

 **Touching high voltage components without using the appropriate protective equipment will cause electrocution.**

**Standard : 5 V or less** 

#### **CAUTION:**

**For voltage measurements, use a tester which can measure to 500 V or higher.**

>> GO TO 2.

# **TRACTION MOTOR INVERTER INSULATION RESISTANCE CHECK**

#### < DTC/CIRCUIT DIAGNOSIS >

# 2. CHECK TRACTION MOTOR INVERTER INSULATION RESISTANCE

#### **WARNING:**

**Unlike the ordinary tester, the insulation resistance tester applies 500 V when measuring. If used incorrectly, there is the danger of electric shock. If used in the vehicle 12V system, there is the danger of damage to electronic devices. Read the insulation resistance tester instruction manual carefully and be sure to work safely.**

- 1. Remove the traction motor inverter. Refer to **TMS-103**, "Removal and Installation".
- TMS 2. Use 500V range of insulation resistance tester to measure insulation resistance. Wait for 30 seconds until the value becomes stable.

#### **CAUTION:**

 $\Box$ **Be sure to set the insulation resistance tester to 500 V when performing this test. Using a setting higher than 500 V can result in damage to the component being inspected.**

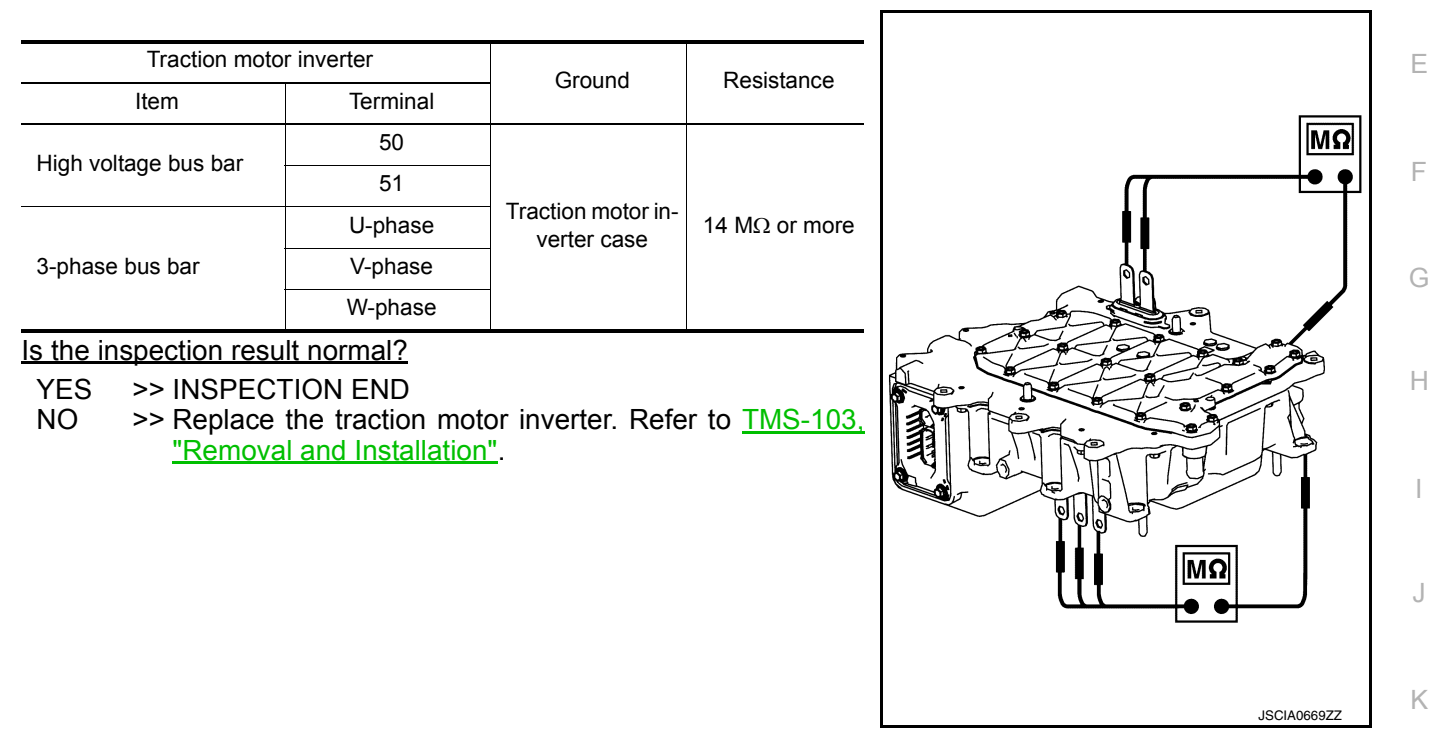

L

A

B

M

N

O

P

< SYMPTOM DIAGNOSIS >

# SYMPTOM DIAGNOSIS ELECTROMAGNETIC SOUND IS AUDIBLE

### DESCRIPTION *INFOID:0000000010640495*

The electromagnetic noise of the traction motor may become more noticeable when accelerating on a steep slope (large output torque).

This occurs when the IGBT switching frequency is lowered by the traction motor inverter due to high temperature of the IGBT inside the traction motor inverter. This does not indicate a problem with the traction motor inverter characteristics or control.

This phenomenon is one of the protective controls. Refer to [TMS-27, "Protection Control".](#page-26-0)

# < REMOVAL AND INSTALLATION > REMOVAL AND INSTALLATION TRACTION MOTOR INVERTER

### Exploded View *INFOID:0000000010640496*

B

A

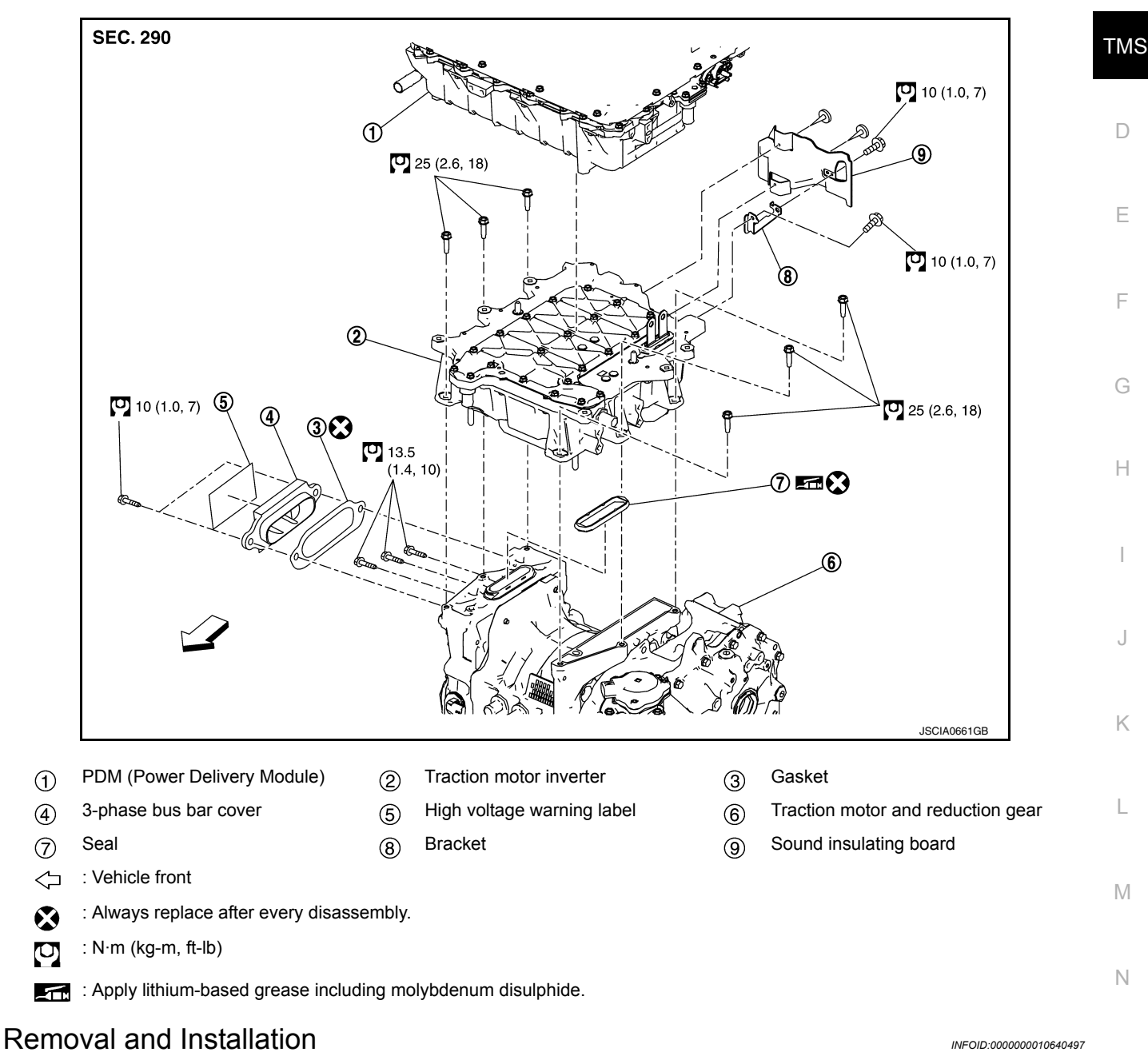

### <span id="page-102-0"></span>**DANGER:**

P **Since hybrid vehicles and electric vehicles contain a high voltage battery, there is the risk of electric shock, electric leakage, or similar accidents if the high voltage component and vehicle are handled incorrectly. Be sure to follow the correct work procedures when performing inspection and maintenance.**

#### **WARNING:**

**• Be sure to remove the service plug in order to disconnect the high voltage circuits before performing inspection or maintenance of high voltage system harnesses and parts.**

### **TMS-103**

O

#### < REMOVAL AND INSTALLATION >

- **The removed service plug must always be carried in a pocket of the responsible worker or placed in the tool box during the procedure to prevent the plug from being connected by mistake.**
- **Be sure to wear insulating protective equipment consisting of glove, shoes, face shield and glasses before beginning work on the high voltage system.**
- **Never allow workers other than the responsible person to touch the vehicle containing high voltage parts. To keep others from touching the high voltage parts, these parts must be covered with an insulating sheet except when using them.**
- **Refer to [TMS-5, "High Voltage Precautions"](#page-4-0). CAUTION:**

**Never bring the vehicle into the READY status with the service plug removed unless otherwise instructed in the Service Manual. A malfunction may occur if this is not observed.**

#### REMOVAL

#### **WARNING:**

#### **Disconnect the high voltage. Refer to GI-33, "How to Disconnect High Voltage".**

- 1. Check voltage in high voltage circuit. (Check that condenser are discharged.)
- a. Lift up the vehicle and remove the Li-ion battery under covers. Refer to **EVB-181**, "Exploded View".
- b. Disconnect high voltage harness connector and PTC heater harness connector from front side of Li-ion battery. Refer to **EVB-181**, "Removal and Installation".
- c. Measure voltage between high voltage harness connector terminals and PTC heater harness connector terminals.

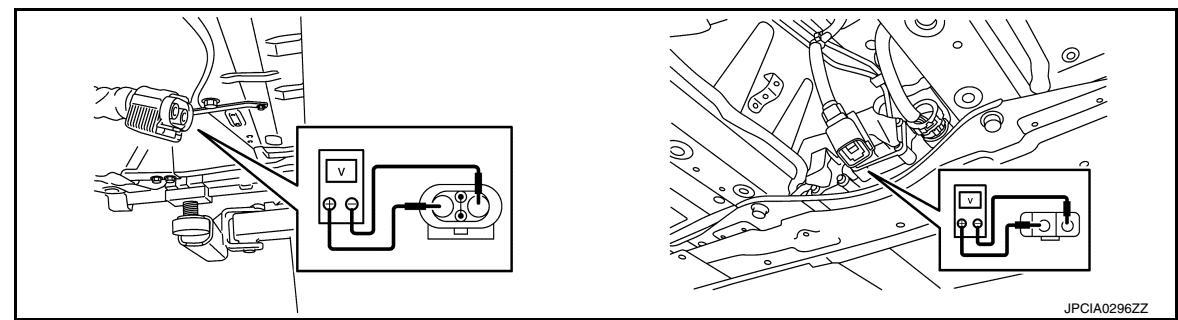

### **DANGER:**

 **Touching high voltage components without using the appropriate protective equipment will cause electrocution.**

**Standard : 5 V or less** 

### **CAUTION:**

**For voltage measurements, use a tester which can measure to 500 V or higher.**

- 2. Remove the PDM (Power Delivery Module). Refer to VC-111, "Removal and Installation".
- 3. Remove the water hose  $\Omega$  between traction motor inverter and traction motor.

### **WARNING:**

**To prevent electric shock hazards, be sure to put on insulating protective gear before beginning work on the high voltage system.**

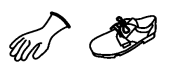

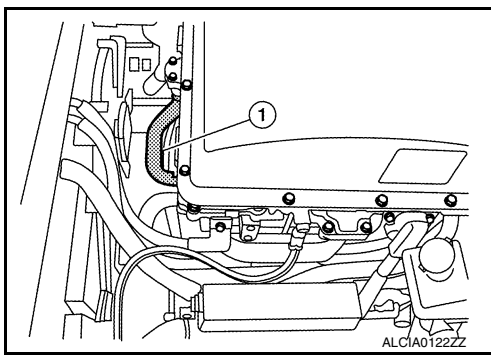

### < REMOVAL AND INSTALLATION >

4. Remove the traction motor inverter connector cover  $(1)$ . **WARNING:**

**To prevent electric shock hazards, be sure to put on insulating protective gear before beginning work on the high voltage system.**

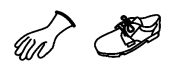

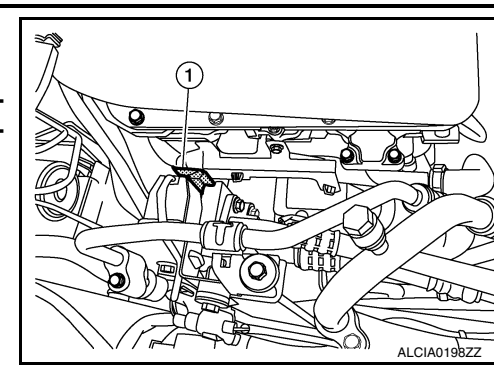

5. Disconnect the traction motor inverter connect  $(A)$ . **WARNING:**

**To prevent electric shock hazards, be sure to put on insulating protective gear before beginning work on the high voltage system.**

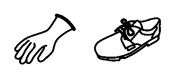

6. Remove the 3-phase bus bar cover  $\odot$  and gasket. **WARNING:**

**To prevent electric shock hazards, be sure to put on insulating protective gear before beginning work on the high voltage system.**

**CAUTION: Do not reuse gasket.**

7. Remove the 3-phase bus bar mounting bolts  $($ 

### **WARNING:**

**To prevent electric shock hazards, be sure to put on insulating protective gear before beginning work on the high voltage system.**

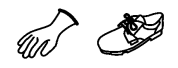

### **CAUTION:**

**• When removing the 3-phase bus bar mounting bolt, never drop the bolt into the traction motor.**

**• After the 3-phase bus bar mounting bolt is removed, close off the opening using tape or an equivalent to prevent dirt, dust, or foreign material from entering the traction motor. When leaving workspace for a long time, install the 3-phase bus bar cover.**

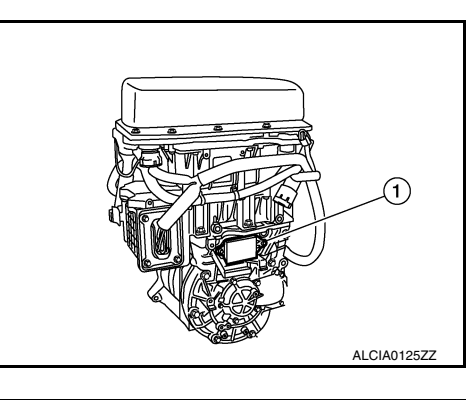

(Q //

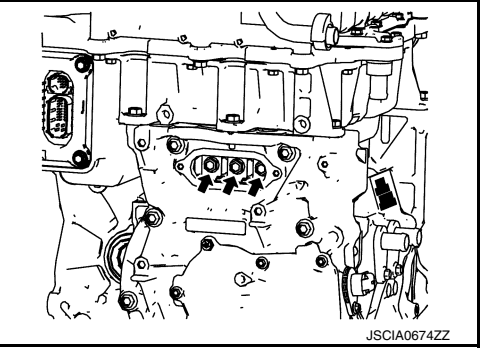

 $\bigcirc$ 

D

TMS

A

B

E

F

G

ALCIA0124ZZ

╭

A

H

I

J

K

L

M

N

### < REMOVAL AND INSTALLATION >

8. Remove the traction motor inverter mounting bolts  $($ . **WARNING:**

**To prevent electric shock hazards, be sure to put on insulating protective gear before beginning work on the high voltage system.**

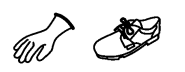

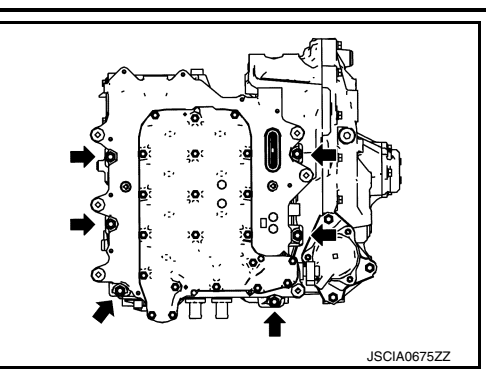

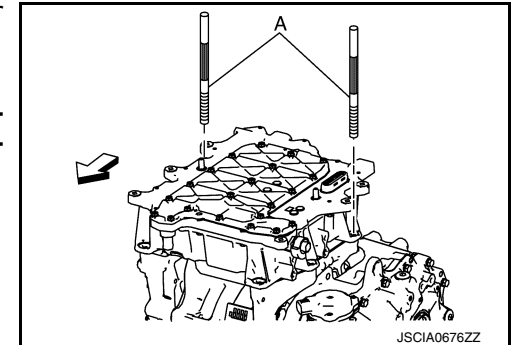

9. Install the guide pin (SST: KV99112300) (A) to the traction motor inverter mounting bolt hole (2 holes located in vehicle rear).

#### **WARNING:**

**To prevent electric shock hazards, be sure to put on insulating protective gear before beginning work on the high voltage system.**

 $\sim$ 

Guide pin (A) : 96 mm (3.78 in)

 $\Leftrightarrow$ : Vehicle front

#### **NOTE:**

Perform installation and removal of guide pins manually.

10. Remove the traction motor inverter by hands.

#### **WARNING:**

**To prevent electric shock hazards, be sure to put on insulating protective gear before beginning work on the high voltage system.**

### **CAUTION:**

- **Remove the traction motor inverter in the vertical direction.**
- **Never damage the 3-phase bus bar.**
- **Never damage the bolt hole threaded portion located on the traction motor side, where the guide pin is installed.**

#### **NOTE:**

Dowel pins are located around the traction motor inverter mounting bolt hole (two locations) in vehicle front.

11. When leaving the traction motor inverter, use wooden blocks to prevent 3-phase bus bar interference.

### **WARNING:**

**To prevent electric shock hazards, be sure to put on insulating protective gear before beginning work on the high voltage system.**

**CAUTION:**

**Never set the traction motor inverter on wood blocks in a position in which it is supported by dowel pins.**

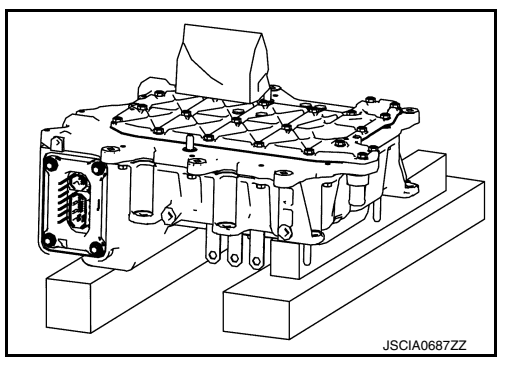

#### < REMOVAL AND INSTALLATION >

12. Cover the 3-phase bus bar with shop cloth  $(A)$ .

#### **WARNING:**

**To prevent electric shock hazards, be sure to put on insulating protective gear before beginning work on the high voltage system.**

#### **CAUTION:**

**Always protect the bus bar section with a clean shop cloth. If the bus bar is touched or dirty, clean it using ethanol.**

13. Remove the seal  $(i)$  from the opening of traction motor side 3phase bus bar.

#### **WARNING:**

**To prevent electric shock hazards, be sure to put on insulating protective gear before beginning work on the high voltage system.**

#### **CAUTION:**

- **Close off the opening using tape or an equivalent, for preventing dirt, dust, or foreign material from entering the drive motor.**
- **Do not reuse gasket.**

#### INSTALLATION

Pay attention to the following and install by following the procedure for removal in the reverse order. **WARNING:**

**To prevent electric shock hazards, be sure to put on insulating protective gear before beginning work on the high voltage system.**

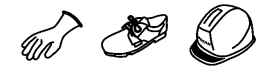

#### **CAUTION:**

**It is necessary to perform writing of the traction motor resolver offset to the traction motor inverter after the traction motor inverter is replaced. Refer to [TMS-39, "Work Procedure"](#page-38-1).**

• When installing the drive motor inverter, always use the guide pin (SST: KV99112300). After installation, be sure to remove the guide pin. **CAUTION:**

#### **Never damage the 3-phase bus bar.**

- Check that the dowel pin is inserted to the end position completely.
- When attaching the seal to the opening of traction motor side 3 phase bus bar, be sure to install the convex portion  $\mathcal{A}$  of the seal to the installation groove (B) completely.
- Never reuse the seal for the opening of traction motor side 3-phase bus bar.
- Never reuse gasket of 3-phase bus bar cover.
- When all parts are installed, be sure to check equipotential of traction motor, PDM (Power Delivery Module), and traction motor inverter.
- Traction motor: Refer to **TMS-113**, "Inspection and Adjustment".
- PDM (Power Delivery Module): Refer to VC-125, "Inspection".
- Traction motor inverter: Refer to **TMS-107**, "Inspection and Adjust[ment".](#page-106-0)

### <span id="page-106-0"></span>Inspection and Adjustment *INFOID:0000000010640498*

### INSPECTION AFTER INSTALLATION

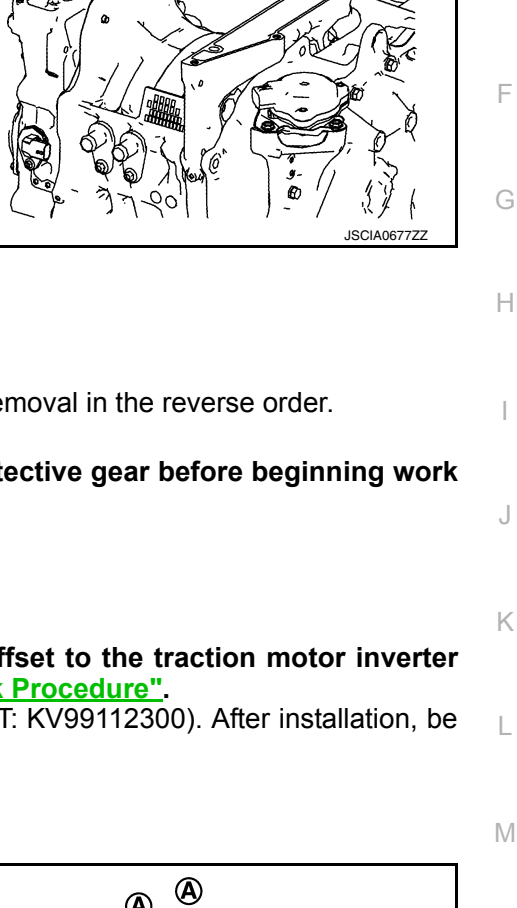

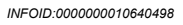

JSCIA0689ZZ

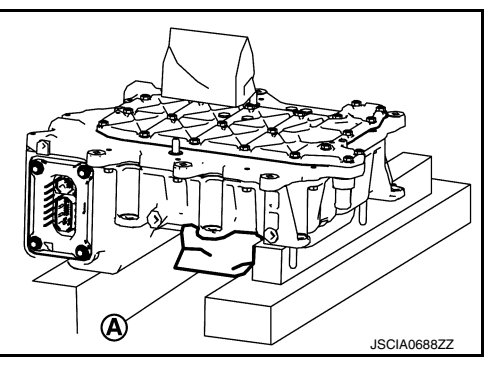

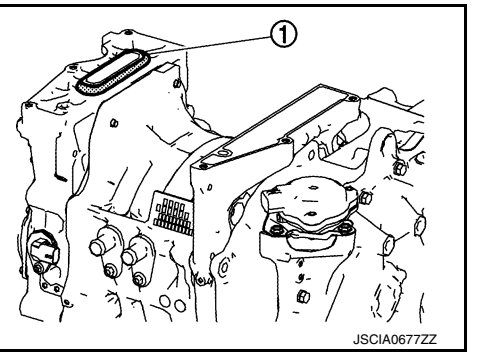

N

O

P

D

TMS

A

B

E

Revision: June 2014 **2015 Leaf NAM TMS-107** 2015 Leaf NAM

#### < REMOVAL AND INSTALLATION >

After installing traction motor inverter, measure resistance below.

• Between traction motor inverter and other high voltage system.

• Between traction motor inverter and body.

#### **WARNING:**

**To prevent electric shock hazards, be sure to put on insulating protective gear before beginning work on the high voltage system.**

 $\mathbb{Z}$ 

#### **Standard : Less than 0.1** Ω

If result deviates from standard values, check that no paint, oil, dirt, or other substance is adhering to bolts or conductive mounting parts. If any such substance is adhering, clean the surrounding area and remove the substance.

#### ADJUSTMENT AFTER INSTALLATION

It is necessary to perform writing of the traction motor resolver offset to the traction motor inverter after the traction motor inverter is replaced. Refer to [TMS-39, "Work Procedure"](#page-38-1).
# **TRACTION MOTOR** < UNIT REMOVAL AND INSTALLATION > UNIT REMOVAL AND INSTALLATION TRACTION MOTOR

# Exploded View *INFOID:0000000010640499*

B

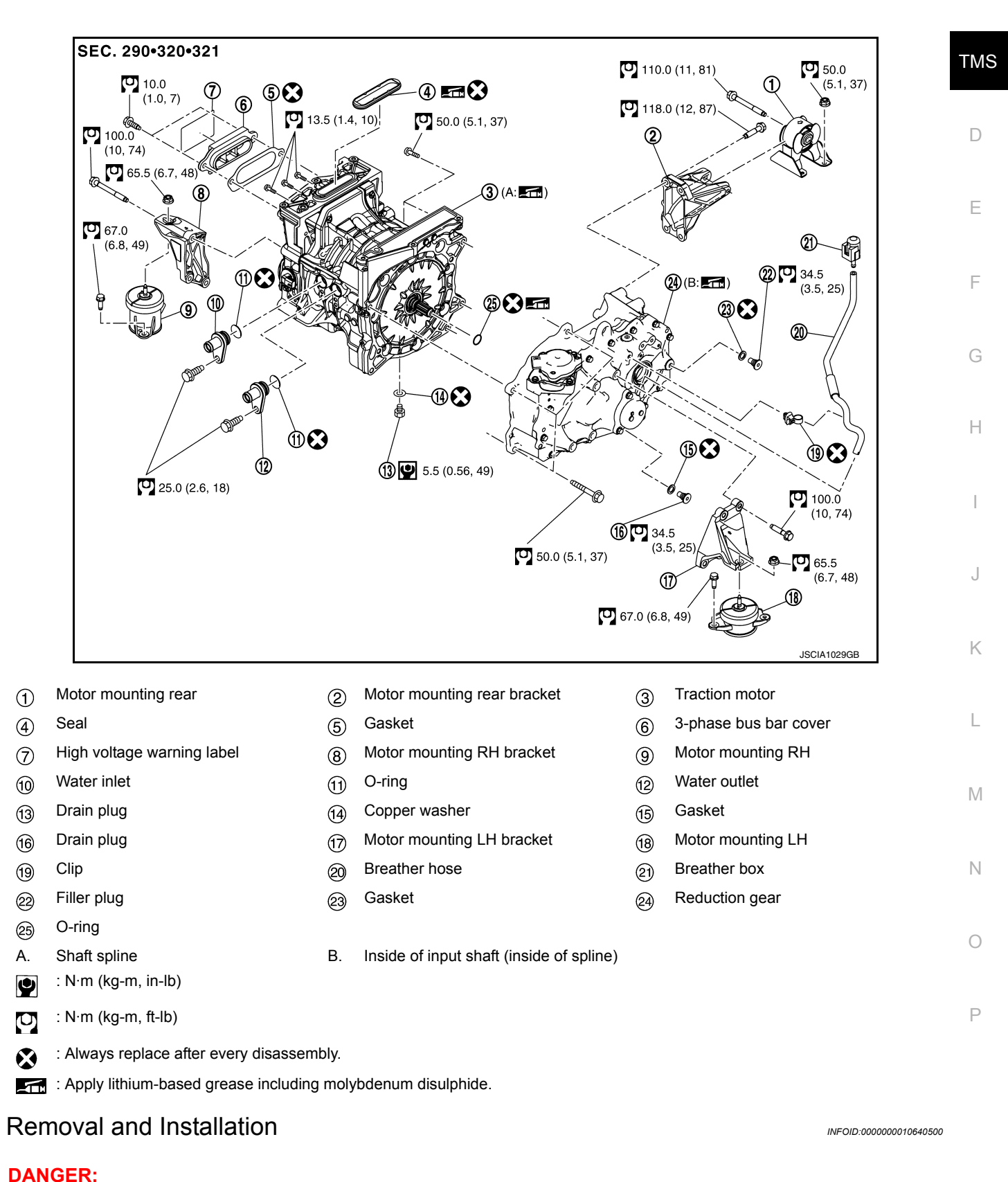

Revision: June 2014 **2015 Leaf NAM TMS-109** 2015 Leaf NAM

A

## < UNIT REMOVAL AND INSTALLATION >

**Since hybrid vehicles and electric vehicles contain a high voltage battery, there is the risk of electric shock, electric leakage, or similar accidents if the high voltage component and vehicle are handled incorrectly. Be sure to follow the correct work procedures when performing inspection and maintenance.**

#### **WARNING:**

- **Be sure to remove the service plug in order to disconnect the high voltage circuits before performing inspection or maintenance of high voltage system harnesses and parts.**
- **The removed service plug must always be carried in a pocket of the responsible worker or placed in the tool box during the procedure to prevent the plug from being connected by mistake.**
- **Be sure to wear insulating protective equipment consisting of glove, shoes, face shield and glasses before beginning work on the high voltage system.**
- **Do not allow workers other than the responsible person to touch the vehicle containing high voltage parts. To keep others from touching the high voltage parts, these parts must be covered with an insulating sheet except when using them.**
- **Refer to [TMS-5, "High Voltage Precautions"](#page-4-0).**

#### **CAUTION:**

**Do not bring the vehicle into the READY status with the service plug removed unless otherwise instructed in the Service Manual. A malfunction may occur if this is not observed.**

#### REMOVAL

#### **WARNING:**

#### **Disconnect the high voltage. Refer to GI-33, "How to Disconnect High Voltage".**

- 1. Check voltage in high voltage circuit. (Check that condenser are discharged.)
- a. Lift up the vehicle and remove the Li-ion battery under covers. Refer to EVB-181, "Exploded View".
- b. Disconnect high voltage harness connector and PTC heater harness connector from front side of Li-ion battery. Refer to **EVB-181**, "Removal and Installation".
- c. Measure voltage between high voltage harness connector terminals and PTC heater harness connector terminals.

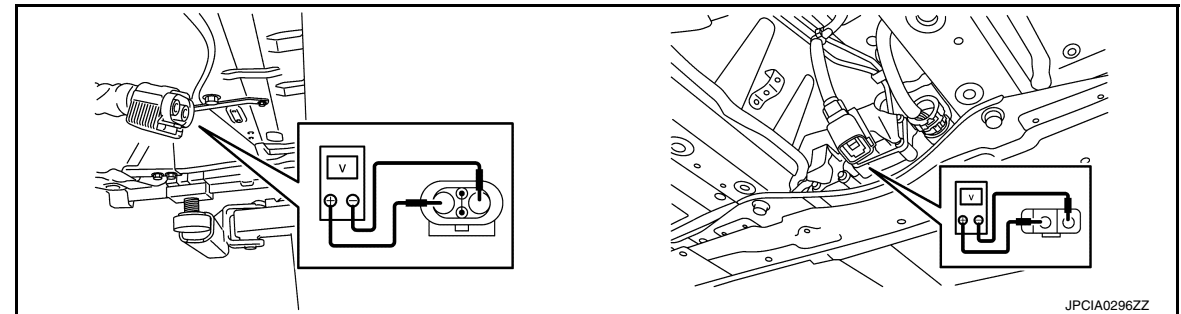

## **DANGER:**

 **Touching high voltage components without using the appropriate protective equipment will cause electrocution.**

19 (

**Standard : 5 V or less** 

## **CAUTION:**

**For voltage measurements, use a tester which can measure to 500 V or higher.**

2. Remove front under cover. Refer to EXT-23, "FRONT UNDER COVER : Exploded View".

## < UNIT REMOVAL AND INSTALLATION >

3. Remove drain bolt  $\odot$  of traction motor to drain coolant. **WARNING:**

**To prevent electric shock hazards, be sure to put on insulating protective gear before beginning work on the high voltage system.**

- 4. Drain reduction gear oil. Refer to **TM-13**, "Draining and Refilling".
- 5. Remove electric power train and reduction gear from vehicle together as suspension member assembly. Refer to **FSU-21**, "Removal and Installation".
- 6. Remove PDM (Power Delivery Module). Refer to VC-109, "Exploded View".
- 7. Remove traction motor inverter. Refer to [TMS-103, "Exploded View".](#page-102-0)
- 8. Remove joint bolt  $($ <sup> $\blacklozenge$ </sup>) of motor mounting rear bracket and motor mounting rear.

## **WARNING:**

**To prevent electric shock hazards, be sure to put on insulating protective gear before beginning work on the high voltage system.**

mounting LH. **WARNING:**

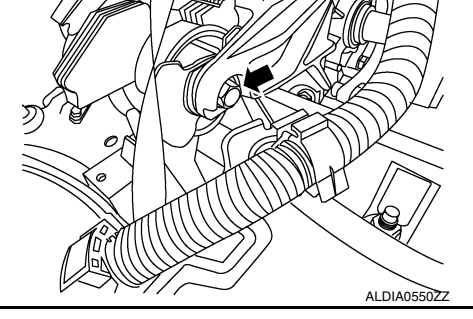

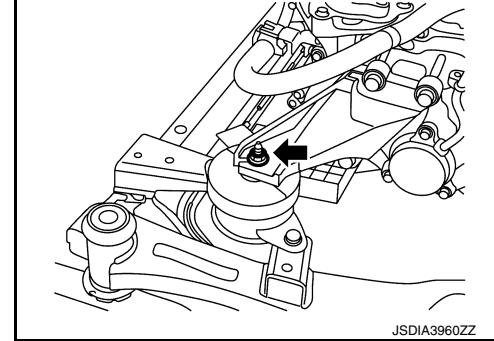

- $\mathcal{D}$ JSDIA3961ZZ
- 

9. Remove joint bolt  $($   $\blacklozenge)$  of motor mounting LH bracket and motor

**To prevent electric shock hazards, be sure to put on insulating protective gear before beginning work on the high voltage system.**

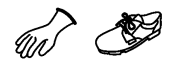

10. Remove joint bolt  $($ **+**) of motor mounting RH bracket and motor mounting RH.

## **WARNING:**

**To prevent electric shock hazards, be sure to put on insulating protective gear before beginning work on the high voltage system.**

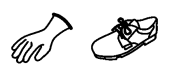

- 11. Hook the sling belt to each motor mounting bracket and prepare to disconnect the traction motor and reduction gear from the front suspension member assembly.
- 12. Hoist the traction motor and reduction gear and disconnect them from the front suspension member assembly.

## **WARNING:**

**To prevent electric shock hazards, be sure to put on insulating protective gear before beginning work on the high voltage system.**

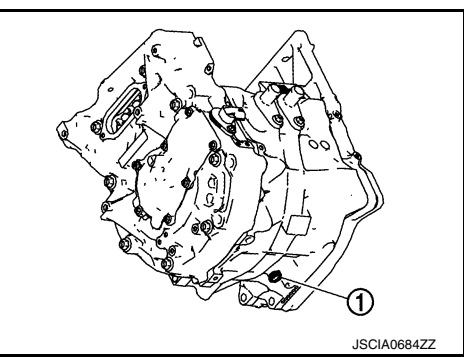

A

B

TMS

D

E

F

G

H

I

J

K

L

M

N

O

P

## < UNIT REMOVAL AND INSTALLATION >

## **CAUTION:**

**When hoisting the traction motor and reduction gear, insert a long bolt into the motor mounting bracket to prevent the sling belt from slipping out. At that time, be sure to install a nut.**

13. Remove support bearing bracket of drive shaft (right side). Refer to FAX-19, "RIGHT SIDE : Removal and Installation".

## **WARNING:**

**To prevent electric shock hazards, be sure to put on insulating protective gear before beginning work on the high voltage system.**

$$
\mathbb{Z}^2 \subset \mathbb{S}^2
$$

14. Remove motor mounting LH bracket  $(1)$ .

### **WARNING:**

**To prevent electric shock hazards, be sure to put on insulating protective gear before beginning work on the high voltage system.**

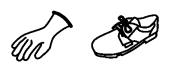

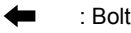

15. Remove motor mounting rear bracket  $(1)$ .

### **WARNING:**

**To prevent electric shock hazards, be sure to put on insulating protective gear before beginning work on the high voltage system.**

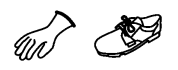

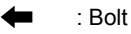

16. Remove motor mounting RH bracket  $(1)$ .

## **WARNING:**

**To prevent electric shock hazards, be sure to put on insulating protective gear before beginning work on the high voltage system.**

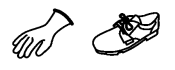

: Bolt

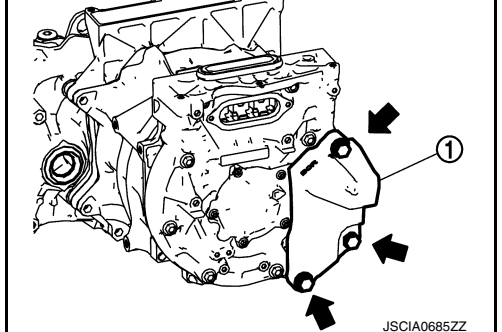

17. Remove joint bolts traction motor and reduction gear.

## **WARNING:**

**To prevent electric shock hazards, be sure to put on insulating protective gear before beginning work on the high voltage system.**

un
$$
\mathcal{D}
$$

18. Separate traction motor from reduction gear. **WARNING:**

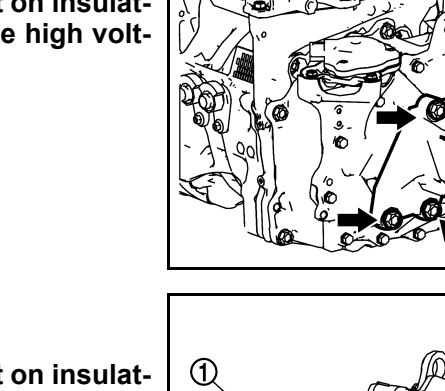

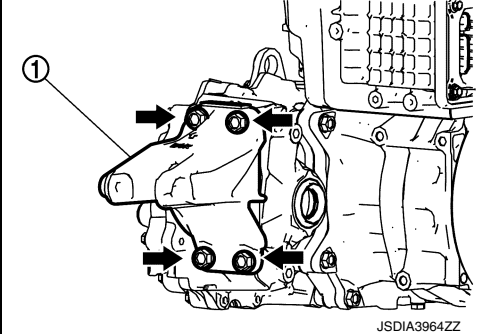

JSDIA3963ZZ

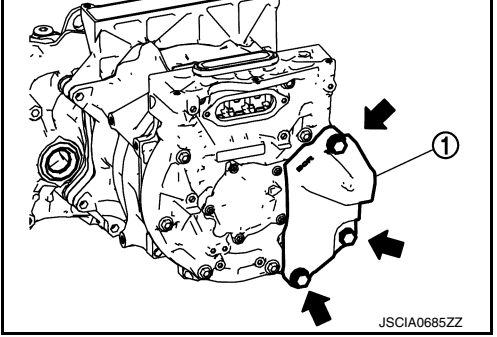

## < UNIT REMOVAL AND INSTALLATION >

**To prevent electric shock hazards, be sure to put on insulating protective gear before beginning work on the high voltage system.**

$$
\text{tr}\sum_{i=1}^{n} \text{tr}\left(\sum_{i=1}^{n} \frac{1}{i} \sum_{i=1}^{n} \frac{1}{i} \sum_{i=1}^{n
$$

INSTALLATION

Note the following, and install in the reverse order of removal.

### **WARNING:**

**To prevent electric shock hazards, be sure to put on insulating protective gear before beginning work on the high voltage system.**

$$
\mathscr{A} \subset \mathscr{B}
$$

## **CAUTION:**

E **When assembling the reduction gear and traction motor, clean the mating surface and be sure that no dust, dirt, or foreign material is between the surfaces.**

• Before installing reduction gear and traction motor, apply grease to full periphery of shaft spline  $\oslash$ , and also inject grease [minimum 10 g (0.4 oz), maximum less than 20 g (0.7 oz)] into reduction gear input shaft (inside spline)  $(3)$ . Take care to prevent damage to O-ring  $(7)$  when installing.

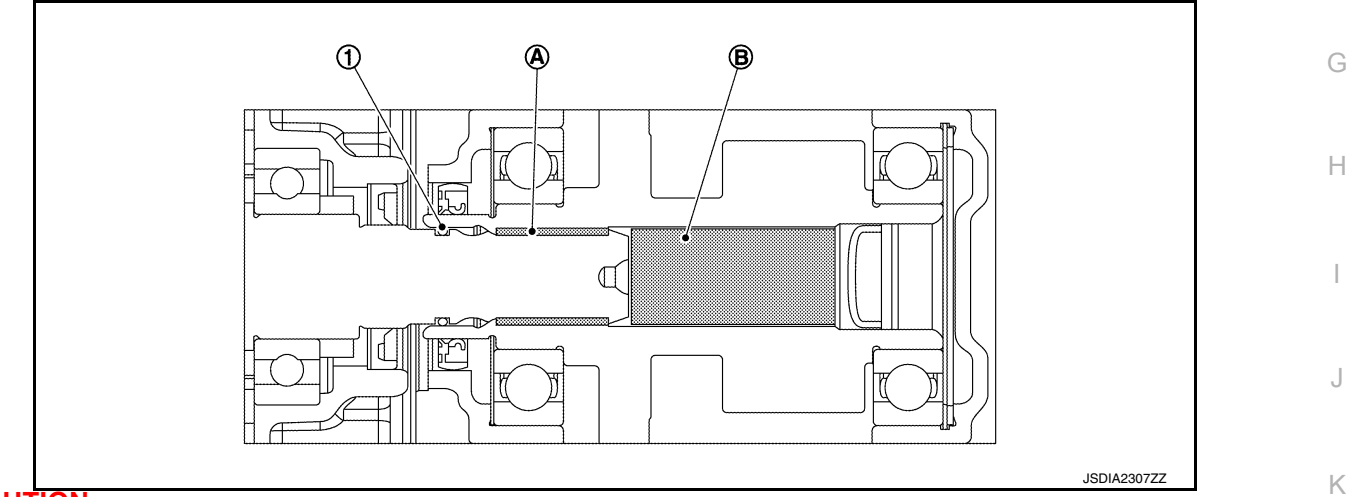

## **CAUTION:**

- **Before applying grease, clean old grease and wear particles, that are adhered to the grease applying parts.**
- **When installing O-ring, clean the O-ring installation groove completely, and then install.**
- When all parts are installed, be sure to check equipotential of traction motor, PDM (Power Delivery Module), and traction motor inverter.
- Traction motor: Refer to **TMS-113**, "Inspection and Adjustment".
- PDM (Power Delivery Module): Refer to VC-125, "Inspection".
- Traction motor inverter: Refer to **TMS-107**, "Inspection and Adjustment".

# <span id="page-112-0"></span>Inspection and Adjustment *INFOID:0000000010640501*

# INSPECTION AFTER INSTALLATION

After installing traction motor, measure resistance below.

- Between traction motor (aluminum part) and body (ground bolt).
- Between traction motor (aluminum part) and other high voltage system.

## **WARNING:**

**To prevent electric shock hazards, be sure to put on insulating protective gear before beginning work on the high voltage system.**

**Standard : Less than 0.1** Ω

A

B

D

TMS

F

L

M

N

O

P

## < UNIT REMOVAL AND INSTALLATION >

If result deviates from standard values, check that no paint, oil, dirt, or other substance is adhering to bolts or conductive mounting parts. If any such substance is adhering, clean the surrounding area and remove the substance.

## ADJUSTMENT AFTER INSTALLATION

It is necessary to perform writing of the traction motor resolver offset to the traction motor inverter after the traction motor is replaced. Refer to [TMS-39, "Work Procedure".](#page-38-0)